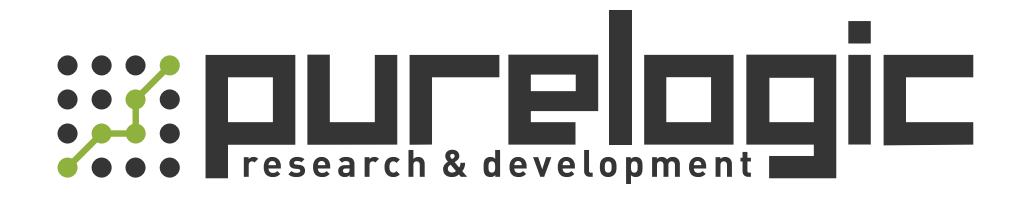

# РУКОВОДСТВО ПО ЭКСПЛУАТАЦИИ Лазерный источник RAYCUS RFL-C1500H

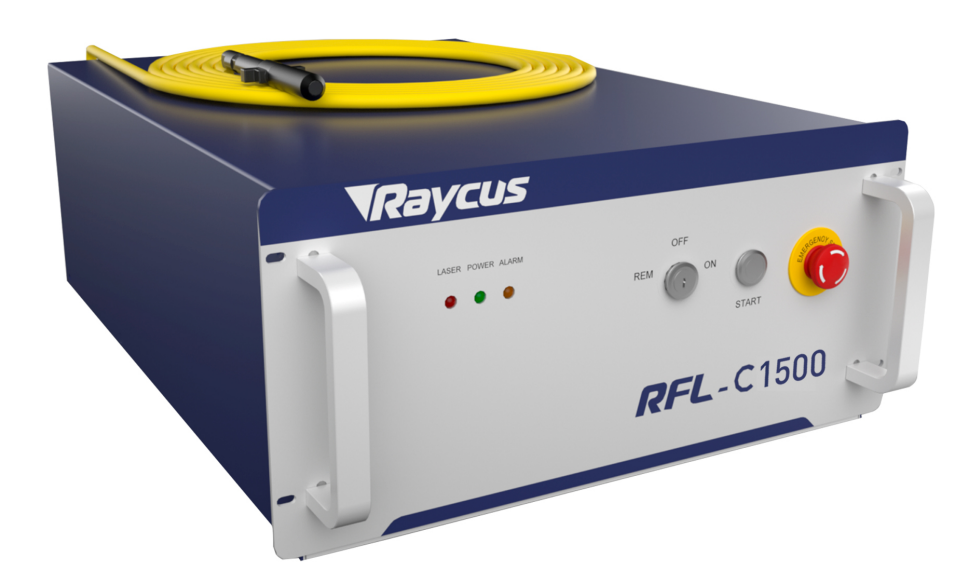

www.purelogic.ru

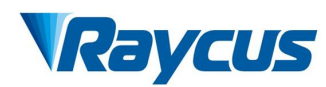

User Guide of 1500W CW laser

# **TABLE OF CONTENTS**

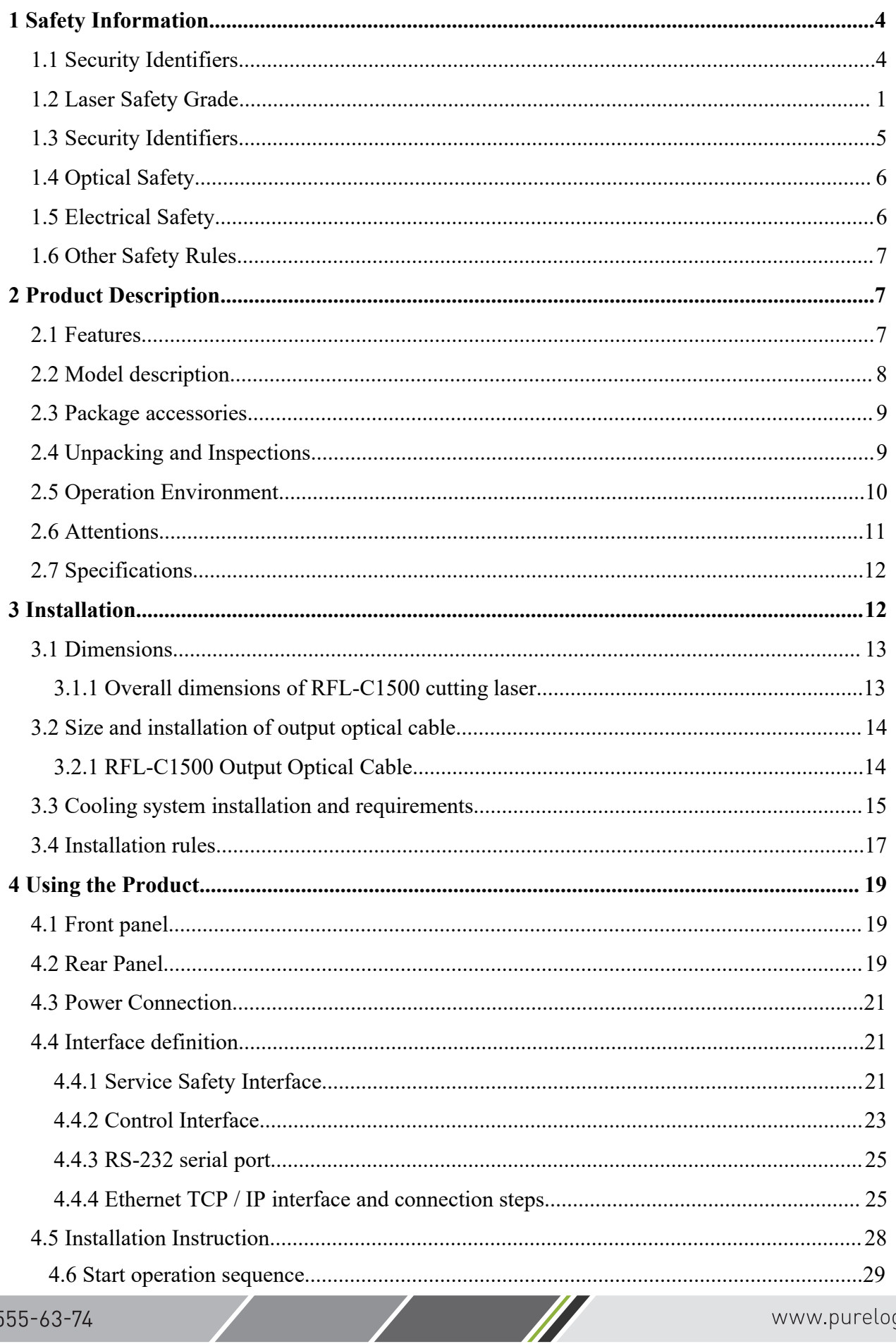

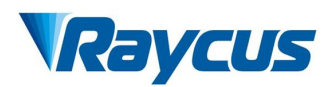

User Guide of 1500W CW laser

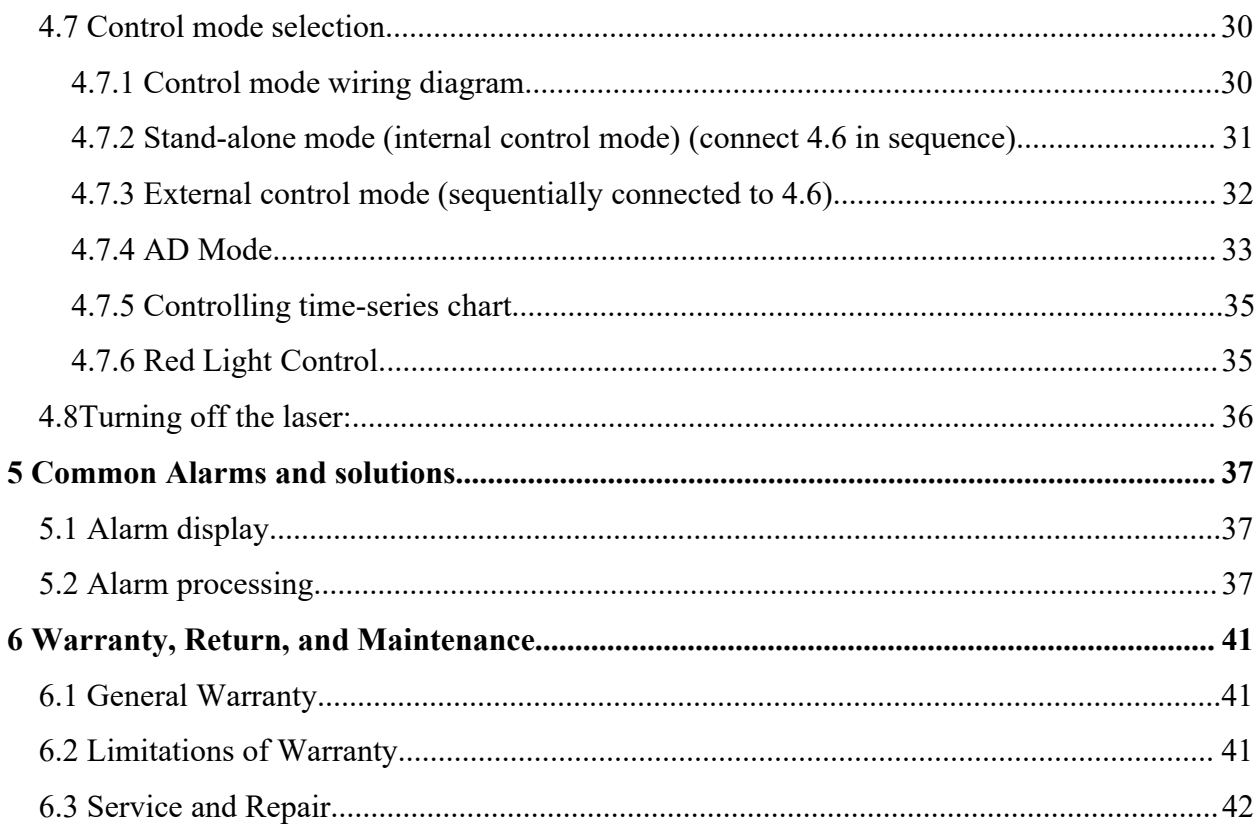

 $\overline{\phantom{a}}$ 

<span id="page-3-0"></span>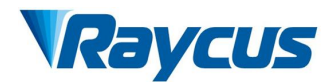

**1 Safety Information**<br>
Thank you for choosing Raycus fiber limportant safety, operation, maintenance and Wuhan Raycus Fiber Laser Technologies Co., Ltd<br>
User Guide of 1500W CW laser<br> **Thank you for choosing Raycus fiber laser.** This User Guide provides<br>
rtant safety, operation, maintenance and other information. Please read i **increase 1 Safety Information**<br> **i** User Guide of 1500W CW laser<br> **i** User Guide of 1500W CW laser<br> **i** User Guide provides<br>
important safety, operation, maintenance and other information. Please read it<br>
carefully before **CALCON**<br>Wuhan Raycus Fiber Laser Technologies Co., Ltd<br>Wuhan Raycus Fiber Laser Technologies Co., Ltd<br>Wuhan Character User Guide of 1500W CW laser<br>In Starefully before using this product. In order to ensure safe operation **PERICUS** Wuhan Raycus Fiber Laser Technologies Co., Ltd<br>
User Guide of 1500W CW laser<br> **1 Safety Information**<br>
Thank you for choosing Raycus fiber laser. This User Guide provides<br>
important safety, operation, maintenance **Procedures and other instructions and other instructions and other instructions are all the service of 1500W CW laser<br>
1 Safety Information<br>
Thank you for choosing Raycus fiber laser. This User Guide provides<br>
important s 1.1 Safety Information**<br> **1.1 Safety Information**<br>
Thank you for choosing Raycus fiber laser<br>
important safety, operation, maintenance and othe<br>
carefully before using this product. In order to ensu<br>
procedures and other **Example 18 Tangel System Set above the set of the provides**<br> **WARNING:** Describes a hazard that leads to a personal<br> **WARNING:** Describes a hazard that leads to a personal<br> **WARNING:** Describes a hazard that leads to a pe **Solution**<br>
ion<br>
or choosing Raycus fiber laser. This User Guide pro-<br>
operation, maintenance and other information. Please re-<br>
ing this product. In order to ensure safe operation and op-<br>
e-<br>
product, please follow the The system of the state of the state of the state of the state of product, please follow the warnings, cautions, operating<br>er instructions accordingly.<br> **CAUNING:** Describes a hazard that leads to a personal<br>
injury or de mg uns product. In order to ensure sate operation and opumar<br>the product, please follow the warnings, cautions, operating<br>er instructions accordingly.<br>**CAUTION:** Describes a hazard that leads to a personal<br>injury or death.

<span id="page-3-1"></span>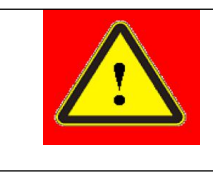

<span id="page-3-2"></span>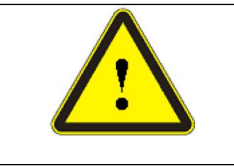

Fraction and other instructions accordingly.<br>
1.1 Security Identifiers<br>
■
WARNING: Describes a hazard the injury or death.<br>
■
<br>
■
<br>
●
CAUTION: Describes a hazard the personal injury or product damage.<br>
1.2 Laser Safety Gr This series of lasers are classified as a high power Class 4 laser instrument<br>
This series of lasers are classified as a high power Class 4 laser instrument<br>
This series of lasers are classified as a high power Class 4 la Accounting to the European community standards EN 60825-1, clause 9. This product emits invisible laser radiation at wavelength of 1080 nm, and the light power is 100-2000W (depending on the model). Under such high power o product emits invisible laser radiation at wavelength directly. Consider a minor personal injury or product damage.<br>
1.2 Laser Safety Grade<br>
This series of lasers are classified as a high power Class 4 laser instrument<br>
ac **Power is 100-2000W** (depending on the model). Under such high power of laser and the model of laser Safety Grade<br>This series of lasers are classified as a high power Class 4 laser instrument<br>accounting to the European com **12 Laser Safety Grade**<br> **1.2 Laser Safety Grade**<br>
This series of lasers are classified as a high power Class 4 laser instrument<br>
accounting to the European community standards EN 60825-1, clause 9. This<br>
product emits inv THE THE RESEALT THE RESEALT IN SUCKNON. DESERVED A BASILE DESCRIPTION OF PERSONALT PHENSION BY THE RESEALT THIS SERVERT THIS SERVERT THIS ENSEMBLE AND THIS product emits invisible laser radiation at wavelength of 1080 nm, 1.2 Laser Safety Grade<br>
This series of lasers are classified as a high power Class 4 laser instrument<br>
accounting to the European community standards EN 60825-1, clause 9. This<br>
product emits invisible laser radiation at w 1.2 Laser Safety Grade<br>This series of lasers are classified as a high power Class 4 laser instrumen<br>accounting to the European community standards EN 60825-1, clause 9. Thi<br>product emits invisible laser radiation at wavele

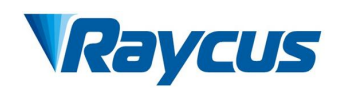

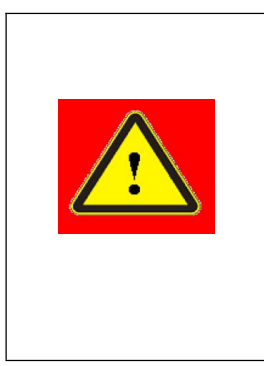

Wuhan Raycus Fiber Laser Technologies Co., Ltd<br>User Guide of 1500W CW laser<br>Users must use appropriate laser goggles Technologies Co., Ltd<br>
User Guide of 1500W CW laser<br>
priate laser goggles<br>
goggles are selected Wuhan Raycus Fiber Laser Technologies Co., Ltd<br>
User Guide of 1500W CW laser<br>
WARNING: Users must use appropriate laser goggles<br>
when operating this device. The laser goggles are selected<br>
according to the range of wavelen Wuhan Raycus Fiber Laser Technologies Co., Ltd<br>
User Guide of 1500W CW laser<br>
WARNING: Users must use appropriate laser goggles<br>
when operating this device. The laser goggles are selected<br>
according to the range of wavelen Wuhan Raycus Fiber Laser Technologies Co., Ltd<br>
<u>User Guide of 1500W CW laser</u><br> **4 WARNING:** Users must use appropriate laser goggles<br>
when operating this device. The laser goggles are selected<br>
according to the range of w Wuhan Raycus Fiber Laser Technologies Co., Ltd<br>
User Guide of 1500W CW laser<br>
WARNING: Users must use appropriate laser goggles<br>
when operating this device. The laser goggles are selected<br>
according to the range of wavelen Wuhan Raycus Fiber Laser Technologies Co., Ltd<br>
User Guide of 1500W CW laser<br>
WARNING: Users must use appropriate laser goggles<br>
when operating this device. The laser goggles are selected<br>
according to the range of wavelen **Note that the fiber of the fiber delivers** of the **WARNING:** Users must use appropriate laser goggles when operating this device. The laser goggles are selected according to the range of wavelength emitted from this produ Wuhan Raycus Fiber Laser Technologies Co., Ltd<br>
US WARNING: Users must use appropriate laser goggles<br>
when operating this device. The laser goggles are selected<br>
according to the range of wavelength emitted from this<br>
prod Wuhan Raycus Fi<br>
Wuhan Raycus Fi<br>
WARNING: Users must us<br>
when operating this device. The<br>
according to the range of ward product. Users must select the<br>
according to the entire range of not directly look at the fiber del<br> **Example 19 Security Control Control Control Control Control Control Control Control Control Control Control Control are properties are selected according to the range of wavelength emitted from this product. Users must se** <p>■ <b>WARNING:</b> Users must use appropriate laser goggles when operating this device. The laser goggles are selected according to the range of wavelength emitted from this product. Users must select the appropriate laser goggles according to the entire range of laser wavelengths. Please account select the fiber delivery cable connector when laser is powered on.</p>\n<p>1.3 Security Identities</p>\n<p>Raycus CW Fiber Lasers have different locations of safety identifier depending on the model, as shown in Figure 1:</p>\n<table border="1">\n<tr>\n<td>2</td>\n<td>4</td>\n</tr>\n<tr>\n<td>4</td>\n<td>4</td>\n</tr>\n</table>

<span id="page-4-0"></span>

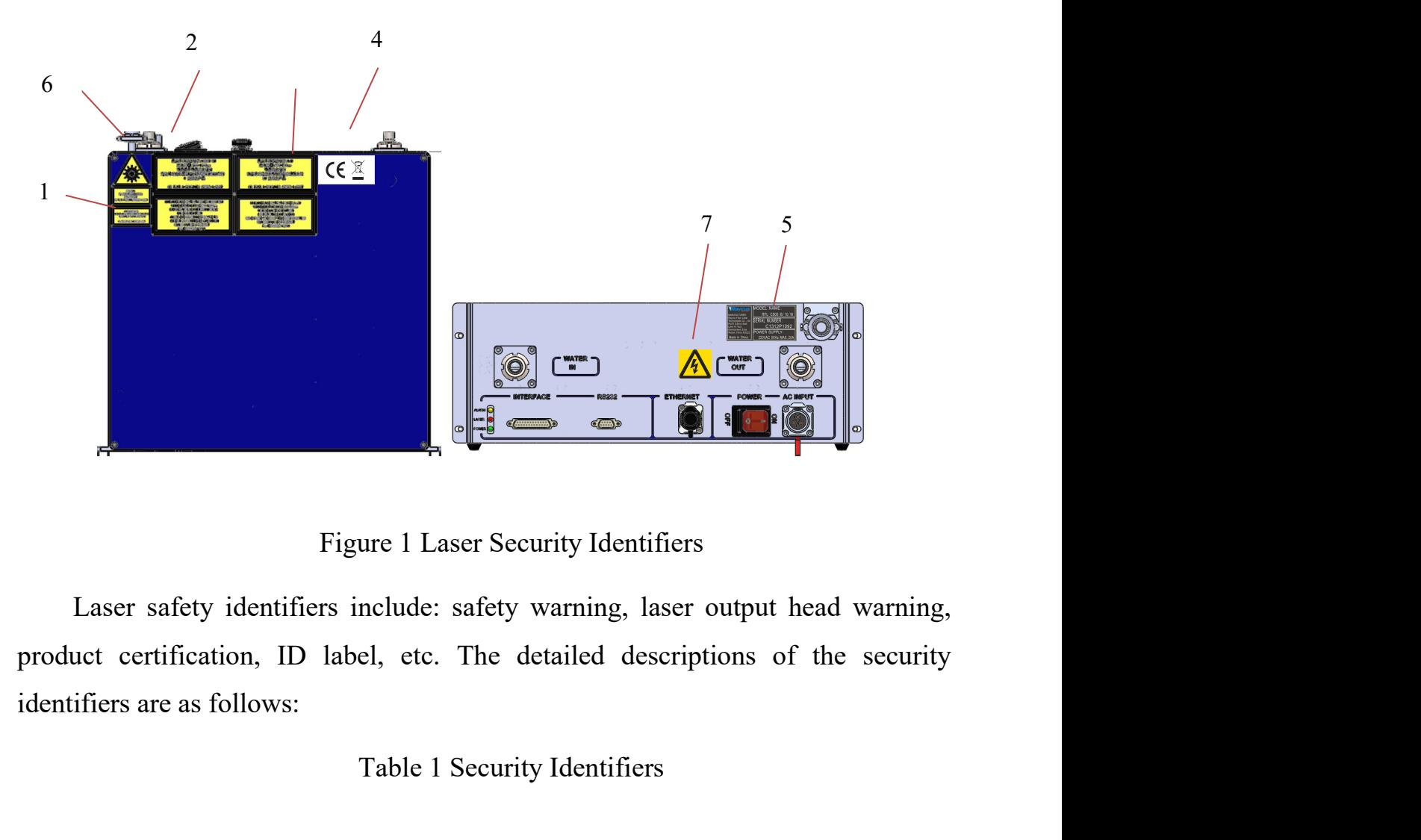

Table 1 Security Identifiers<br>and the security Identifiers<br>and the security Identifiers<br>and the security Identifiers<br>and the security Identifiers<br>and the security<br>and the security<br>and the security<br>and the security<br>and the s

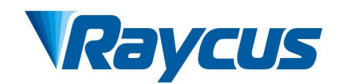

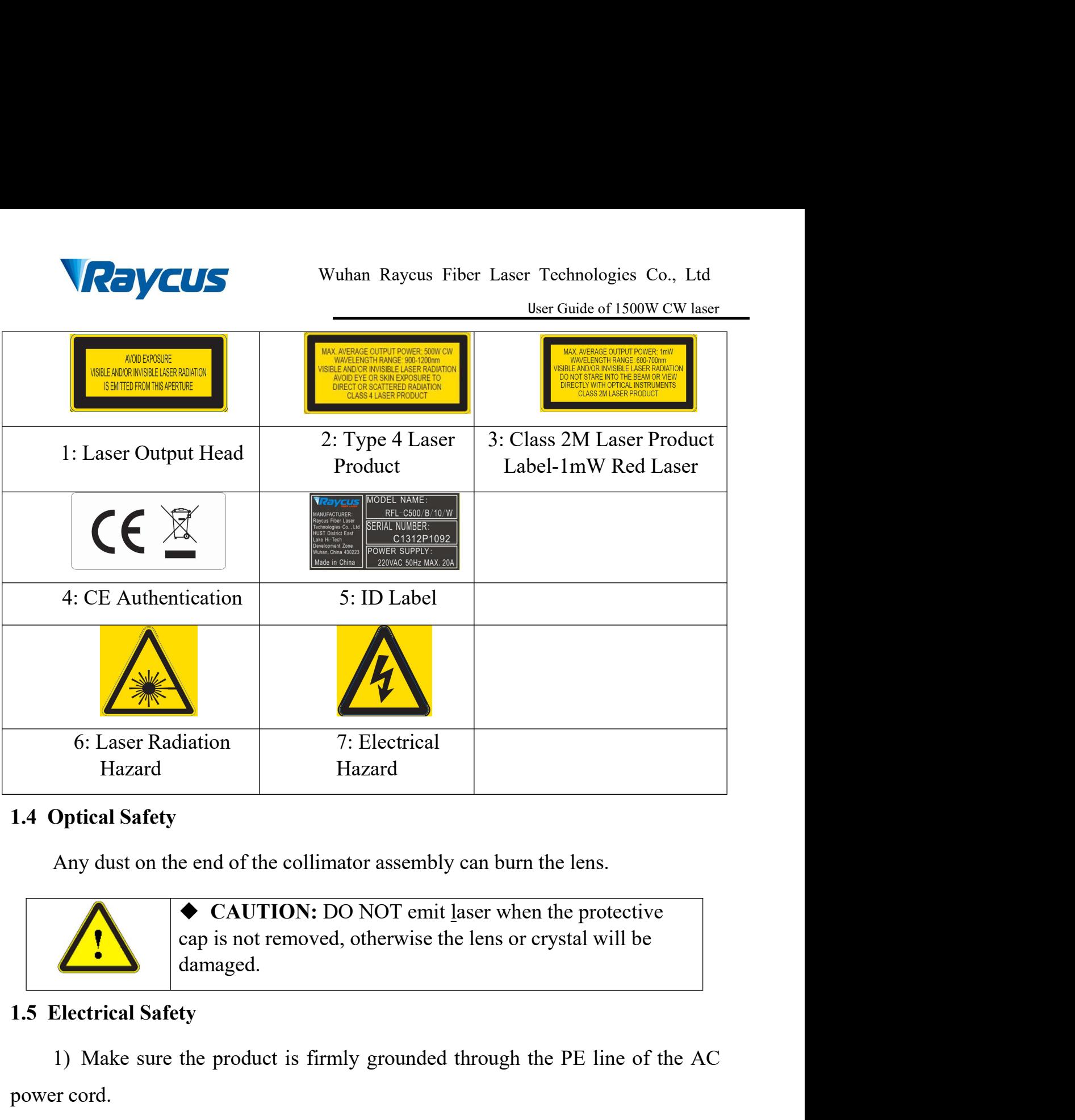

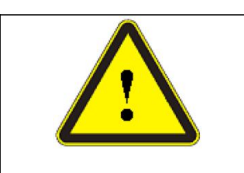

damaged. 1) Make sure the product is firmly grounded through the protective<br>
The product is firmly grounded through the PE line of the AC<br>
The product is firmly grounded through the PE line of the AC<br>
The product is firmly grounde 1.4 Optical Safety<br>
Any dust on the end of the collimator assembly can<br>
<br> **CAUTION:** DO NOT emit laser<br>
cap is not removed, otherwise the lend<br>
damaged.<br>
1.5 Electrical Safety<br>
1) Make sure the product is firmly grounded t

<span id="page-5-1"></span>

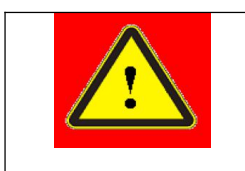

<span id="page-5-0"></span>**WARNING:** Any interruption from the protective cap is not removed, otherwise the lens or crystal will be damaged.<br> **WARNING:** Any grounded through the PE line of the AC<br> **WARNING:** Any interruption from the protective ea  $\bullet$  **CAUTION:** DO NOT emit laser when the lens.<br>  $\bullet$  **CAUTION:** DO NOT emit laser when the protective cap is not removed, otherwise the lens or crystal will be damaged.<br> **ty**<br>
the product is firmly grounded through the ◆ CAUTION: DO NOT emit <u>l</u>aser when the protective<br>cap is not removed, otherwise the lens or crystal will be<br>damaged.<br>ty<br>the product is firmly grounded through the PE line of the<br> $\blacklozenge$  WARNING: Any interruption from the 2) Make sure the product is firmly grounded through the PE line of the AC<br>
2) Make sure the product is firmly grounded through the PE line of the AC<br>
2) Make sure that the correct voltage of the DC power source is used.<br>
2

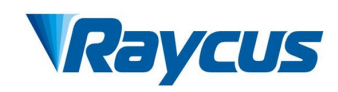

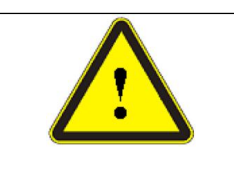

Wuhan Raycus Fiber Laser Technologies Co., Ltd<br>
User Guide of 1500W CW laser<br>
CAUTION: Wrong wiring mode or power supply<br>
voltage will cause an irrecoverable damage to the laser<br>
device.<br>
betwices that need to be used by o Wuhan Raycus Fiber Laser Technologies Co., Ltd<br>
User Guide of 1500W CW laser<br>
CAUTION: Wrong wiring mode or power supply<br>
voltage will cause an irrecoverable damage to the laser<br>
device.<br>
believe that need to be used by op device.

Wuhan Raycus Fiber Laser Technologies Co., Ltd<br>
User Guide of 1500W CW laser<br>
Served to the USER CAUTION: Wrong wiring mode or power supply<br>
voltage will cause an irrecoverable damage to the laser.<br>
There are no devices th Wuhan Raycus Fiber Laser Technologies Co., Ltd<br>
User Guide of 1500W CW laser<br>
CAUTION: Wrong wiring mode or power supply<br>
voltage will cause an irrecoverable damage to the laser<br>
device.<br>
There are no devices that need to THE Wuhan Raycus Fiber Laser Technologies Co., I<br>
User Guide of 1500W CW I<br>
User Guide of 1500W CW I<br>
Voltage will cause an irrecoverable damage to the laser<br>
device.<br>
There are no devices that need to be used by operator Wuhan Rayeus Fiber L<br> **1.6 Other Safety Rules**<br> **1.6 Other Safety Rules**<br> **1.6 Other Safety Rules**<br> **1.6 Other Safety Rules**<br> **1.6 Other Safety Rules**<br> **1.6 Other Safety Rules**<br> **1.6 Other Safety Rules**<br> **1.7 Do not direct** <sup>1</sup>)Do not directly look the laser fiber delivery cable connector when laser emitting. **Avoid Example 19 Solution** CONSIN Wrong wiring mode or power supply<br>voltage will cause an irrecoverable damage to the laser<br>device.<br>There are no devices that need to be used by operator in the laser. Please<br>o not try to o There are no devices that need to be used by operator in the laser. Please<br>do not try to open the laser cover, otherwise it may cause electric shock and<br>the warranty will be invalid accordingly.<br>1.6 Other Safety Rules<br>1) D There are no devices that need to be used by operator in the laser. Please<br>
do not try to open the laser cover, otherwise it may cause electric shock and<br>
the warranty will be invalid accordingly.<br>
1.6 Other Safety Rules<br>

- <span id="page-6-0"></span>
- 
- 
- on the laser cover, otherwise it may cause electric shock and<br>the warranty will be invalid accordingly.<br>**Other Safety Rules**<br>Do not directly look the laser fiber delivery cable connector when laser emitting.<br>Avoid using th 1.6 Other Safety Rules<br>
1) Do not directly look the laser fiber delivery cable connector when laser emitting.<br>
4 Avoid using the laser in a dark environment.<br>
2) Do not use fiber lasers in dark environment.<br>
3) If this dev **Solution** Solution Market Connector when laser emitting.<br>
Avoid using the laser in a dark environment.<br>
Do not use fiber lasers in dark environment.<br>
If this device is used in a manner not specified in this document, the The Do not directly look the laser fiber delivery cable connector when laser emitting.<br>Avoid using the laser in a dark environment.<br>Do not use fiber lasers in dark environment.<br>If this device is used in a manner not specif Avoid using the laser in a dark environment.<br>
Do not use fiber lasers in dark environment.<br>
If this device is used in a manner not specified in this document, the protection<br>
provided by the device may be impaired and the 2012 Product Description<br>
2013 Provided by the device may be impaired and th<br>
2013 There are no user serviceable parts, equipment<br>
2014 All service and maintenance shall be performe<br>
2028 Product Description<br>
2028 Product There are no user serviceable parts, equipment or assemblies inside the product.<br>
Il service and maintenance shall be performed by Raycus. In order to prevent<br>
lectric shock, please do not break the seal or uncover the shi

# <span id="page-6-2"></span><span id="page-6-1"></span>**2.1** Features

All service and maintenance shall be performed by Raycus. In order to prevent<br>electric shock, please do not break the seal or uncover the shield. Failure to<br>comply with this instruction will void the warranty.<br>2<br>**2** Produc It is compact and ready to use. Because of flexible laser output mode, it can be easy to integrate the device.<br>
May to use of flexible laser, has higher electro-optical<br>
Captures Exercise Compact mode, it can be exercise o comply with this instruction will void the warranty.<br>
2 Product Description<br>
2.1 Features<br>
Raycus fiber laser, compared with traditional laser, has higher el<br>
conversion efficiency, lower power consumption and more excelle Features<br>
Features<br>
Raycus fiber laser, compared with traditional laser, has<br>
ersion efficiency, lower power consumption and more e<br>
compact and ready to use. Because of flexible laser c<br>
to integrate the device.<br>
Main Fea

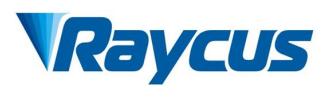

- 
- 
- 
- **RayCUS** Wuhan Raycus Fiber Laser Technologies Co.,<br>  $\triangleright$  Excellent beam quality<br>  $\triangleright$  High reliable and sealing<br>  $\triangleright$  High power stability<br>  $\triangleright$  Power continuously adjustable and fast switch response Wuhan Raycus Fiber Laser Technologies<br>
Excellent beam quality<br>  $\triangleright$  High reliable and sealing<br>  $\triangleright$  High power stability<br>  $\triangleright$  Power continuously adjustable and fast switch response<br>  $\triangleright$  Maintenance-free operatio **Property CLIS**<br>
Wuhan Raycus Fiber Laser Technologies Co., Ltd<br>
Ver Guide of 1500W CW laser<br>
Per Guide of 1500W CW laser<br>
Per Guide of 1500W CW laser<br>
Per Guide of 1500W CW laser<br>
Per Guide and sealing<br>
Per Guide and fas Wuhan Raycus Fiber Laser Technologies Co.,<br>
User Guide of 1500W CW<br>
> Excellent beam quality<br>
> High reliable and sealing<br>
> High power stability<br>
> Power continuously adjustable and fast switch response<br>
> Maintenance-fr Wuhan Raycus Fiber Laser Technologies Co., Ltd<br>  $\blacktriangleright$  Excellent beam quality<br>  $\blacktriangleright$  High reliable and sealing<br>  $\blacktriangleright$  High power stability<br>  $\blacktriangleright$  Power continuously adjustable and fast switch response<br>  $\blacktriangleright$  Main Anti-reflection Capacity<br>
Anti-reflection Capacity<br>
Anti-reflection Capacity<br>
Anti-reflection Capacity<br>
Anti-reflection Capacity<br>
Anti-reflection Capacity<br>
Anti-reflection Capacity<br>
Anti-reflection Capacity<br>
Anti-reflecti → High reliable and sealing<br>
→ High power stability<br>
→ Power continuously adjustable and fast switch response<br>
→ Maintenance-free operation<br>
→ High Electro-optical Conversion Efficiency<br>
→ Anti-reflection Capacity<br>
→ Hig
- 
- 
- 
- > Maintenance-free operation<br>
> High Electro-optical Conversion Efficiency<br>
> Anti-reflection Capacity<br>
> High modulation frequency and editable waveform<br>
blications:<br>
> Welding, 5G, Infrastructure<br>
> 3D printing<br>
> Laser

Applications:

- Welding、5G、Infrastructure
- 
- <span id="page-7-0"></span>

→ High Electro-optical Conversion Efficiency<br>
→ Anti-reflection Capacity<br>
→ High modulation frequency and editable waveform<br>
blications:<br>
→ Welding、5G、Infrastructure<br>
→ 3D printing<br>
→ Laser research<br>
del description<br>
cus → Anti-reflection Capacity<br>
→ High modulation frequency and editable<br>
Applications:<br>
→ Welding、5G、Infrastructure<br>
→ 3D printing<br>
→ Laser research<br>
2.2 Model description<br>
Raycus continuous wave laser includes 100, 2<br>
1000 → High modulation frequency and editable waveform<br>Applications:<br>→ Welding、5G、Infrastructure<br>→ 3D printing<br><br>
→ Laser research<br> **Model description**<br>
Raycus continuous wave laser includes 100, 200L, 200, 300L, 300, 500, 750, 1000 and other models, which respectively represent 100W, 170W, 200W, 250W, 300W, 500W, 750W, 1000W and 1500W lasers. The definitions of the model code are shown in the table below: Applications:<br>  $\triangleright$  Welding, 5G, Infrastructure<br>  $\triangleright$  3D printing<br>  $\triangleright$  Laser research<br>
2.2 Model description<br>
Raycus continuous wave laser includes 100, 200L, 200, 300L, 300, 500, 750,<br>
1000 and other models, which  $\triangleright$  Welding, 5G, Infrastructure<br>  $\triangleright$  3D printing<br>  $\triangleright$  Laser research<br>
2.2 Model description<br>
Raycus continuous wave laser includes 100, 200L, 200, 300L, 300,<br>
1000 and other models, which respectively represent 1 we laser includes 100, 200L, 200, 300L, 300, 500, 750,<br>ch respectively represent 100W, 170W, 200W, 250W,<br>W and 1500W lasers. The definitions of the model code<br>v:<br>Table 2 definition of model code<br>RFL-C 500/B/15/W

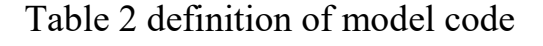

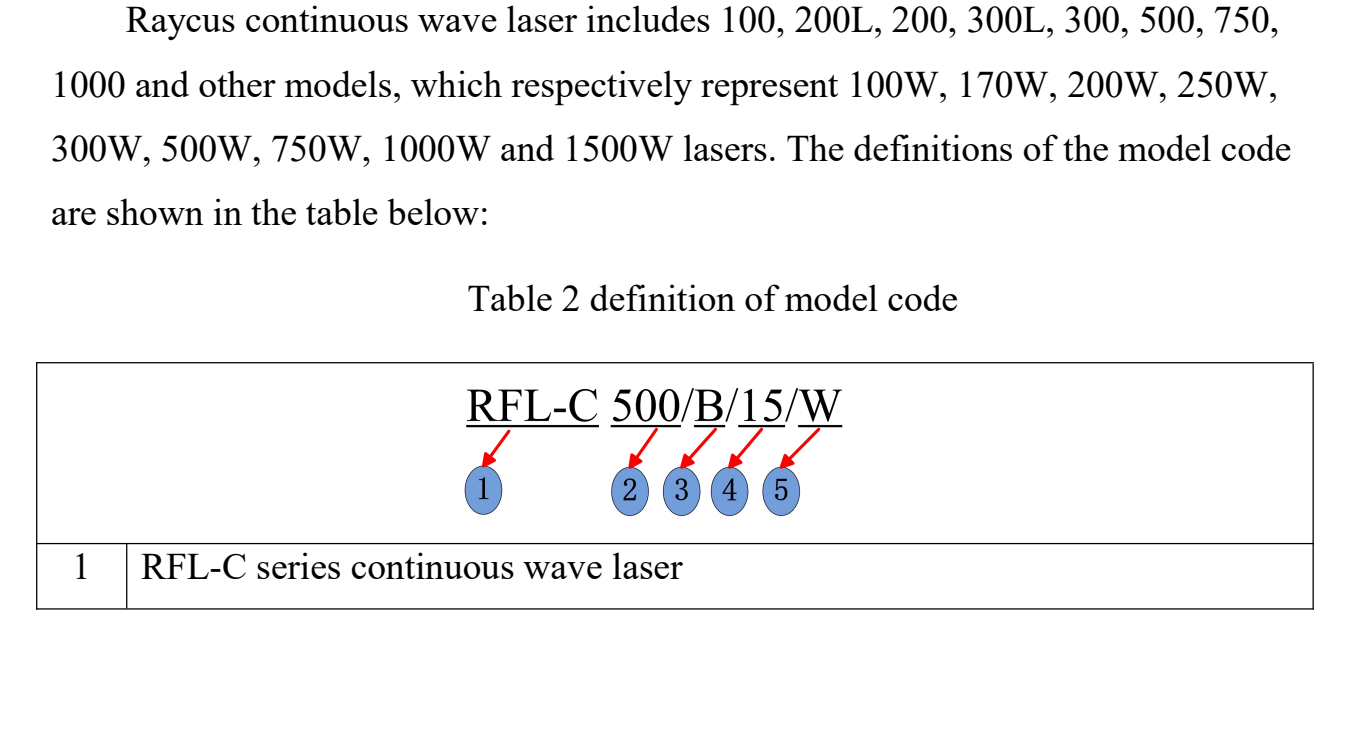

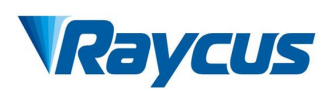

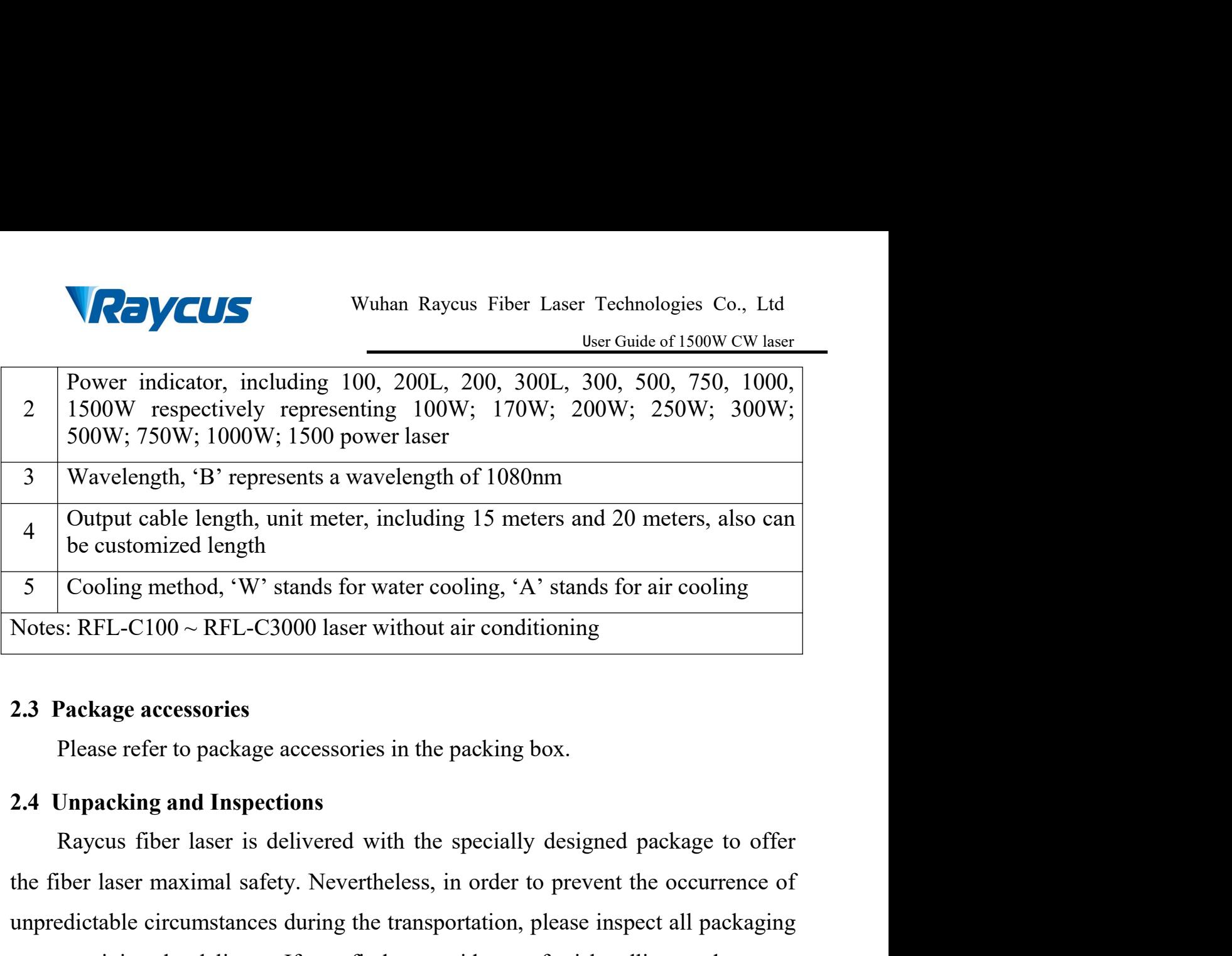

<span id="page-8-1"></span><span id="page-8-0"></span>

the fiber units and the extended with the specifical safety.<br>
The extended with the fiber safety. Nevertheless, in the packing box.<br>
The fiber laser effer to package accessories in the packing box.<br> **2.4 Unpacking and Insp** 3 Cooling method, 'W' stands for water cooling, 'A' stands for air cooling<br>Notes: RFL-C100 ~ RFL-C3000 laser without air conditioning<br>2.3 Package accessories<br>Please refer to package accessories in the packing box.<br>2.4 Unp Notes: RFL-C100 ~ RFL-C3000 laser without air conditioning<br>
2.3 Package accessories<br>
Please refer to package accessories in the packing box.<br>
2.4 Unpacking and Inspections<br>
Raycus fiber laser is delivered with the special **2.3 Package accessories**<br>
Please refer to package accessories in the packing box.<br> **2.4 Unpacking and Inspections**<br>
Raycus fiber laser is delivered with the specially designed package to offer<br>
the fiber laser maximal saf immediately. Please refer to package accessories in the packing box.<br>
Unpacking and Inspections<br>
Raycus fiber laser is delivered with the specially designed package to offer<br>
iber laser maximal safety. Nevertheless, in order to prevent 2.4 Unpacking and Inspections<br>
Raycus fiber laser is delivered with the specially designed package to offer<br>
the fiber laser maximal safety. Nevertheless, in order to prevent the occurrence of<br>
unpredictable circumstances Raycus fiber laser is delivered with the specially designed package to ofter<br>ther laser maximal safety. Nevertheless, in order to prevent the occurrence of<br>edictable circumstances during the transportation, please inspect the ther laser maximal safety. Nevertheless, in order to prevent the occurrence of unpredictable circumstances during the transportation, please inspect all packaging once receiving the delivery. If you find any evidence o

unpredictable circumstances during the transportation, please inspect all packaging<br>once receiving the delivery. If you find any evidence of mishandling or damages,<br>please keep the damaged material and contact the shippin once receiving the delivery. If you find any evidence of mishandling or damages,<br>please keep the damaged material and contact the shipping agent and Raycus<br>immediately.<br>Please double check if each listed content is include de check if each listed content is included inside the package; and<br>
s soon as possible if there are any issue.<br>
care when removing the unit from the package and make sure the<br>
stay away from any possible collision and vi de check if each listed content is included inside the package; and<br>s soon as possible if there are any issue.<br>care when removing the unit from the package and make sure the<br>stay away from any possible collision and vibra is the check if each listed content is included inside the package; and<br>
s soon as possible if there are any issue.<br>
care when removing the unit from the package and make sure the<br>
stay away from any possible collision an

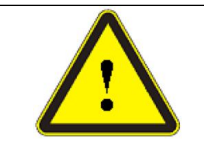

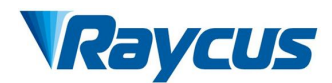

Wuhan Raycus Fiber Laser Technologies Co., Ltd<br>
User Guide of 1500W CW laser<br>
excessive bend to the cable will damage the instrument.

**2.5 Operation Environment**<br>The operation conditions are listed as the following<br>Table 3: The Operation Environment Conditions are listed as the following<br>Table 3: The Operation Environment Conditions

<span id="page-9-0"></span>

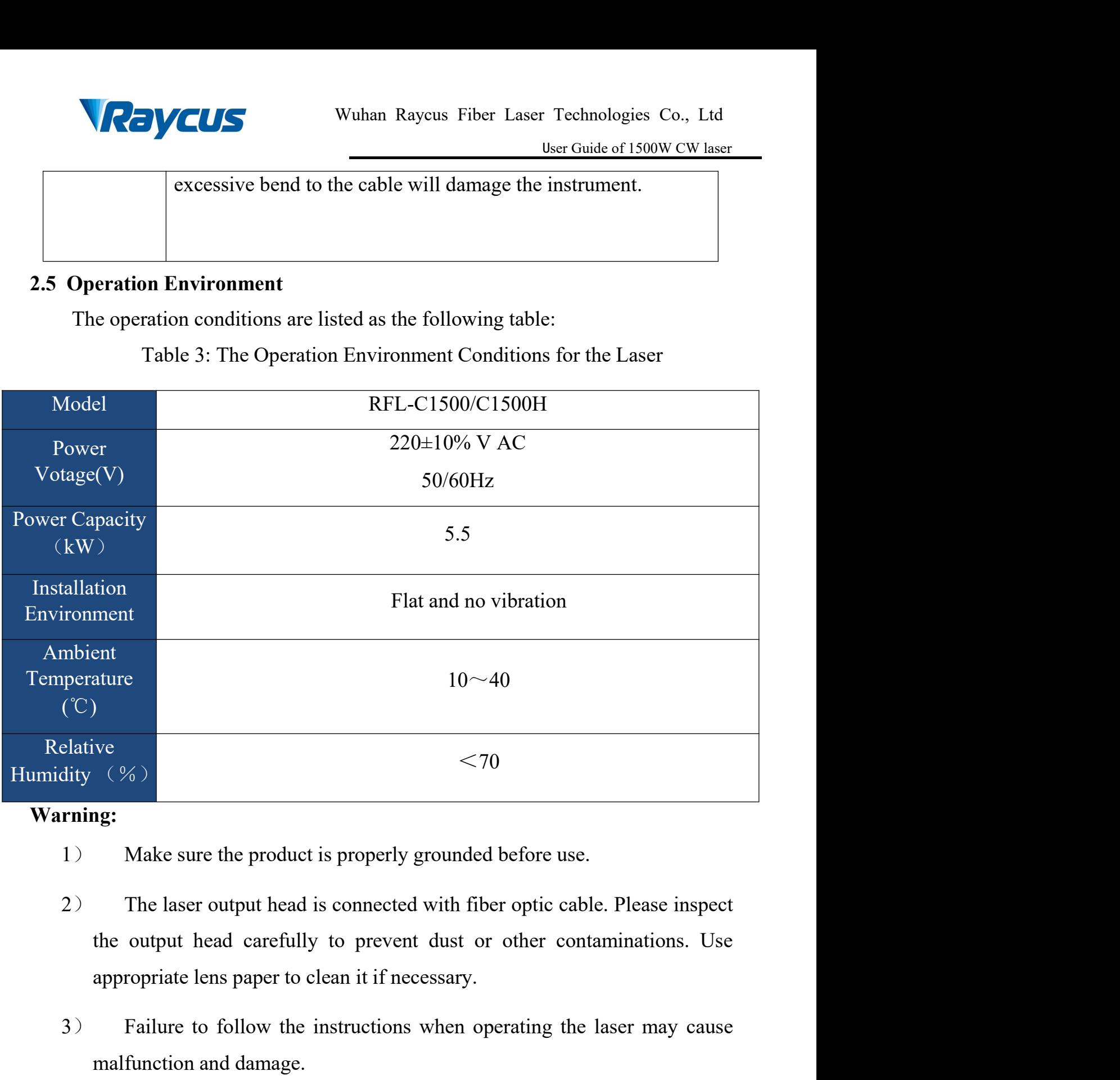

# **Warning:**

- 
- 3) Failure to follow the instructions when operating the laser may cause<br>  $(2)$  The laser output head is connected with fiber optic cable. Please inspect<br>
the output head carefully to prevent dust or other contaminations. (%)<br>
(%)<br>
Make sure the product is properly grounded before use.<br>
The laser output head is connected with fiber optic cable. Pleas<br>
the output head carefully to prevent dust or other contamination<br>
appropriate lens paper t Finally 1943.<br>
1) Make sure the product is properly grounded before use.<br>
2) The laser output head is connected with fiber optic cable. Please inspect<br>
the output head carefully to prevent dust or other contaminations. Use
- 
- 

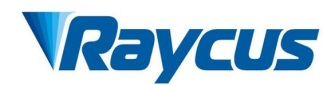

Technologies Co., Ltd<br>User Guide of 1500W CW laser<br>appropriate protective VCUS<br>
Wuhan Raycus Fiber Laser Technologies Co., Ltd<br>
User Guide of 1500W CW laser<br>
5) Do not look into the output head directly. Wear appropriate protective<br>
eye glasses all the time when operating the laser<br>
• Do not exp EVCUS<br>
Wuhan Raycus Fiber Laser Technologies Co., Ltd<br>
User Guide of 1500W CW laser<br>
Do not look into the output head directly. Wear appropriate protective<br>
eye glasses all the time when operating the laser<br>
Do not expose Wuhan Raycus Fiber Laser Technologies Co., Ltd<br>
User Guide of 1500W CW laser<br>
t look into the output head directly. Wear appropriate protective<br>
s all the time when operating the laser<br>
Do not expose this product to high h US<br>
Wuhan Raycus Fiber Laser Technologies Co., Ltd<br>
User Guide of 1500W CW laser<br>
t look into the output head directly. Wear appropriate protective<br>
s all the time when operating the laser<br>
→ Do not expose this product to Wuhan Raycus Fiber Laser Technologies Co., Ltd<br>
User Guide of 1500W CW laser<br>
ok into the output head directly. Wear appropriate protective<br>
1 the time when operating the laser<br>
Do not expose this product to high humidity

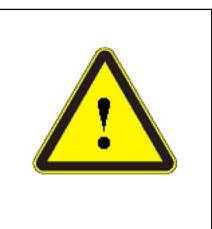

- 95%).
- 

Table 4 Comparison table at ambient temperature and relative humidity<br>
Constant dew point the constant dew point. (As shown in Table 4)<br>
Table 4 Comparison table of constant dew point at ambient temperature and<br>
relative h

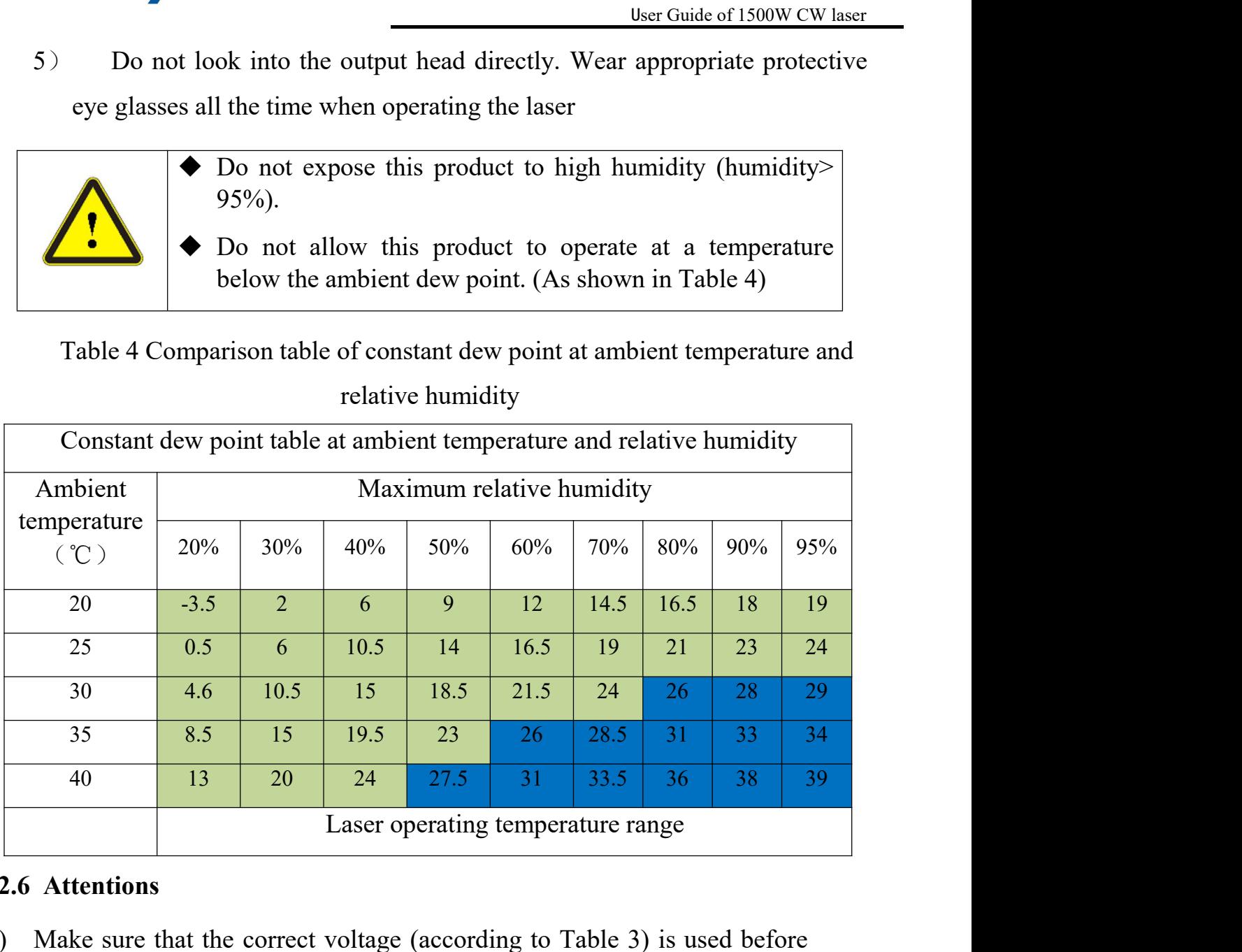

# **2.6 Attentions**

- <span id="page-10-0"></span>1) Make sure that the correct voltage (according to Table 3) is used before connecting AC current. Failure to connect power supply will damage the device.
- 2) Failure to operate the laser in accordance with the control or adjustment methods specified in this manual may cause damage.
- 3) For the output laser collimated by the collimating lens, it is important to keep the collimating lens clean, otherwise it will damage the device.
- 4) Please cap the output head when it is not in use. Do not touch the output lens at any time. Use appropriate lens paper and alcohol to clean it if necessary.
- 5) Failure to follow the instructions may cause laser power loss, and such loss is not covered by warranty.

<span id="page-11-0"></span>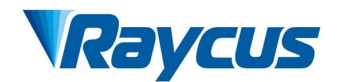

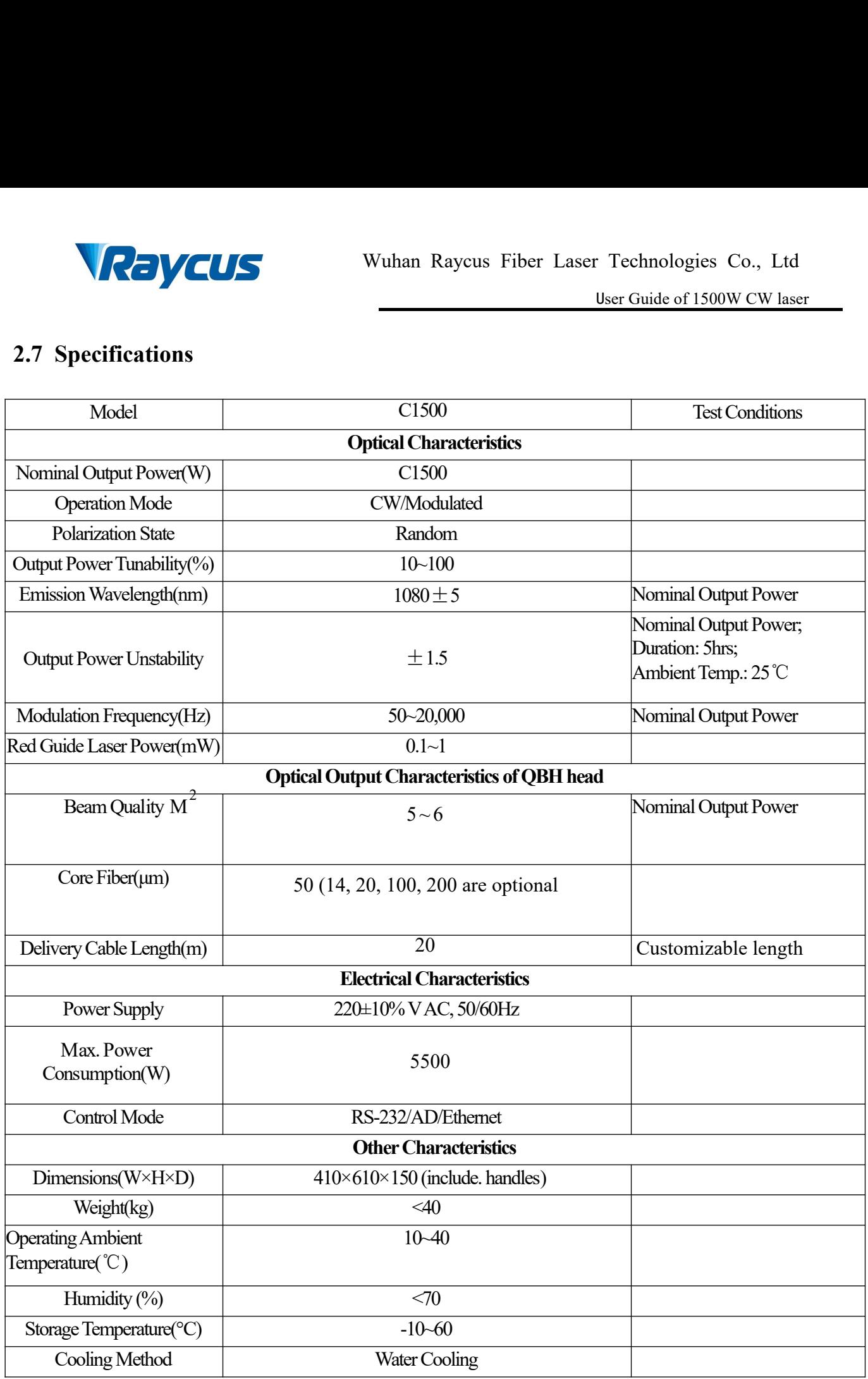

 $\sqrt{\frac{1}{2}}$ 

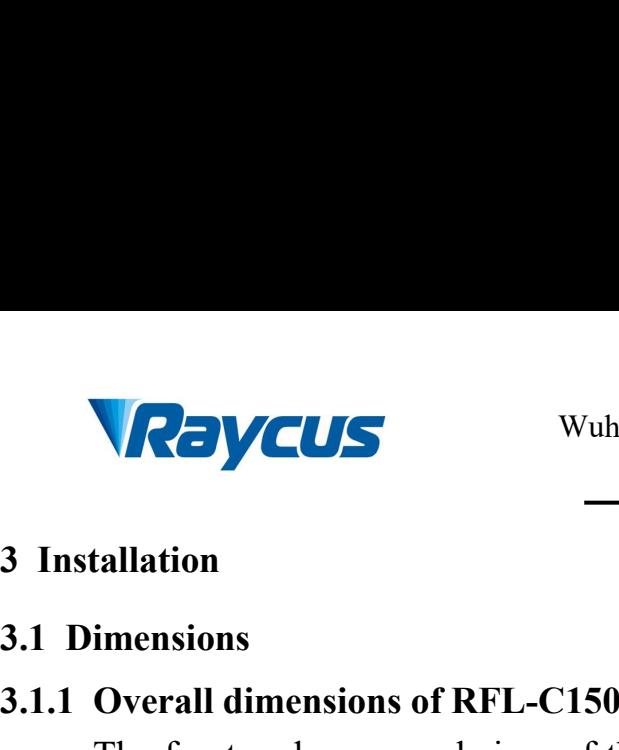

Wuhan<br> **3.1 Dimensions**<br> **3.1.1 Overall dimensions of RFL-C1500**<br>
The front and rear panel sizes of the<br>
are same as the RFL-C1000 laser as show **1.1.1 Overall dimensions of RFL-C1500 cutting laser**<br> **3.1.1 Overall dimensions of RFL-C1500 cutting laser**<br>
The front and rear panel sizes of the small volume 1500W continuous laser<br>
are same as the RFL-C1000 laser, as s Wuhan Raycus Fiber Laser Technologies Co., Ltd<br>User Guide of 1500W CW Laser<br>Itallation<br>Imensions<br>Overall dimensions of RFL-C1500 cutting laser<br>The front and rear panel sizes of the small volume 1500W continuous laser<br>ne as Wuhan Raycus Fiber Laser Technologies Co., Ltd<br>
User Guide of 1500W CW Laser<br>
3 Installation<br>
3.1.1 Overall dimensions of RFL-C1500 cutting laser<br>
The front and rear panel sizes of the small volume 1500W continuous laser<br>

<span id="page-12-2"></span><span id="page-12-1"></span><span id="page-12-0"></span>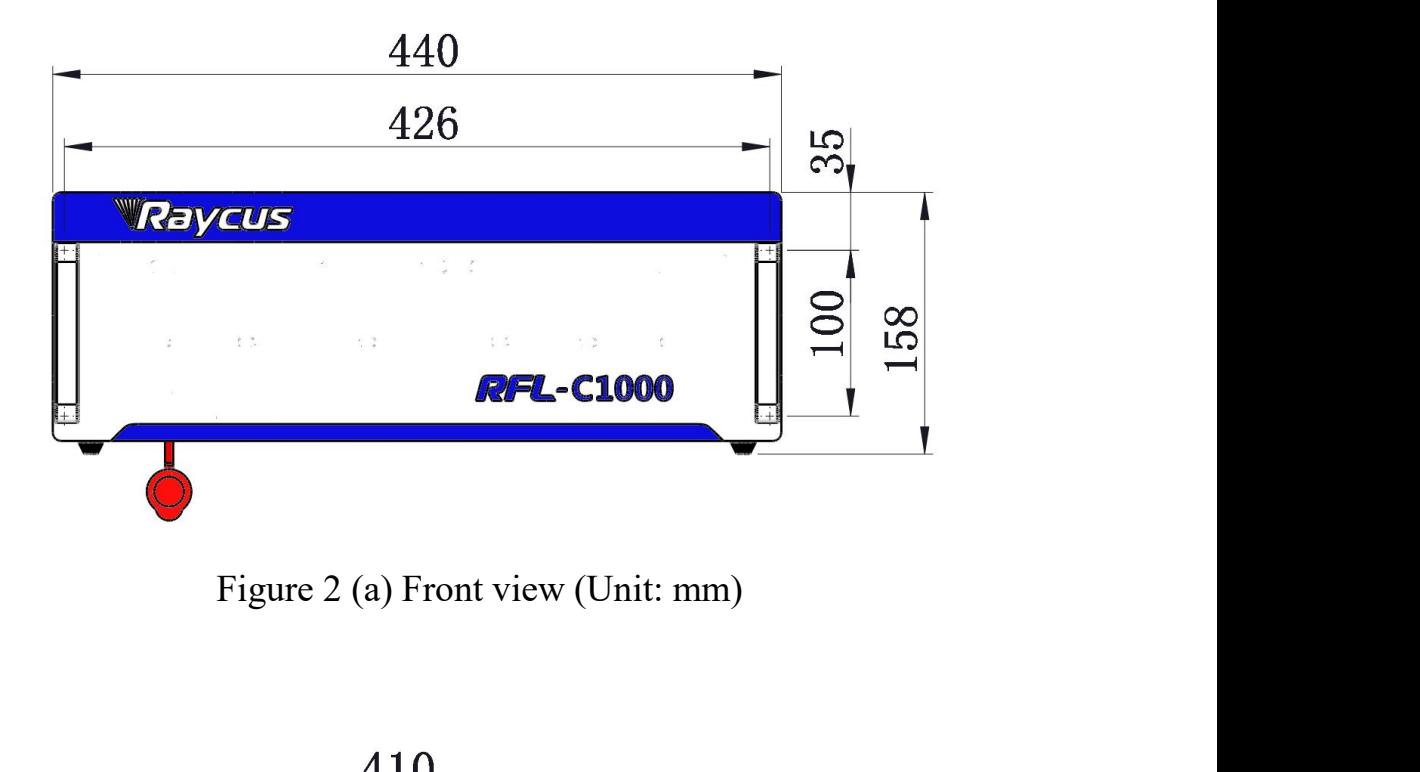

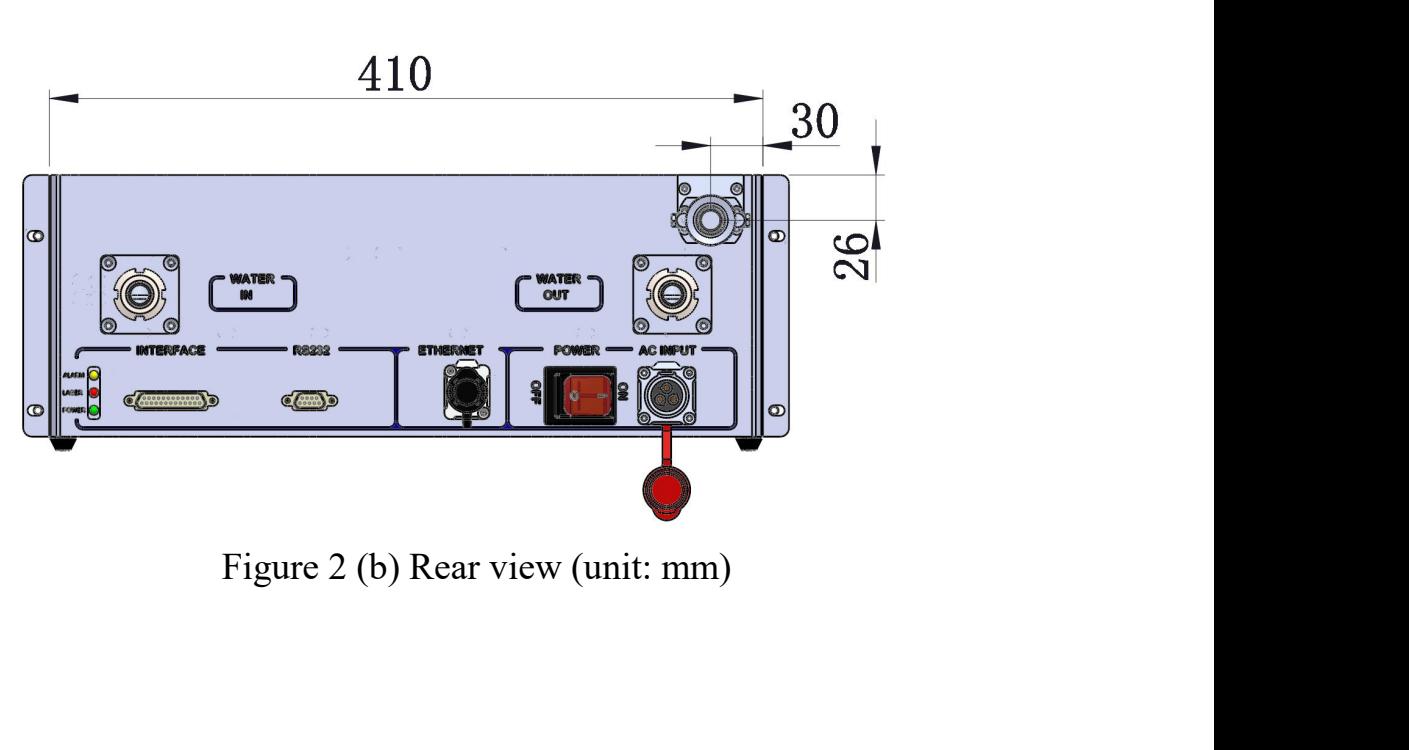

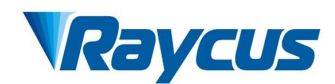

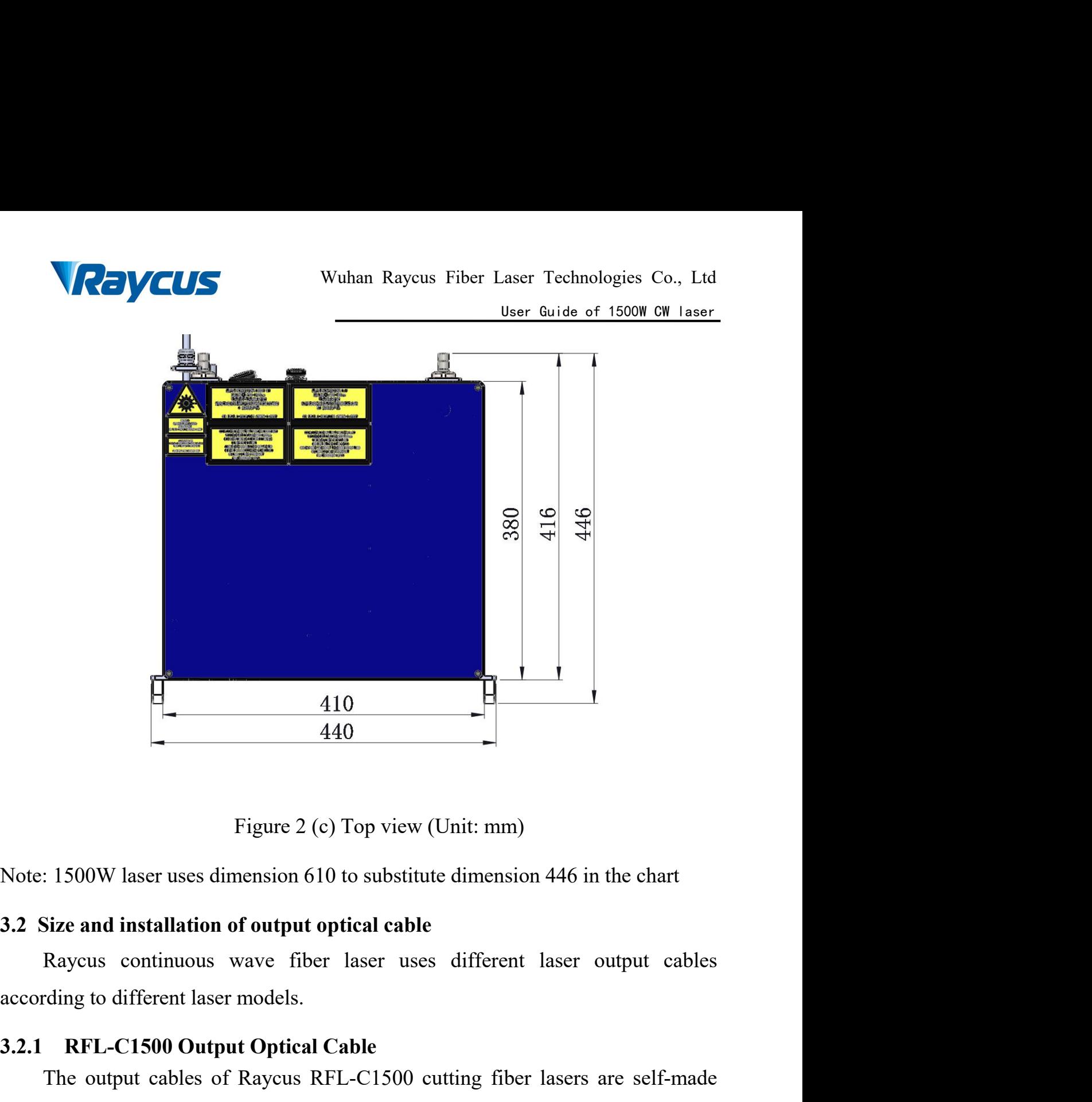

<span id="page-13-1"></span><span id="page-13-0"></span>

**440**<br> **3.2.1 RFL-C1500 Output Optical Cable**<br> **3.2.1 RFL-C1500 Output Optical Cable**<br> **3.2.1 RFL-C1500 Output Optical Cable**<br>
The output cables of Raycus RFL-C1500 cutting fiber lasers are sell<br> **3.2.1 RFL-C1500 Output Op** Figure 2 (c) Top view (Unit: mm)<br>
The output continuous CD is and installation of output optical cable<br>
Raycus continuous wave fiber laser uses different laser output cables<br>
ding to different laser models.<br> **RFL-C1500 Out** Figure 2 (c) Top view (Unit: mm)<br>
Note: 1500W laser uses dimension 610 to substitute dimension 446 in the chart<br>
3.2 Size and installation of output optical cable<br>
Raycus continuous wave fiber laser uses different laser ou below:

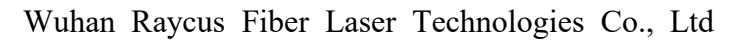

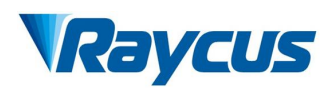

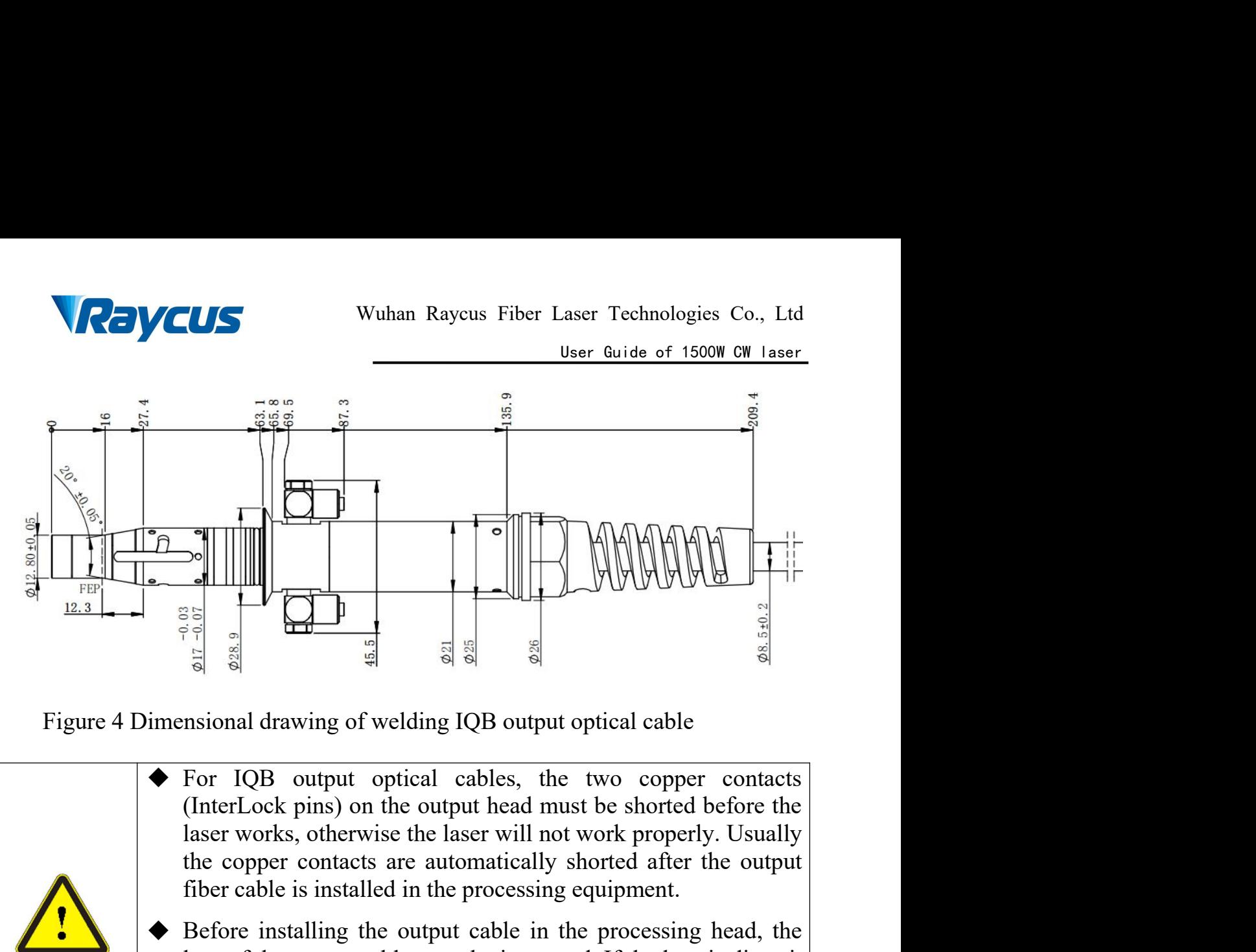

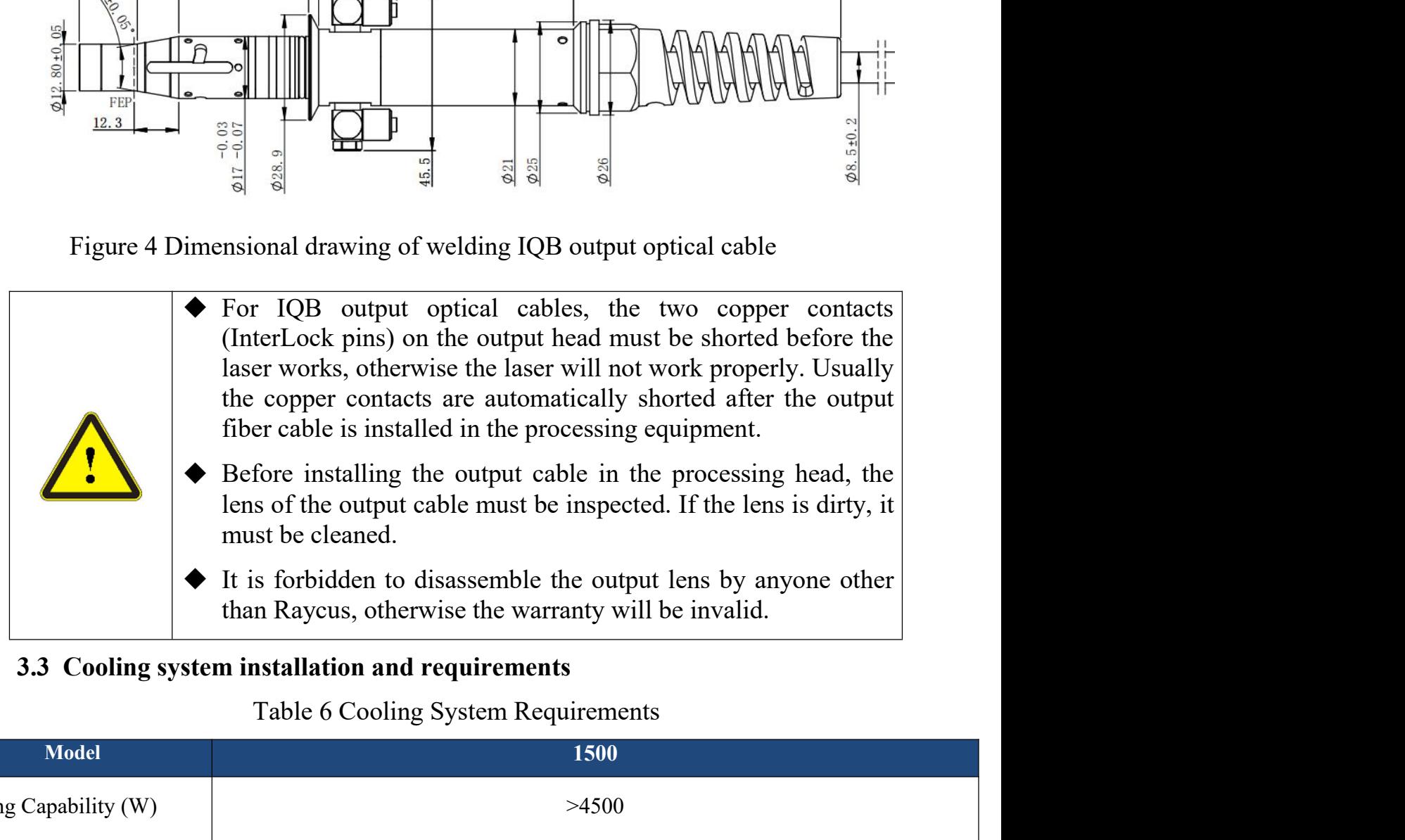

<span id="page-14-0"></span>

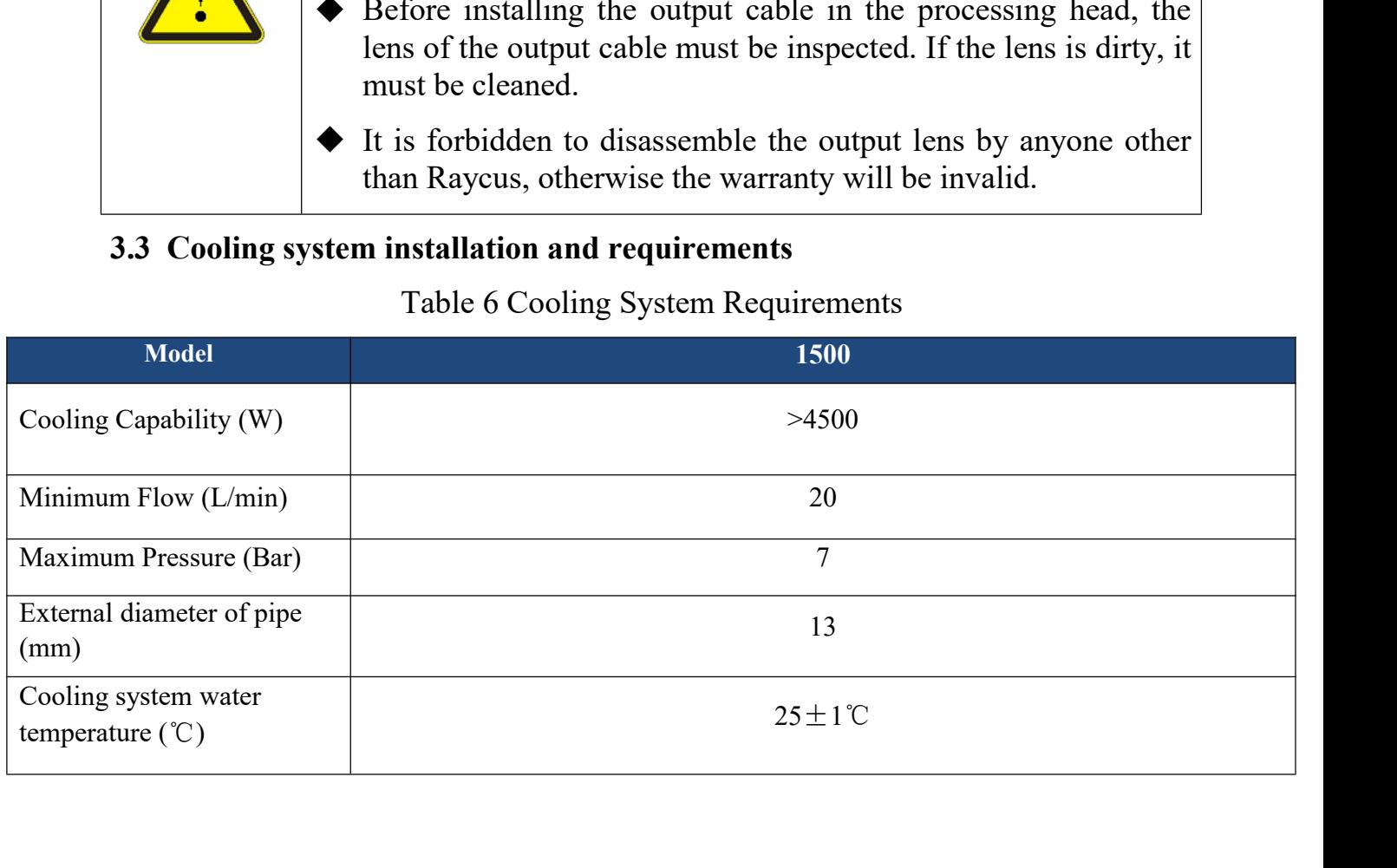

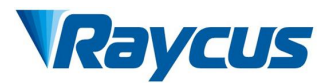

- -
- -
- Wuhan Raycus Fiber Laser Technologies Co., Ltd<br>
User Guide of 1500W CW laser<br>
Cemperature setting of cooling water:<br>
Purified water should be used.<br>
Purified water should be used.<br>
Purified water should be used.<br>
Purified Vallet Wuhan Raycus Fiber Laser Technologies Co., Ltd<br>
<u>User Guide of 1500W CW laser</u><br>
Pemperature setting of cooling water:<br>
→ 25±1 ℃ (does not need to change in summer)<br>
lequirements on Cooling Water:<br>
→ Purified water **EXECUTE:**<br>
User Guide of 1500W CW laser<br>
Decrature setting of cooling water:<br>  $5\pm1$  °C (does not need to change in summer)<br>
irrements on Cooling Water:<br>
urified water should be used.<br>
n order to prevent the growth of mo recommended. Example: according the order of change in summer  $\geq 25\pm1$  °C (does not need to change in summer)<br>  $\geq$  Purified water should be used.<br>  $\geq$  In order to prevent the growth of mold that may lead to blockage,<br>
adding a 5±1°C (does not need to change in summer)<br>
urified water should be used.<br>
n order to prevent the growth of mold that may lead to blockage,<br>
adding alcohol solution to about 10% of the total volume is<br>
recommended.<br>
f ambi Lequirements on Cooling Water:<br>
> Purified water should be used.<br>
> In order to prevent the growth of mold that may lead to blockage,<br>
adding alcohol solution to about 10% of the total volume is<br>
recommended.<br>
> If ambie urified water should be used.<br>
n order to prevent the growth of mold that may lead to blockage,<br>
adding alcohol solution to about 10% of the total volume is<br>
recommended.<br>
f ambient temperature is between -10 °C and 0 °C, ightarrow in the growth of mold that may lead to block<br>adding alcohol solution to about 10% of the total volume<br>recommended.<br>Solution temperature is between -10°C and 0°C, we recommen<br>use 30% alcohol(volume ratio), and r
	-
	-
- 
- adding alcohol solution to about 10% of the total volume is<br>recommended.<br>
> If ambient temperature is between -10°C and 0°C, we recommend to<br>
use 30% alcohol(volume ratio), and replace it every 2 months.<br>
> If ambient tem recommended.<br>
f ambient temperature is between -10<sup>°</sup>C and 0<sup>°</sup>C, we recommend to<br>
use 30% alcohol(volume ratio), and replace it every 2 months.<br>
f ambient temperature is below -10<sup>°</sup>C, the chiller with both heating and<br> f ambient temperature is between -10 °C and 0 °C, we recommend to<br>use 30% alcohol(volume ratio), and replace it every 2 months.<br>f ambient temperature is below -10 °C, the chiller with both heating and<br>cooling functions mu use 30% alcohol(volume ratio), and replace it every 2 months.<br>
f ambient temperature is below -10°C, the chiller with both heating and<br>
cooling functions must be used, and keep it in full-time operation.<br>
r cooling system properly. cooling functions must be used, and keep it in full-time operation.<br>
Wher cooling system requirements:<br>  $\triangleright$  Check the entire water system and joints for leaks when starting the<br>
cooling system the first time. The exter r cooling system requirements:<br>
Check the entire water system and joints for leaks when starting the<br>
cooling system the first time. The external water pipe must be installed<br>
and connected according to the water inlet (IN r cooling system requirements:<br>
Check the entire water system and joints for leaks when starting the<br>
cooling system the first time. The external water pipe must be installed<br>
and connected according to the water inlet (IN
	-

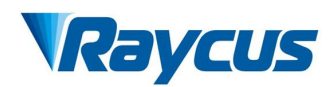

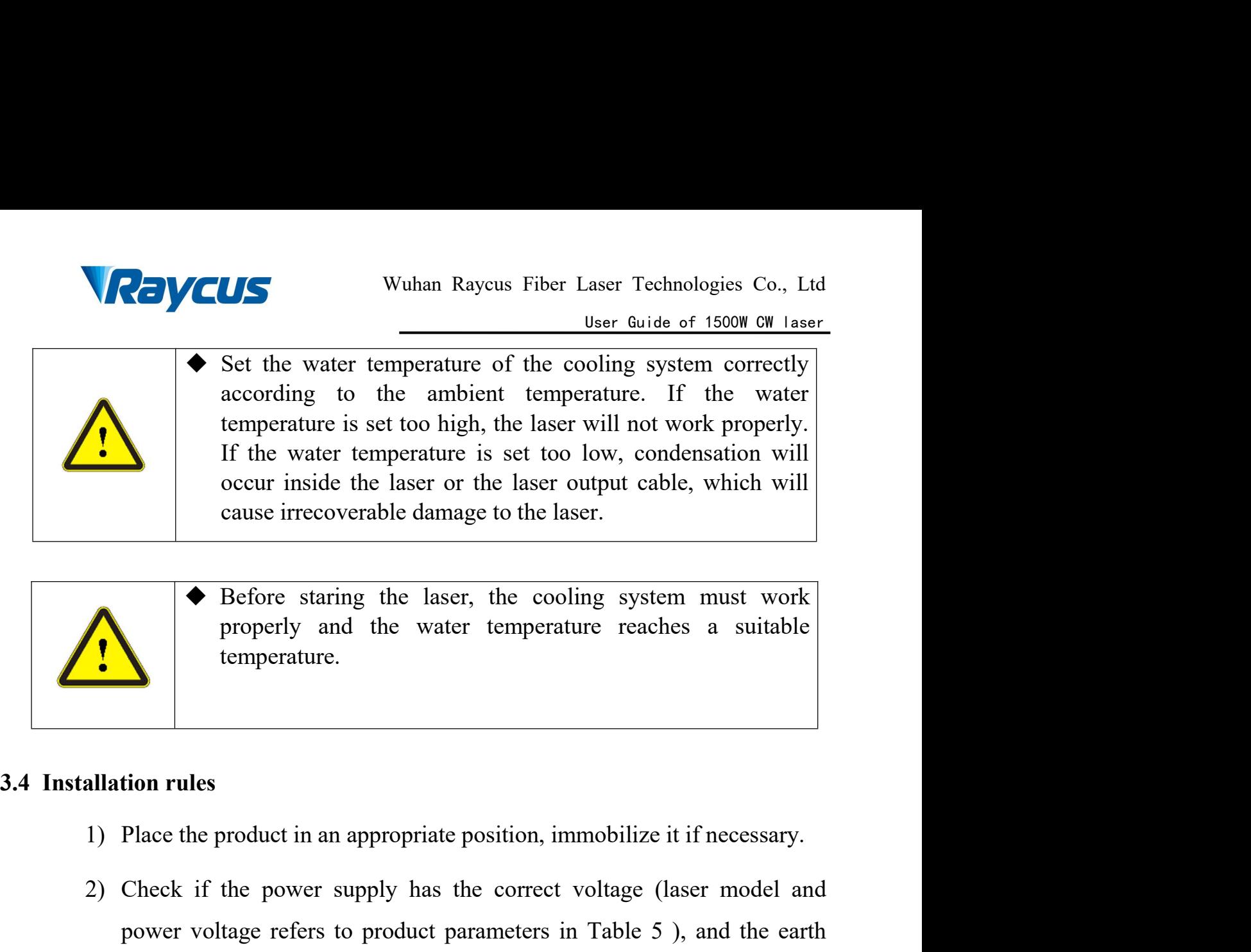

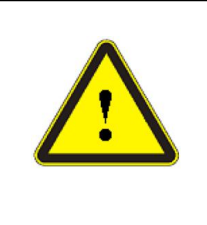

temperature.

- <span id="page-16-0"></span>
- 2) Check if the power supply and exact temperature reaches a suitable temperature.<br>
2) Place the product in an appropriate position, immobilize it if necessary.<br>
2) Check if the power supply has the correct voltage (laser Before staring the laser, the cooling system must work<br>properly and the water temperature reaches a suitable<br>temperature.<br>In the emperature refers to product parameters in Table 5 ), and the earth<br>line is connected, and en properly and the water temperature reaches a suitable temperature.<br> **lion rules**<br>
Place the product in an appropriate position, immobilize it if necessary.<br>
Check if the power supply has the correct voltage (laser model an 3) Place the product in an appropriate position, immobilize it if necessary.<br>3) Check if the power supply has the correct voltage (laser model and<br>power voltage refers to product parameters in Table 5), and the earth<br>line Filiar Transaction and appropriate position, immobilize it is<br>
Check if the power supply has the correct voltage (lase<br>
power voltage refers to product parameters in Table 5),<br>
line is connected, and ensure the earth line 1) Place the product in an appropriate position, immobilize it if necessary.<br>
2) Check if the power supply has the correct voltage (laser model and<br>
power voltage refers to product parameters in Table 5 ), and the earth<br>
l Place the product in an appropriate position, immobilize it if necessary.<br>Check if the power supply has the correct voltage (laser model and<br>power voltage refers to product parameters in Table 5), and the earth<br>line is con
- 
- 
- 2) Check if the power supply has the correct voltage (laser model and<br>power voltage refers to product parameters in Table 5 ), and the earth<br>line is connected, and ensure the earth line is firmly connected.<br>3) Connect the If the device product parameters in Table 5 ), and the earth<br>line is connected, and ensure the earth line is firmly connected.<br>Connect the power cable and control cable to the product when power<br>supply is OFF.<br>Connect the The is connected, and ensure the earth line is firmly connected.<br>
Connect the power cable and control cable to the product when power<br>
supply is OFF.<br>
Connect the cooling system to the laser and output fiber cables accordi Connect the power cable and control cable to the product when power<br>supply is OFF.<br>Connect the cooling system to the laser and output fiber cables according<br>to the water inlet and outlet signs.<br>Please check the laser outpu supply is OFF.<br>4) Connect the cooling system to the laser and output fiber cables according<br>to the water inlet and outlet signs.<br>5) Please check the laser output head and do the necessary cleaning before<br>installing it in t Connect the cooling system to the laser and output fiber to the water inlet and outlet signs.<br>Please check the laser output head and do the necessary installing it in the device. If you find that there is dust of<br>that cann
- 

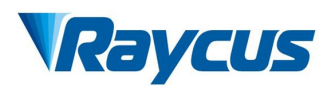

- The Samuel Community of the laser subset of the laser Suide of 1500W CW 1 aser<br>The User Guide of 1500W CW 1 aser<br>The Please handle the laser output cable carefully, and do not receive<br>vibration during the installation and
- VCUS<br>Wuhan Raycus Fiber Laser Technologies Co., Ltd<br>Diser Guide of 1500W CW laser<br>Please handle the laser output cable carefully, and do not receive<br>vibration during the installation and disassemble.<br>Make sure the environm Wuhan Raycus Fiber Laser Technologies Co., Ltd<br>
User Guide of 1500W CW Laser<br>
7) Please handle the laser output cable carefully, and do not receive<br>
vibration during the installation and disassemble.<br>
8) Make sure the envi Examples a Wuhan Raycus Fiber Laser Technologies Co., Ltd<br>
<u>User Guide of 1500W CW laser</u><br>
Please handle the laser output cable carefully, and do not receive<br>
vibration during the installation and disassemble.<br>
Make sure t Wuhan Raycus Fiber Laser Technologies C<br>
User Guide of 1500W C<br>
Please handle the laser output cable carefully, and do not r<br>
vibration during the installation and disassemble.<br>
Make sure the environment is clean, or the o
- Wuhan Raycus Fiber Laser Technologies Co., Ltd<br>
<sup>User Guide of 1500W CW laser<br>
7) Please handle the laser output cable carefully, and do not receive<br>
vibration during the installation and disassemble.<br>
8) Make sure the env</sup> **Solution** Wuhan Raycus Fiber Laser Technologies Co., Ltd<br>
<u>User Guide of 1500W CW Iaser</u><br>
Please handle the laser output cable carefully, and do not receive<br>
vibration during the installation and disassemble.<br>
Make sure t **Example 1988** User Guide of 1500W CW 1sser<br>
vibration during the installation and disassemble.<br>
Make sure the environment is clean, or the output head may be<br>
contaminated. It is prohibited to use fan during installation Please handle the laser output cable carefully, and do not receive<br>vibration during the installation and disassemble.<br>Make sure the environment is clean, or the output head may be<br>contaminated. It is prohibited to use fan sure the environment is clean, or the output head may be uniated. It is prohibited to use fan during installation, which will dust in the air.<br>
inimum bending diameter of the transmission cable of the laser<br>
ot be less tha e the environment is clean, or the output head may be<br>ted. It is prohibited to use fan during installation, which will<br>in the air.<br>num bending diameter of the transmission cable of the laser<br>be less than 20cm in the non-wo diminum bending diameter of the transmission cable of the laser<br>
ot be less than 20cm in the non-working state (such as transport<br>
orage). The minimum bending diameter should not be less than<br>
when the laser is working.<br> num bending diameter of the transmission cable of the laser<br>be less than 20cm in the non-working state (such as transport<br>e). The minimum bending diameter should not be less than<br>n the laser is working.<br>CAUTION: All the ca the less than 20cm in the non-working state (such as transport<br>
the results). The minimum bending diameter should not be less than<br>
the laser is working.<br>
CAUTION: All the cables can only be connected when<br>
power supply is

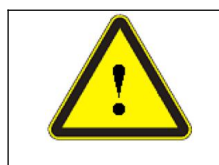

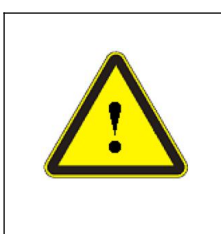

- orage). The minimum bending diameter should not be less than<br>
when the laser is working.<br>
<br>
◆ CAUTION: All the cables can only be connected when<br>
power supply is off. Hot plug may damage the device.<br>
<br>
← Ensure that ther
- 

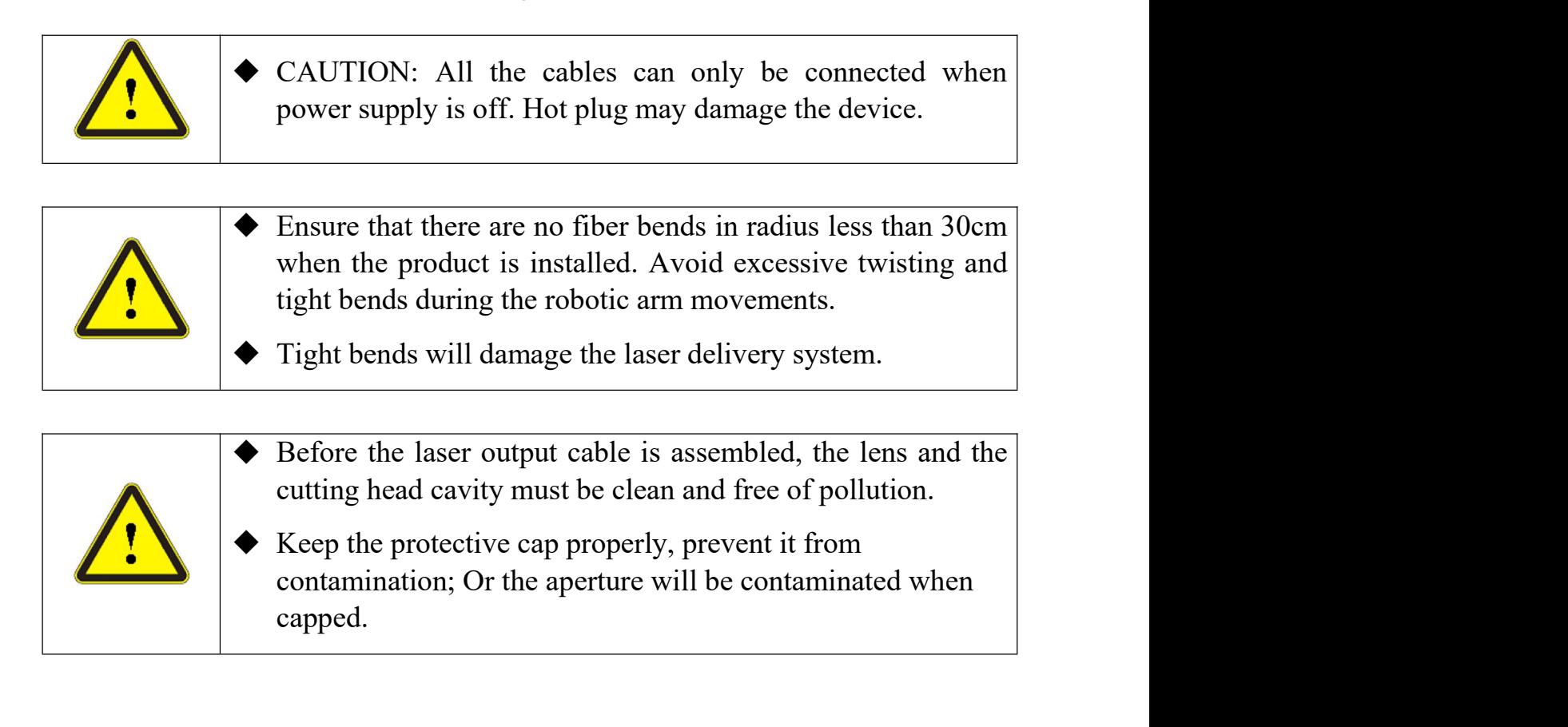

<span id="page-18-0"></span>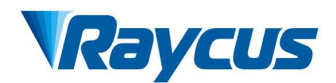

Wuhan Raycus<br>
4 Using the Product<br>
The Raycus continuous wave laser<br>
stopped using the super terminal. After the la **The Raycus continuous wave laser (with network port)**<br> **The Raycus continuous wave laser (with network port) has**<br> **The Raycus continuous wave laser (with network port) has**<br>
ing the super terminal. After the laser is pow **Solution** Wuhan Raycus Fiber Laser Technologies Co., Ltd<br>
User Guide of 1500W CW Laser<br>
sing the Product<br>
The Raycus continuous wave laser (with network port) has<br>
stopped using the super terminal. After the laser is powe **is no display on the super terminal website the super display on the super Suide of 1500W CW laser.**<br> **is to the super terminal.** After the laser is powered on, there is no display on the super terminal. Please log in to **ofRaycustodownloadthenewversionoftheuppercomputer Software and upper computer software and upper computer software and upper computer software and upper computer software and upper computer software and upper computer software and upper computer software and upper comput** The Raycus continuous wave last opped using the super terminal. After the<br>is no display on the super terminal. Please lof Raycus to download the new version of t<br>software and upper computer software inst<br>Web: http://www.ra **Example 1** The Raycus continuous wave laser (with network port) has<br>topped using the super terminal. After the laser is powered on, there<br>s no display on the super terminal. Please log in to the official website<br>of Raycu

**Web**:**http://www.raycuslaser.com/index.php/index-show-tid-53.html**

stopped using the super terminal. After the laser is powered on, there<br>is no display on the super terminal. Please log in to the official website<br>of Raycus to download the new version of the upper computer<br>software and up is no display on the super terminal. Please log of Raycus to download the new version of the usoftware and upper computer software instructions.<br>Web: http://www.raycuslaser.com/index.php/<br>Web: http://www.raycuslaser.com/in

<span id="page-18-1"></span>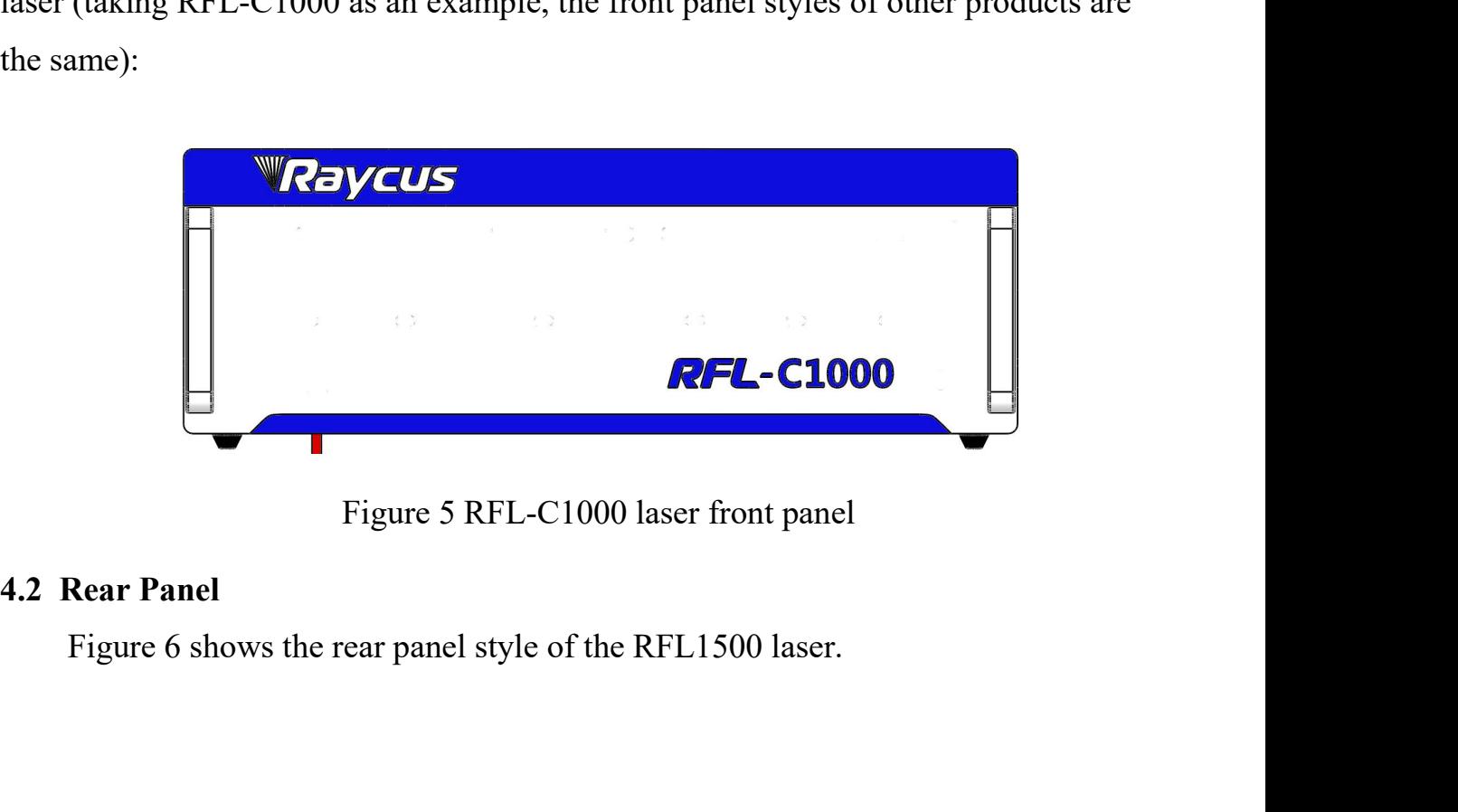

<span id="page-18-2"></span>

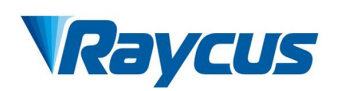

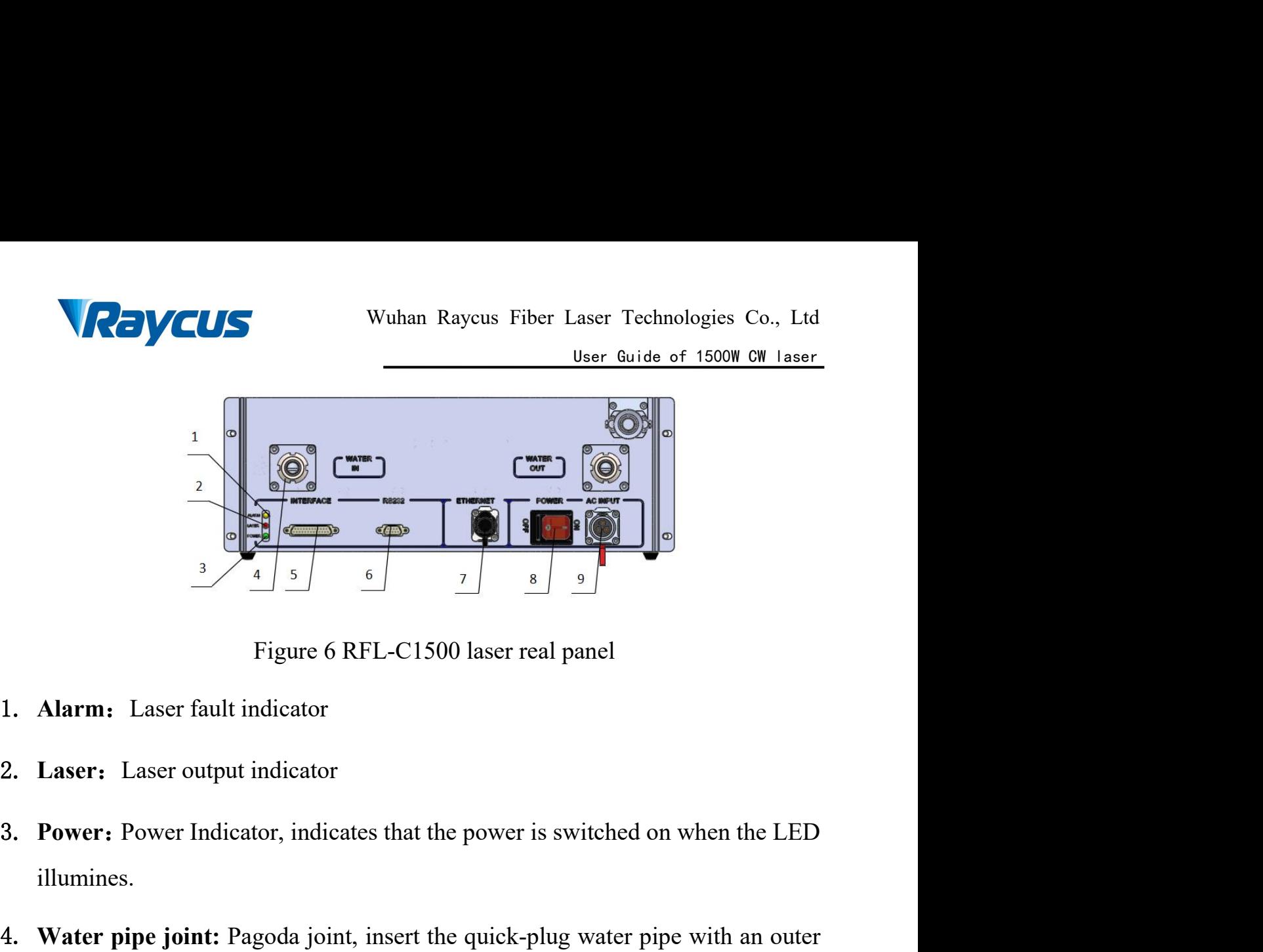

- 
- 
- illumines.
- $\frac{3}{4}$  5. Figure 6 RFL-C1500 laser real panel<br>1. **Alarm:** Laser fault indicator<br>2. **Laser:** Laser output indicator<br>3. **Power:** Power Indicator, indicates that the power is switched on when the LED<br>illumines.<br>4. **Water** Figure 6 RFL-C1500 laser real panel<br> **Alarm:** Laser fault indicator<br> **Laser:** Laser output indicator<br> **Power:** Power Indicator, indicates that the power is switched on when the LED<br>
illumines.<br> **Water pipe joint:** Pagoda j Figure 6 KFL-C1500 laser real panel<br> **Alarm:** Laser fault indicator<br> **Laser:** Laser output indicator<br> **Power:** Power Indicator, indicates that the power is switched on when the LED<br>
illumines.<br> **Water pipe joint:** Pagoda j 1. **Alarm:** Laser lattitude indicator<br>
3. **Power:** Power Indicator, indicates that the power is switched on when the LED<br>
illumines.<br>
4. **Water pipe joint:** Pagoda joint, insert the quick-plug water pipe with an outer<br>
dia 1. **Laser:** Laser output moteator<br> **3. Power:** Power Indicator, indicates that the power is switched on when the LED<br>
illumines.<br> **4. Water pipe joint:** Pagoda joint, insert the quick-plug water pipe with an outer<br>
diamete 1. **Water pipe joint:** Pagoda joint, insert the quick-plug water pipe with an outer diameter of 16 into the pagoda head and fasten it with a clamp to connect the laser to the circulating cooling water.<br> **5.** Interface: Las
- 
- computer.
- computer. diameter of 16 mto the pagoda head and faster it with a clamp to connect the<br>laser to the circulating cooling water.<br>**5.** Interface: Laser external control interface, see [4.4 Interface and Definition]<br>**6.** RS232 : 232 ser 9. **Interface:** Laser external control interface, see [4.4 Interface and Definition]<br>
9. **RS232**: 232 serial interface for communication between laser and host<br>
computer.<br>
7. **ETHERNET:** Ethernet interface for communicatio
- 
- 

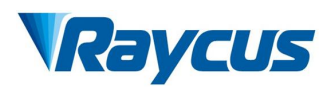

<span id="page-20-0"></span>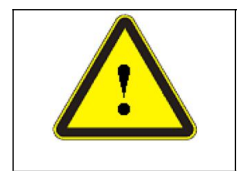

**4.3 Power Connection**<br> **4.3 Power Connection**<br> **4.3 Power Connection**<br> **4.5 Power Connection**<br> **4.5 Power Connection**<br> **4.6 Postpart Connecting the AC**<br>
whether the laser model and the are consistent with those listed Wuhan Raycus Fiber Laser Technologies Co., Ltd<br>
User Guide of 1500W CW 1aser<br>
Refore connecting the AC power supply, please check<br>
whether the laser model and the AC power supply provided<br>
are consistent with those listed Wuhan Raycus Fiber Laser Technologies Co., Ltd<br>
User Guide of 1500W CW Laser<br>
Before connecting the AC power supply, please check<br>
whether the laser model and the AC power supply provided<br>
are consistent with those listed Wuhan Raycus Fiber Laser Technologies Co., Ltd<br>
User Guide of 1500W CW Laser<br>
Before connecting the AC power supply, please check<br>
whether the laser model and the AC power supply provided<br>
are consistent with those listed Wuhan Raycus Fiber Laser Technologies Co., Ltd<br>
User Guide of 1500W CW Laser<br>
Ore connecting the AC power supply, please check<br>
ther the laser model and the AC power supply provided<br>
consistent with those listed in Table 3

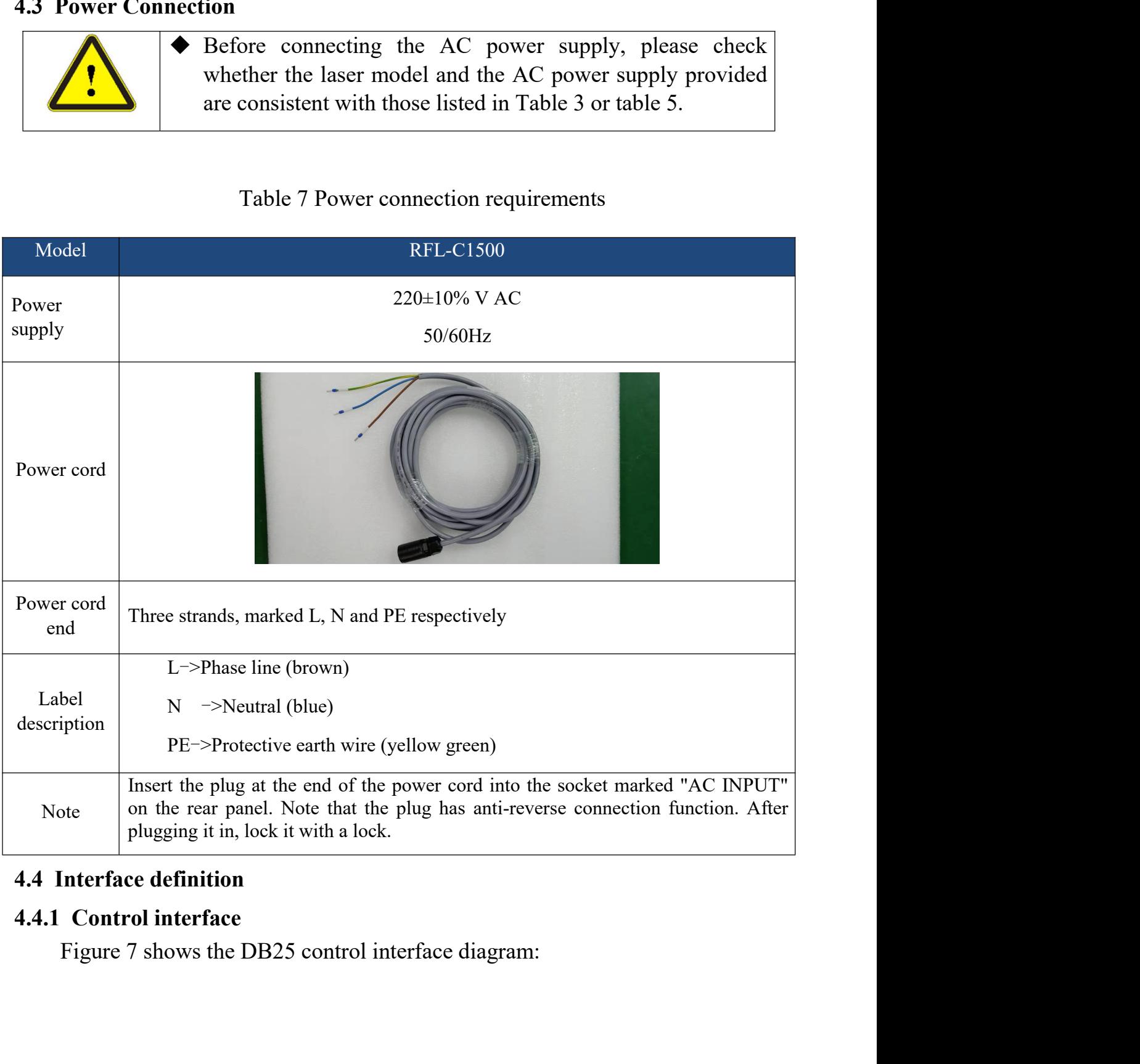

<span id="page-20-2"></span><span id="page-20-1"></span>

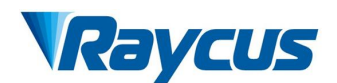

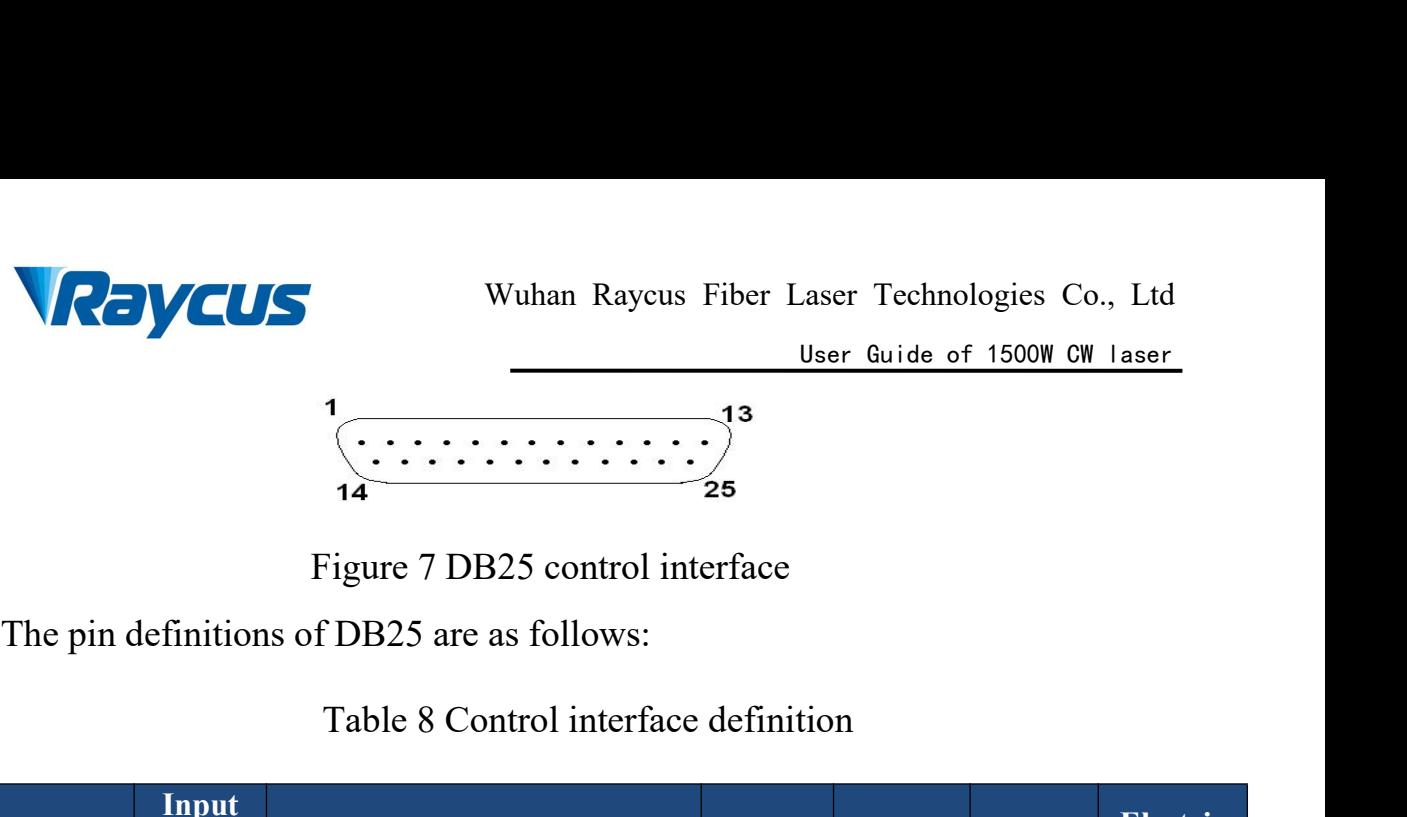

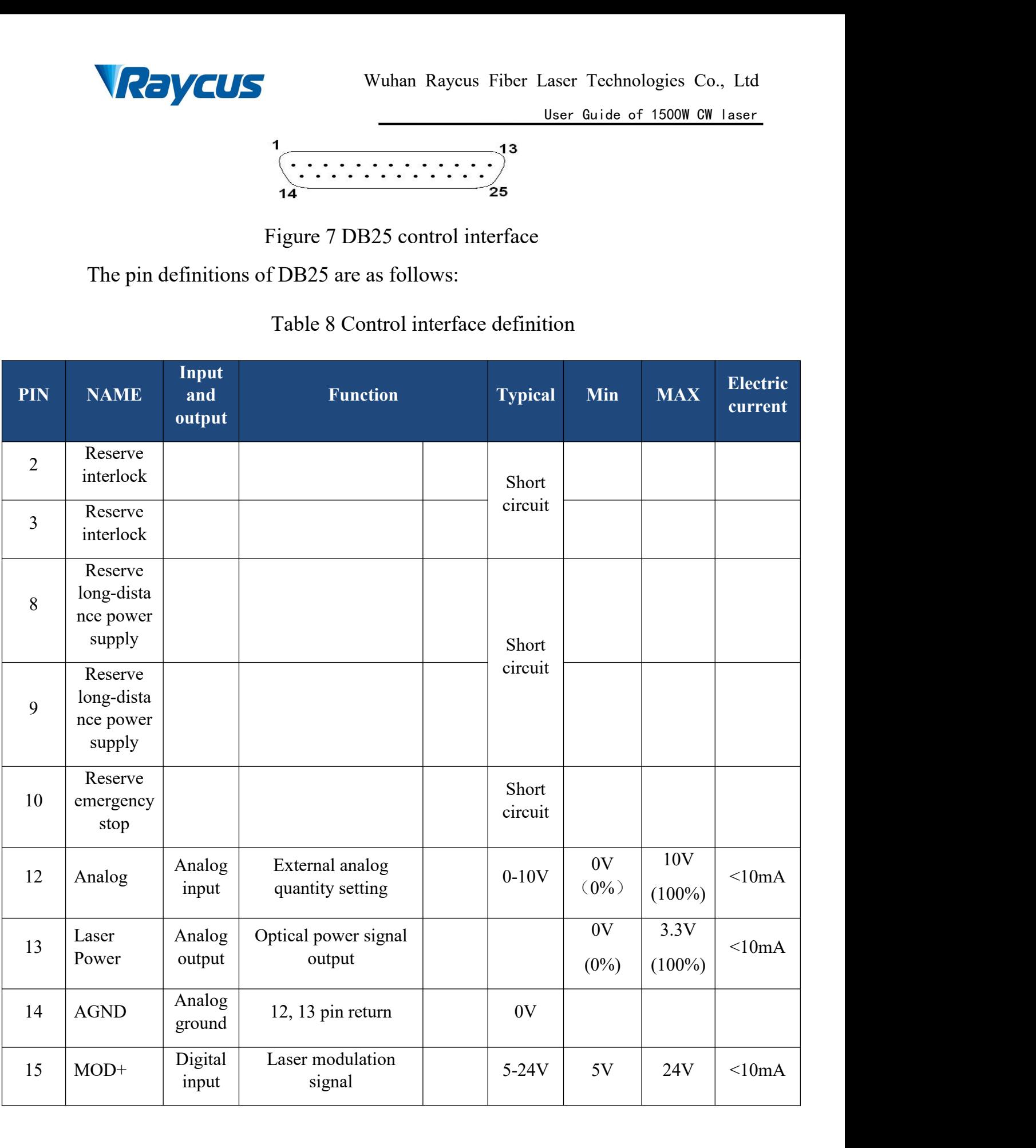

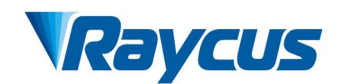

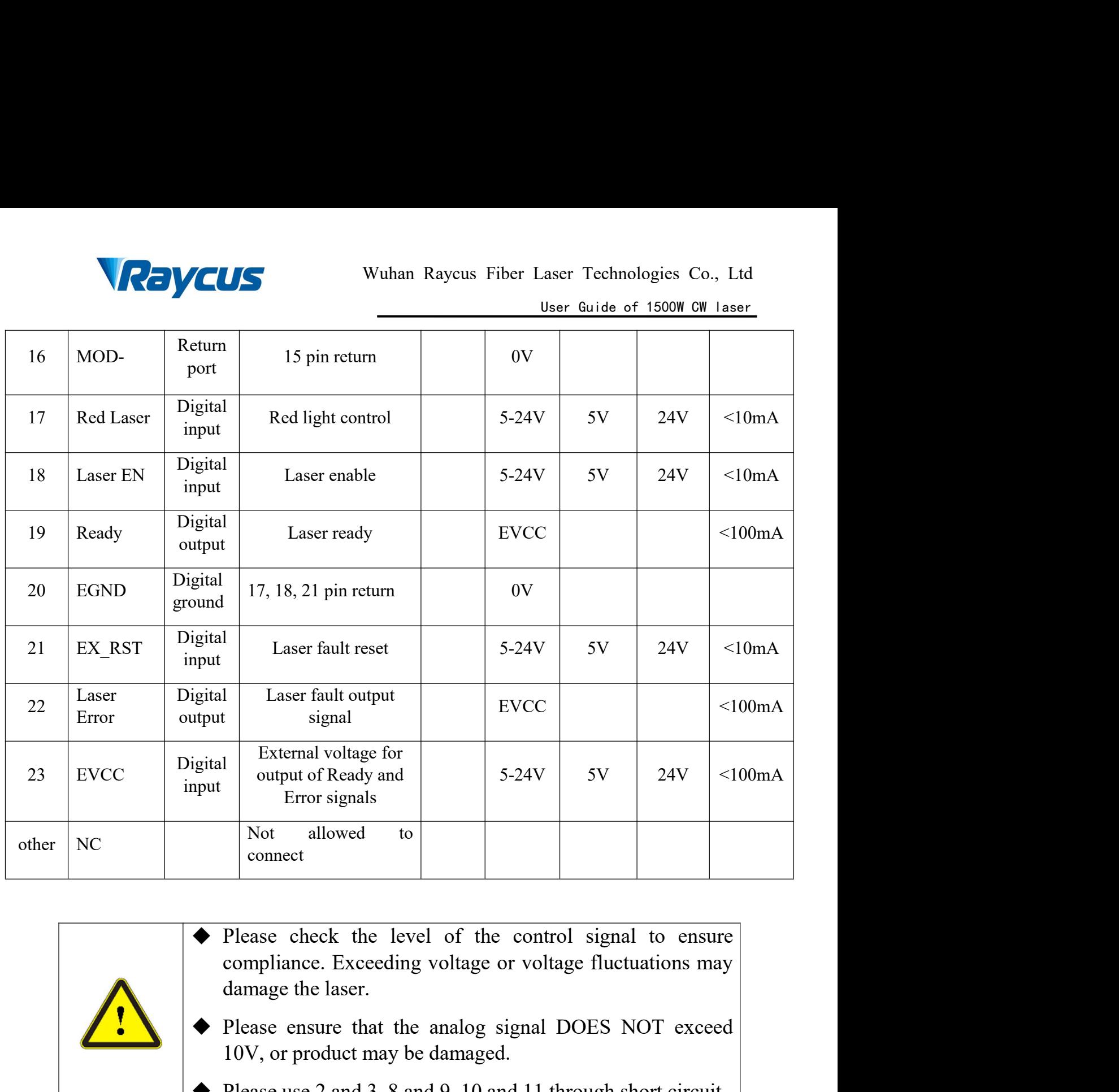

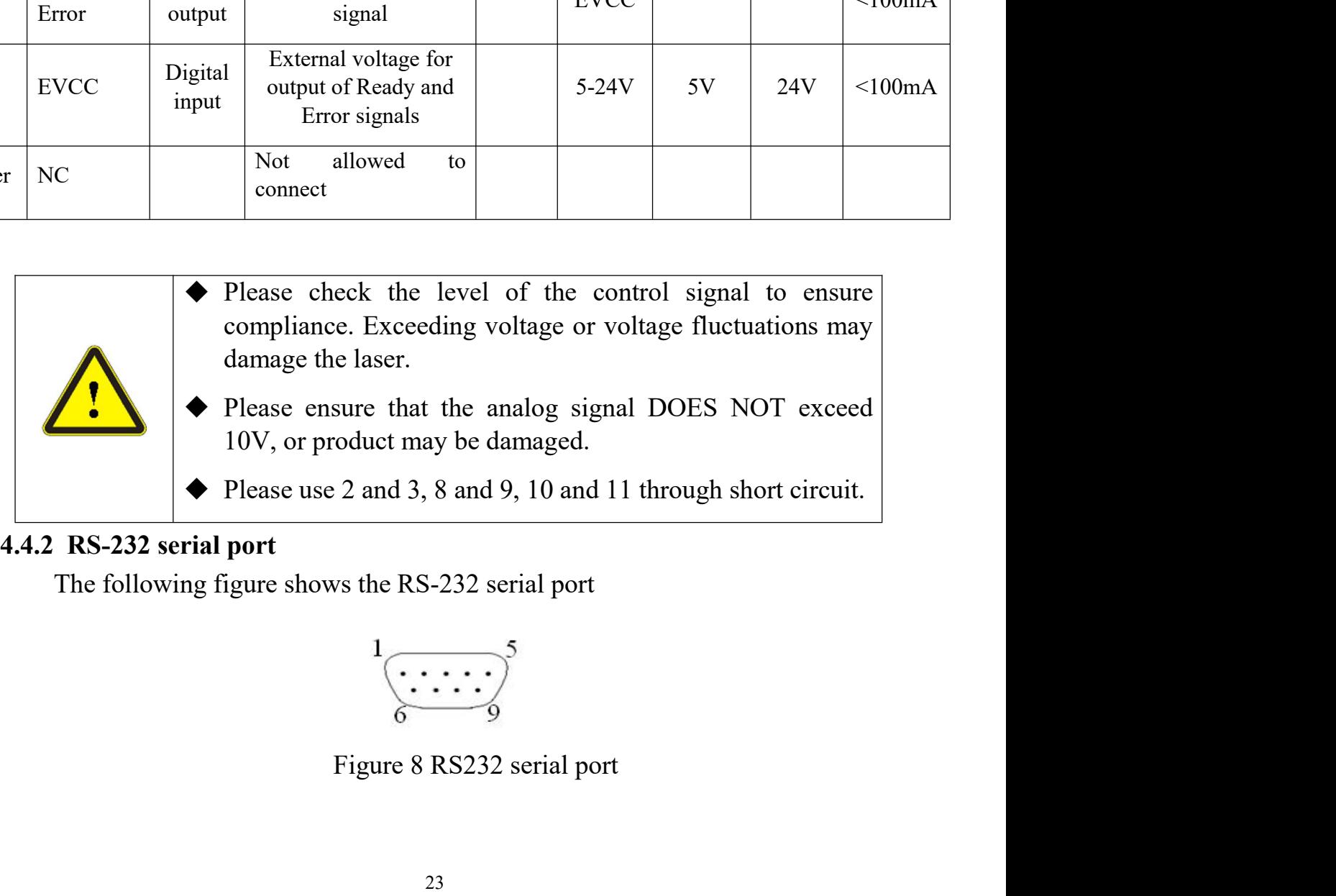

<span id="page-22-0"></span>

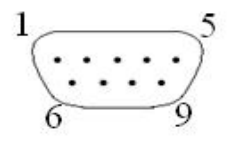

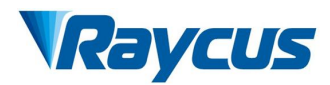

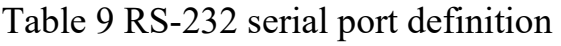

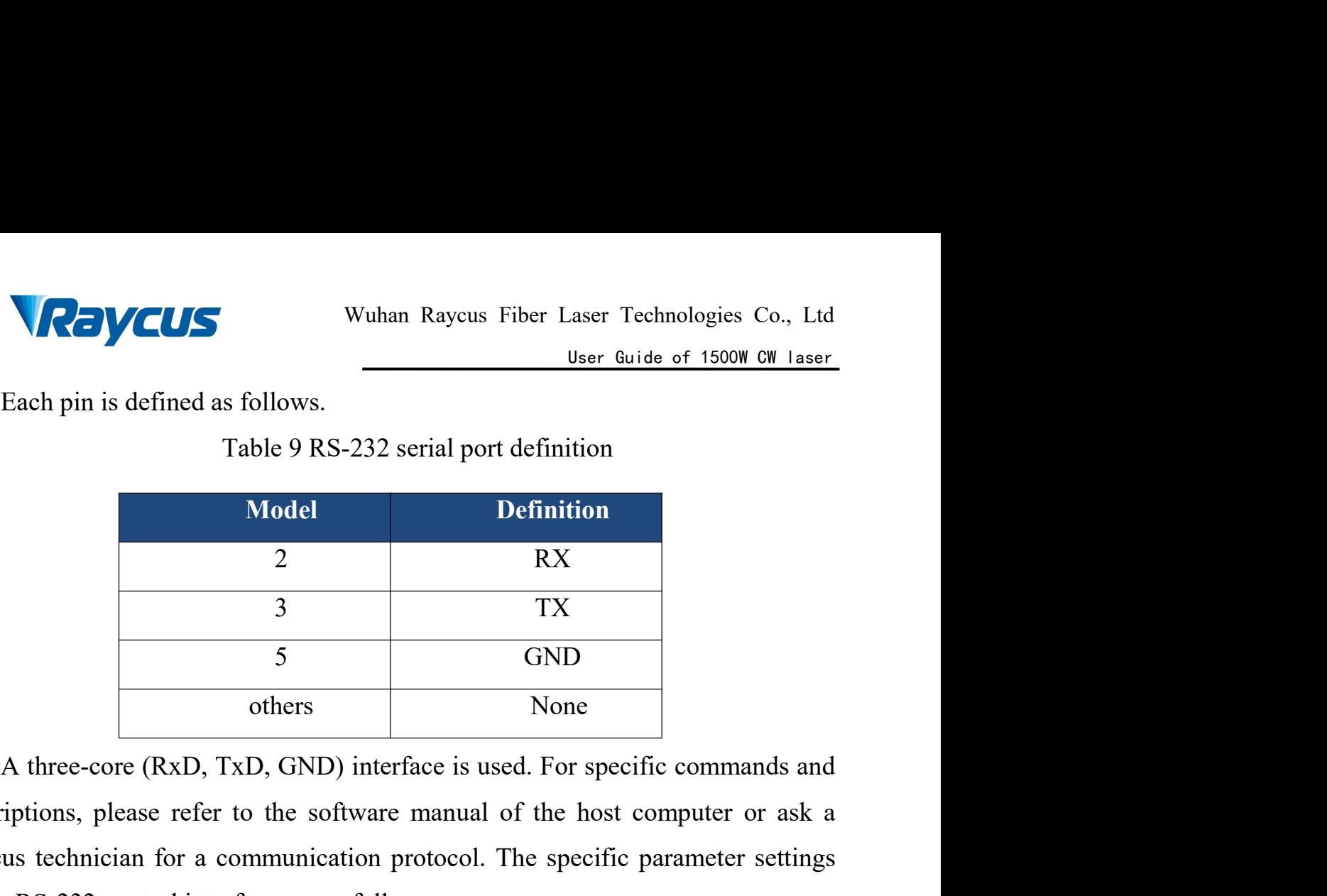

Table 9 RS-232 serial port definition<br>
Model<br>
2 RX<br>
3 TX<br>
5 GND<br>
others None<br>
A three-core (RxD, TxD, GND) interface is used. For specific commands and<br>
descriptions, please refer to the software manual of the host compute Model Definition<br>
2 RX<br>
3 TX<br>
5 GND<br>
others None<br>
A three-core (RxD, TxD, GND) interface is used. For specific commands and<br>
descriptions, please refer to the software manual of the host computer or ask a<br>
Raycus technicia Model<br>
2 RX<br>
3 TX<br>
5 GND<br>
others Two<br>
A three-core (RxD, TxD, GND) interface is used. For specific commands and<br>
descriptions, please refer to the software manual of the host computer or ask a<br>
Raycus technician for a comm TREET SALE 20 RS-232 interface is used. For specific commands and<br>
TREET SALE 20 RS-232 interface is used. For specific commands and<br>
the refer to the software manual of the host computer or ask a<br>
trol interface are as fo 5 GND<br>
others None<br>
D, GND) interface is used. For specific commands and<br>
the software manual of the host computer or ask a<br>
munication protocol. The specific parameter settings<br>
ce are as follows:<br>
S-232 interface configu STRIM STRIM THE STRIM THE STRIM THE STRIM THE SOLUTION OF SHEET STRIM THE SOLUTION OF THE SPECIFIC PARAMETER SCRIPT THAN THE SPECIFIC PARAMETERS<br>
SEP 232 Interface configuration parameters<br>
Parameters Set up<br>
Baud rate 9,6 Data bits <sup>8</sup> (SND) interface is used. For specific commands and<br>the software manual of the host computer or ask a<br>munication protocol. The specific parameter settings<br>e are as follows:<br>S-232 interface configuration parameters<br>arameters

| e RS-232 control interface are as follows:<br>Table 10 RS-232 interface configuration parameters<br><b>Set up</b><br>Parameters<br>Baud rate<br>9,600<br>8<br>Data bits<br>Stop bit<br>1<br>None<br>polarity<br>Flow control<br>None |
|----------------------------------------------------------------------------------------------------|
|                                                                                                    |
|                                                                                                    |
|                                                                                                    |
|                                                                                                    |
|                                                                                                    |
|                                                                                                    |
|                                                                                                    |
|                                                                                                    |

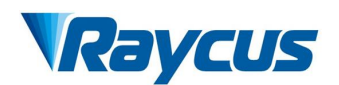

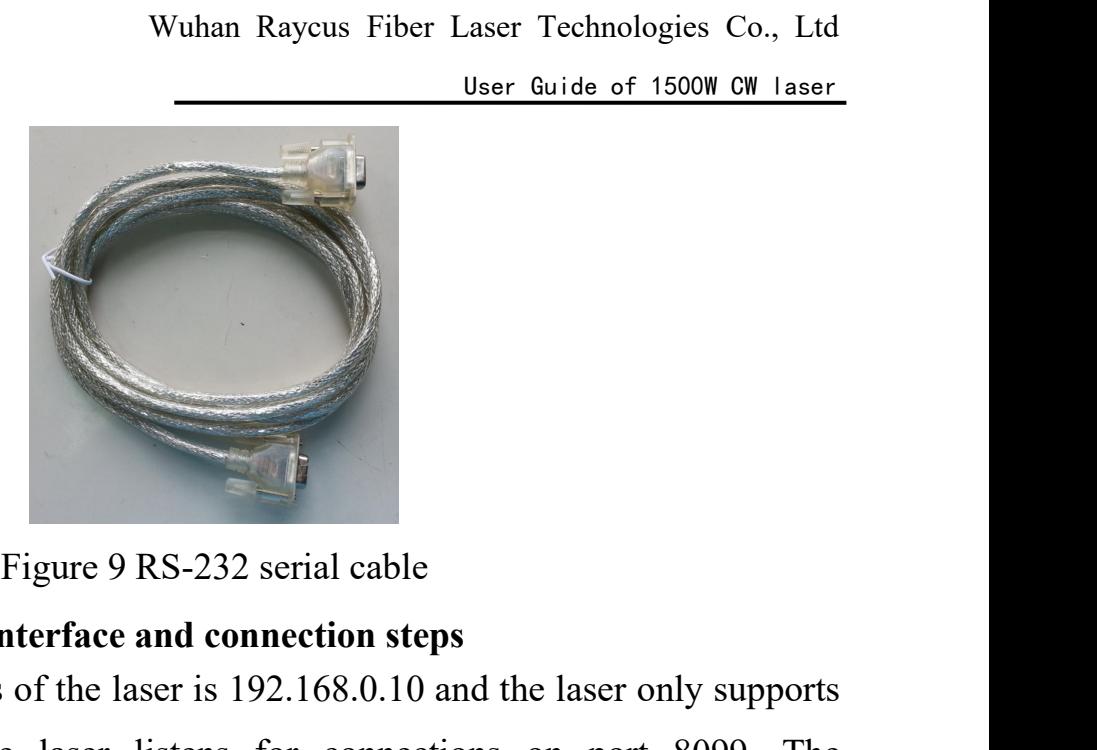

Were Guide of 1500W CW Laser<br>
Figure 9 RS-232 serial cable<br>
4.4.3 Ethernet TCP / IP interface and connection steps<br>
The default IP address of the laser is 192.168.0.10 and the laser only supports<br>
UDP communication. The la Figure 9 RS-232 serial cable<br>
Ethernet TCP / IP interface and connection steps<br>
The default IP address of the laser is 192.168.0.10 and the laser only supports<br>
communication. The laser listens for connections on port 8099 Figure 9 RS-232 serial cable<br>
4.4.3 Ethernet TCP / IP interface and connection steps<br>
The default IP address of the laser is 192.168.0.10 and the laser only supports<br>
UDP communication. The laser listens for connections on Figure 9 RS-232 serial cable<br>
4.4.3 Ethernet TCP / IP interface and connection steps<br>
The default IP address of the laser is 192.168.0.10 and the laser only supports<br>
UDP communication. The laser listens for connections on Figure 9 RS-232 serial cable<br> **IP interface and connection steps**<br>
Iress of the laser is 192.168.0.10 and the laser only supports<br>
The laser listens for connections on port 8099. The<br>
as a single string in a single packet.

<span id="page-24-0"></span>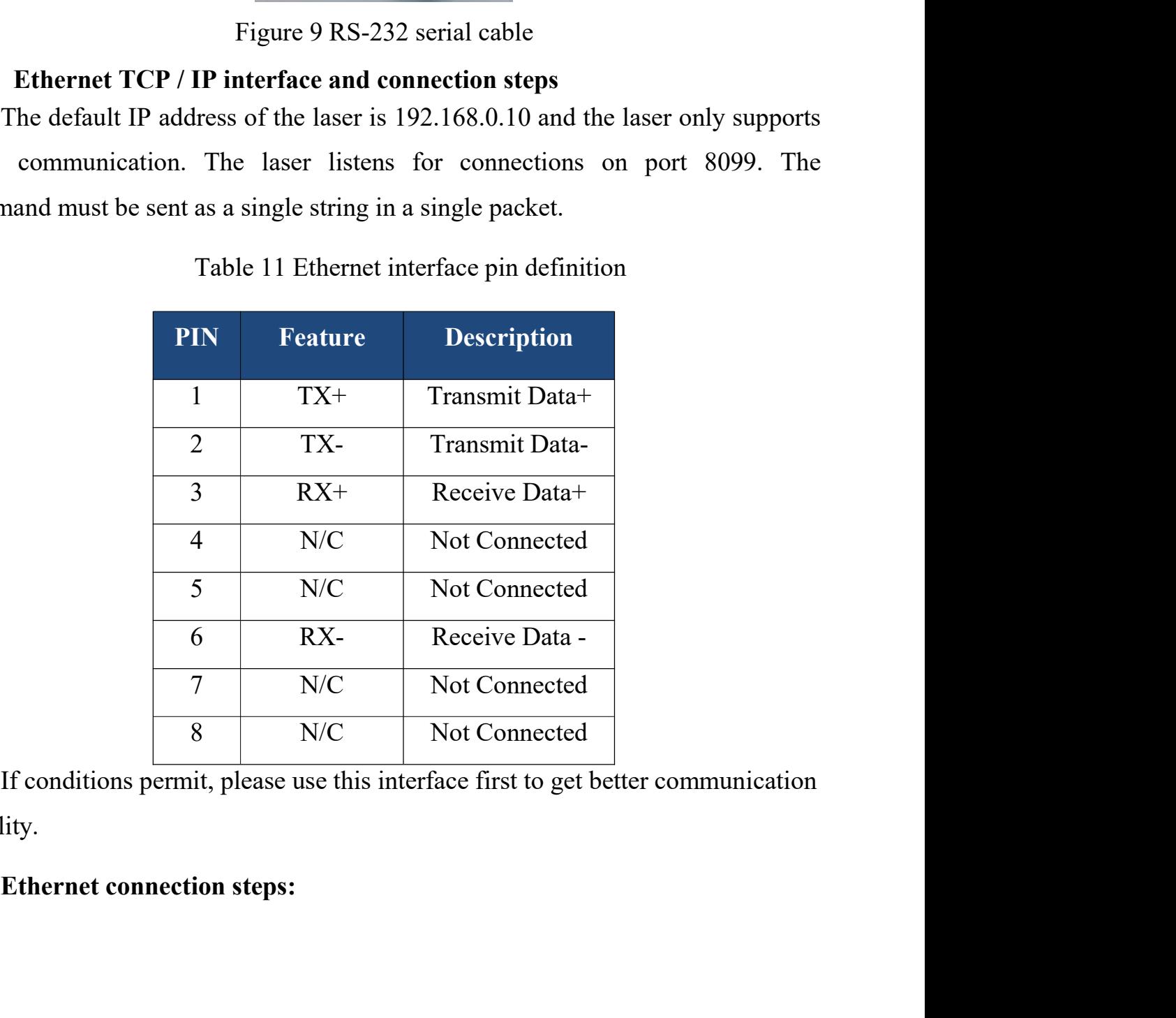

stability.

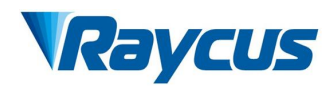

Wuhan Raycus Fiber Laser Technologies Co., Ltd<br>
User Guide of 1500W CW 1aser<br>
First Step: Open Raycus PC software, click "*<u>Session→RS232(or Ethernet)</u>"to*<br>
the host computer communicate with the laser, and then click "*T* Wuhan Raycus Fiber Laser Technologies Co., Ltd<br>
First Step: Open Raycus PC software, click "*<u>Session →RS232(or Ethernet)</u>*"to<br>
make the host computer communicate with the laser, and then click "*Tool* →<br> *Laser IP Set*" **LAS**<br> *Laser IR CONCERTY We are the laser Setting of 1500W CW Laser*<br> *Laser IP Set*" to enter the laser IP address setting;<br>
Second Step: The default password is "1122334455667788". After passing the verification, read o Search Computer Step: Open Raycus PC software, click "Session  $\rightarrow$ RS232(or Ethernet)" to the host computer communicate with the laser, and then click "*Tool*  $\rightarrow$  r*IP Set*" to enter the laser IP address setting;<br>Second S **VELIS** Wuhan Raycus Fiber Laser Technologies Co., Ltd<br>
User Guide of 1500W CW Laser<br>
First Step: Open Raycus PC software, click "Session  $\rightarrow$ RS232(or Ethernet)"to<br>
make the host computer communicate with the laser, and t

**The US is a set of the US is a set of the US is a set of the User Guide of 1500W CW 1sser<br>First Step: Open Raycus PC software, click "Session**  $\rightarrow$  **RS232(or Ethernet)" to<br>the host computer communicate with the laser, and** First Step: Open Raycus PC software, click "Session  $-$ RS232(or Ethernet)"to<br>make the host computer communicate with the laser, and then click "Tool  $\rightarrow$ <br>Laser IP Set" to enter the laser IP address setting;<br>Second Step:Th First Step: Open Raycus PC software, click "Session  $-$ RS232(or Ethernet)"to<br>make the host computer communicate with the laser, and then click "*Tool*  $\rightarrow$ <br>*Laser IP Set*" to enter the laser IP address setting;<br>Second Ste Thist step: Open ratycas FC software) clues  $\frac{0.05322(07 - 0.0167)}{0.07}$ <br>
make the host computer communicate with the laser, and then click "*Tool*  $\rightarrow$ <br> *Laser IP Set*" to enter the laser IP address setting;<br>
Second St make the nost computer communicate with the laser, and *Laser IP Set*" to enter the laser IP address setting;<br>Second Step:The default password is "11223344556<br>verification, read or set a new laser IP address.<br>Third Step: I Second Step: The default password is "1122334455667788". After passing the<br>ication, read or set a new laser IP address.<br>Third Step: If you use the upper computer software of Raycus to control the<br>you need to find the folde Second Step: I he detault password is "1122334455667/88". After passing the<br>verification, read or set a new laser IP address.<br>Third Step: If you use the upper computer software of Raycus to control the<br>laser, you need to f

vertication, read or set a new laser IP address.<br>
Third Step: If you use the upper computer software of Raycus to control the<br>
laser, you need to find the folder where the upper computer software is located,<br>
open the lase Third Step: If you use the upper computer software of Raycus to control the laser, you need to find the folder where the upper computer software is located, open the laser configuration file config.xml, and write the newly laser, you need to find the folder where the upper computer software is locate<br>open the laser configuration file config.xml, and write the newly set IP addres<br>the laser; if you do not use the upper computer of Raycus, plea

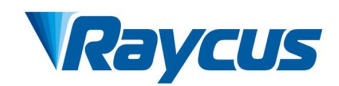

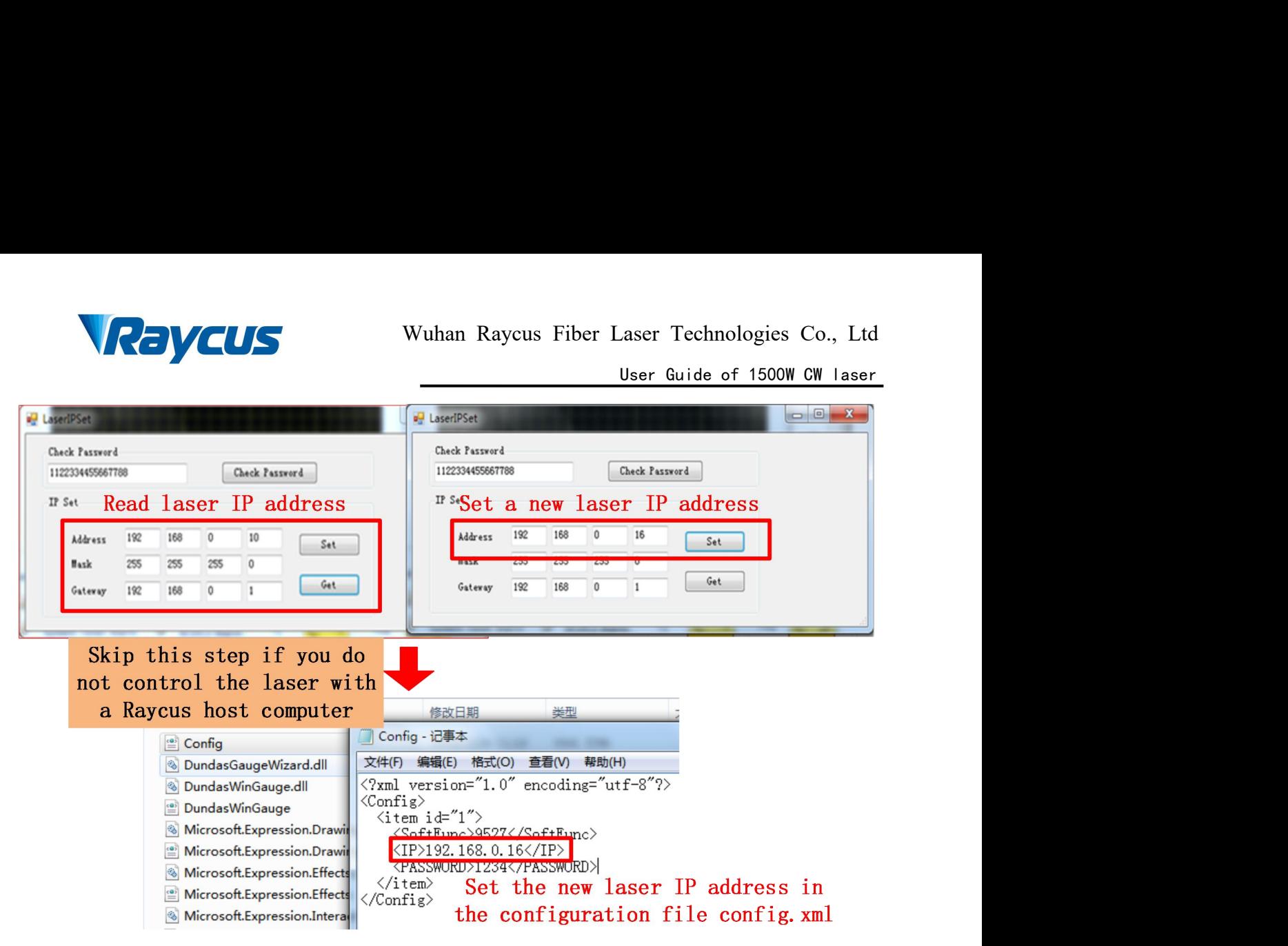

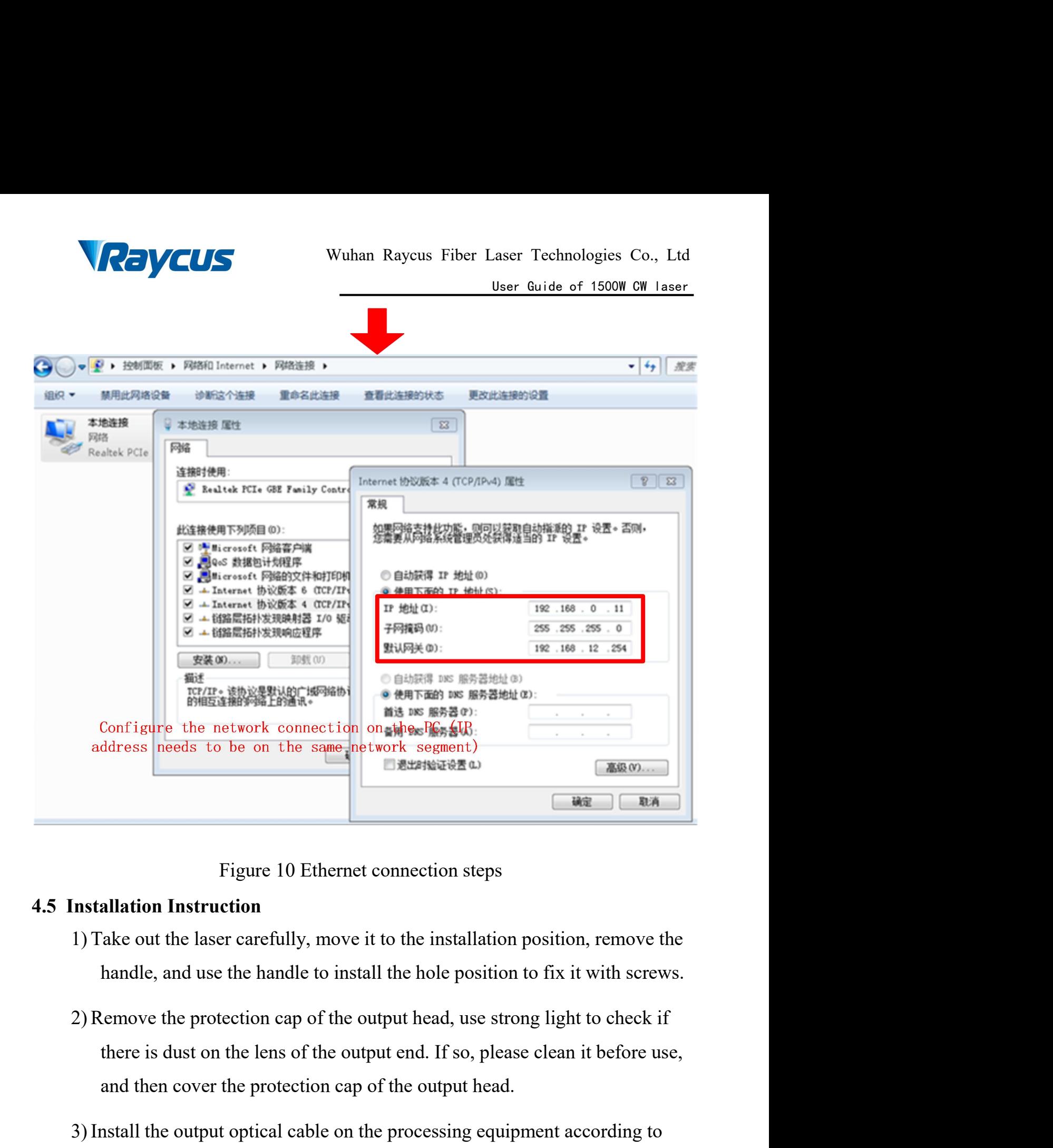

- <span id="page-27-0"></span>
- **EXECUTE:**<br>Figure 10 Ethernet connection steps<br>allation Instruction<br>ake out the laser carefully, move it to the installation position, remove the<br>handle, and use the handle to install the hole position to fix it with screw Figure 10 Ethernet connection steps<br>
1) Take out the laser carefully, move it to the installation position, remove the<br>
handle, and use the handle to install the hole position to fix it with screws.<br>
2) Remove the protecti Figure 10 Ethernet connection steps<br>
allation Instruction<br>
Take out the laser carefully, move it to the installation position, remove the<br>
handle, and use the handle to install the hole position to fix it with screws.<br>
Lem allation Instruction<br>
Take out the laser carefully, move it to the installation position, remove the<br>
handle, and use the handle to install the hole position to fix it with screws.<br>
Lemove the protection cap of the output
- 

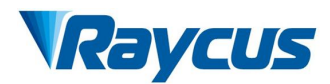

Wuhan Raycus Fiber Laser Technologies Co., Ltd<br>
User Guide of 1500W CW laser<br>After installing and arranging the output optical cable, remove the<br>
protective cap, and check whether the output lens is clean again, and then<br> Wuhan Raycus Fiber Laser Technologies Co., Ltd<br>
User Guide of 1500W CW Laser<br>
After installing and arranging the output optical cable, remove the<br>
protective cap, and check whether the output lens is clean again, and then<br> Wuhan Raycus Fiber Laser Technologies<br>
<u>User Guide of 1500W</u><br>
After installing and arranging the output optical cable, remove the<br>
protective cap, and check whether the output lens is clean again, and<br>
install the output h Wuhan Raycus Fiber Laser Technologies Co., Ltd<br>
User Guide of 1500W CW laser<br>
After installing and arranging the output optical cable, remove the<br>
protective cap, and check whether the output lens is clean again, and then<br> Wuhan Raycus Fiber Laser Technologies Co., Ltd<br>
<u>User Guide of 1500W CW laser</u><br>
After installing and arranging the output optical cable, remove the<br>
protective cap, and check whether the output lens is clean again, and the Wuhan Raycus Fiber Last<br>
After installing and arranging the output optical calc<br>
protective cap, and check whether the output lens is<br>
install the output head;<br>
4) Connect the laser cooling water pipe;<br>
5) Connect the cont Make sure the ristalling and arranging the output optical cable, remove the<br>protective cap, and check whether the output lens is clean again, and then<br>install the output head;<br>4) Connect the laser cooling water pipe;<br>5) Co After installing and arranging the output optical cable, remove the<br>protective cap, and check whether the output lens is clean again, and<br>install the output head;<br>4) Connect the laser cooling water pipe;<br>5) Connect the con protective cap, and check whether the output lens is clean again, and then<br>install the output head;<br>4) Connect the laser cooling water pipe;<br>5) Connect the control line and power supply according to the control mode.<br>**Star** 

- 
- <span id="page-28-0"></span>

- install the output head;<br>
"Sonnect the laser cooling water pipe;<br>
"Sonnect the control line and power supply according to the control mode.<br> **t operation sequence**<br>
sure the rocker switch is off. All electrical connections 4) Connect the laser cooling water pipe;<br>
5) Connect the control line and power supply according to the control mode.<br> **Start operation sequence**<br>
are the rocker switch is off. All electrical connections must be completed<br>
- 

Connect the control line and power supply according to the contro<br> **t operation sequence**<br>
sure the rocker switch is off. All electrical connections must be c<br>
le laser is powered on.<br>
Connections must be c<br>
le laser is po 4.6 Start operation sequence<br>Make sure the rocker switch is off. All electrical connections must be completed<br>before the laser is powered on.<br>1) Turn on the chiller and check the water pipe for leaks. If there is no leakag the dew point area (blue) in Table 4, for RFL-C100 to C3000 type lasers, please improve the working environment of the laser to turn on.<br>
2) Close the rocker switch on the rear panel and wait for the laser to power on and improvement of the laser is powered on.<br>
1) Turn on the chiller and check the water pipe for leaks. If there is no leakage,<br>
turn off the chiller and wait for the laser to turn on.<br>
2) Close the rocker switch on the rear p condensation.

<span id="page-29-1"></span><span id="page-29-0"></span>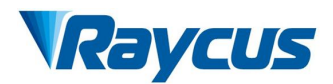

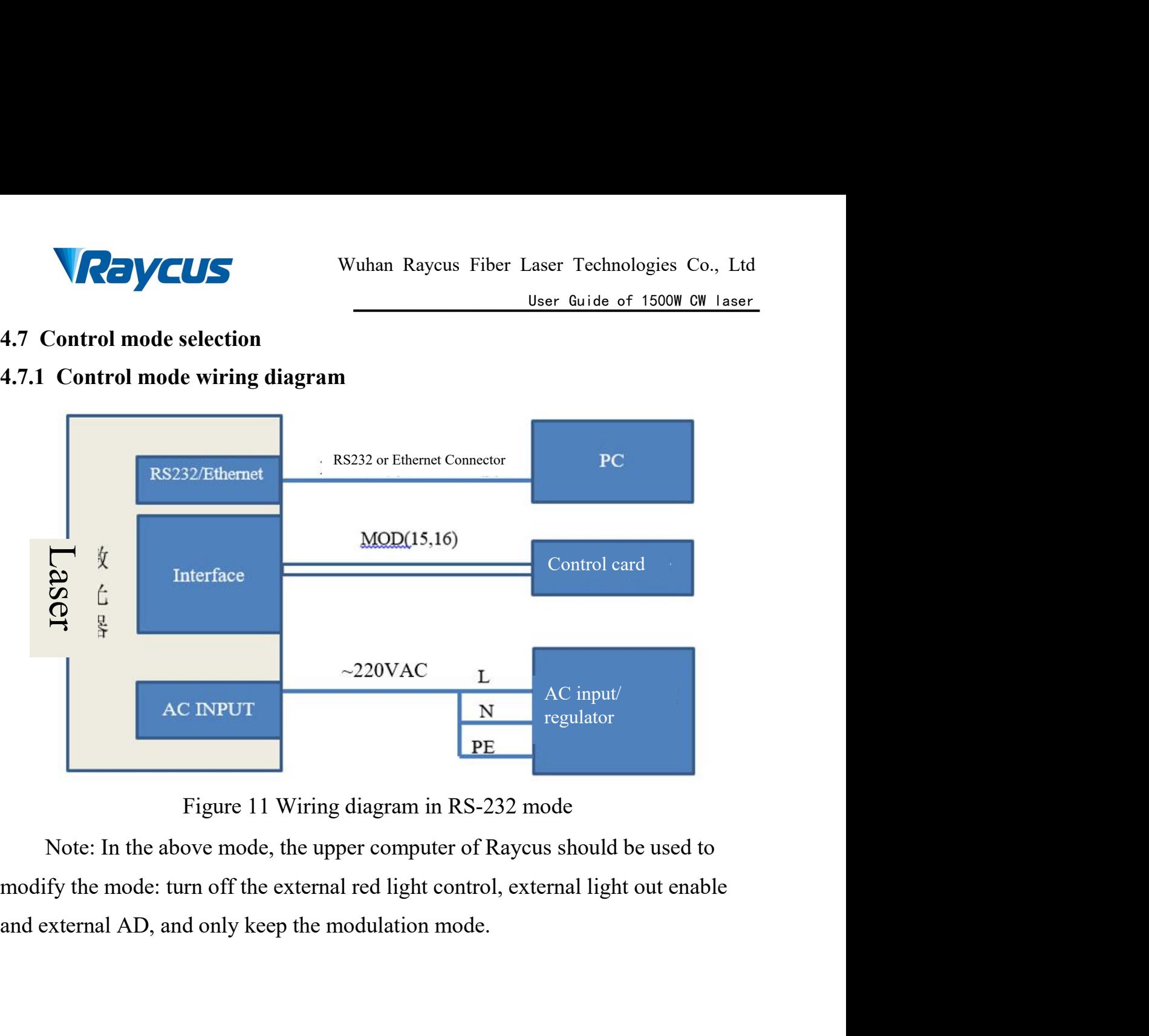

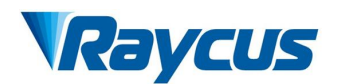

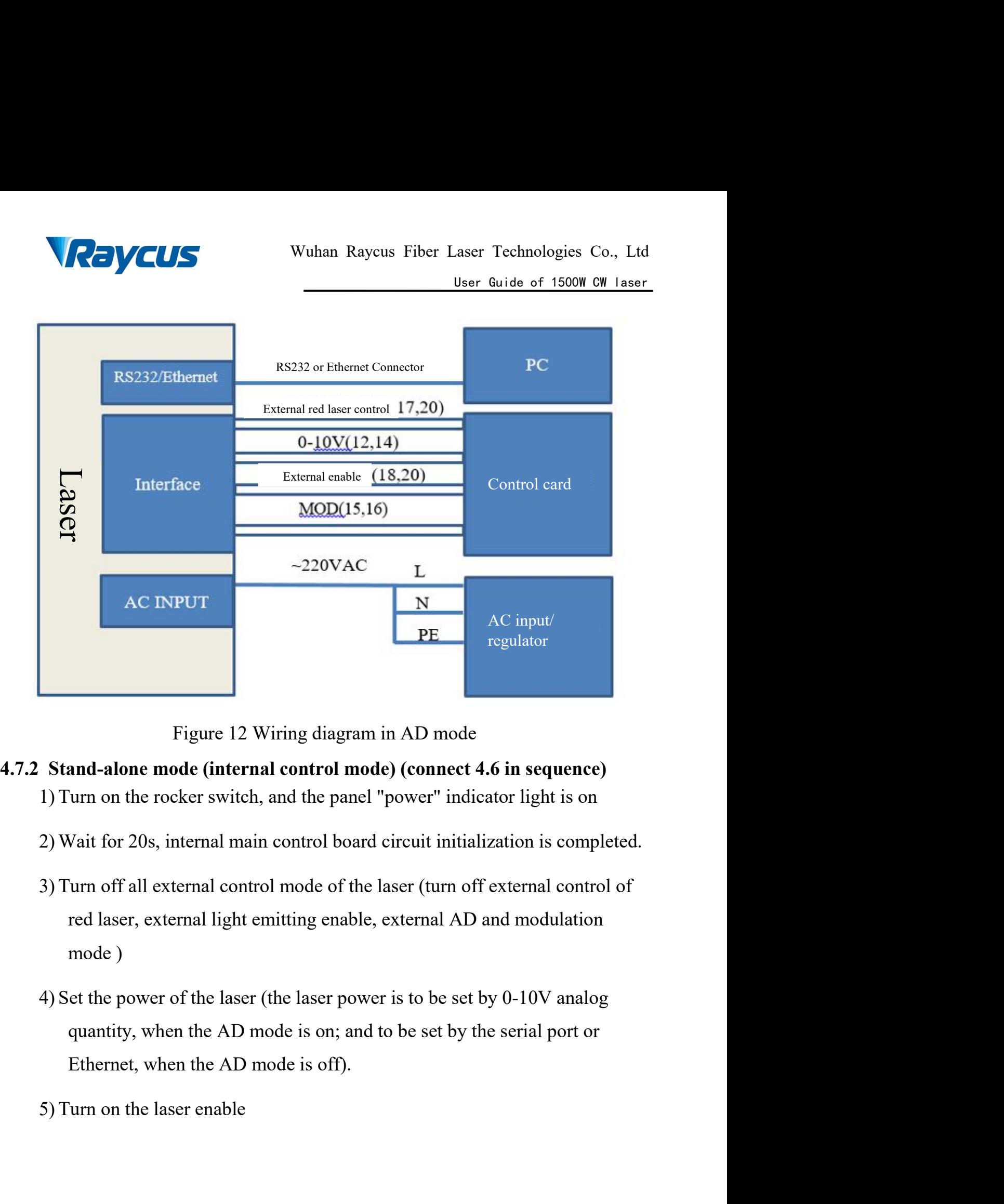

- <span id="page-30-0"></span>
- 
- Figure 12 Wiring diagram in AD mode<br>
and-alone mode (internal control mode) (connect 4.6<br>
urn on the rocker switch, and the panel "power" indicate<br>
Vait for 20s, internal main control board circuit initializa<br>
urn off all Figure 12 Wiring diagram in AD mode<br> **Stand-alone mode (internal control mode) (connect 4.6 in sequence)**<br>
1) Turn on the rocker switch, and the panel "power" indicator light is on<br>
2) Wait for 20s, internal main control b and-alone mode (internal control mode) (connect 4.6 in sequence)<br>turn on the rocker switch, and the panel "power" indicator light is on<br>Vait for 20s, internal main control board circuit initialization is completed.<br>Turn of Figure 1.6 and the Model (Connect 4.6 in sequence)<br>
wat for 20s, internal main control board circuit initialization is completed.<br>
Nation 20s, internal main control board circuit initialization is completed.<br>
Nation off al
- 
- 

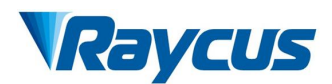

Wuhan Raycus Fiber Laser Technologies Co., Ltd<br>
User Guide of 1500W CW 1aser<br>
6) The serial port or the Ethernet interface sends a shutter opening command<br>
to output the laser, and sends a shutter closing command to turn o Wuhan Raycus Fiber Laser Technologies Co., Ltd<br>
User Guide of 1500W CW Laser<br>
The serial port or the Ethernet interface sends a shutter opening command<br>
to output the laser, and sends a shutter closing command to turn off laser. Wuhan Raycus Fiber Laser Technologies Co., Ltd<br>
User Guide of 1500W CW laser.<br>
6) The serial port or the Ethernet interface sends a shutter opening command<br>
to output the laser, and sends a shutter closing command to turn Wuhan Raycus Fiber Laser Technologies Co., Ltd<br> **4.7.3 External port or the Ethernet interface sends a shutter opening command**<br>
to output the laser, and sends a shutter closing command to turn off the<br>
laser.<br> **4.7.3 Exte** 

User Guide of 1500W CW 1sser<br>
the serial port or the Ethernet interface sends a shutter opening command<br>
co output the laser, and sends a shutter closing command to turn off the<br>
aser.<br>
down the laser, please refer to 4.8<br> Follow the laser, and sends a shutter opening command<br>to output the laser, and sends a shutter closing command to turn off the<br>laser.<br>Shutdown the laser, please refer to 4.8<br>**SEXET EXET ALCON** mode (sequentially connected to output the laser, and sends a shutter closing command to turn off the<br>laser.<br>Shutdown the laser, please refer to 4.8<br>**3**<br>**External control mode (sequentially connected to 4.6)**<br>**Modulation:** When the duty cycle of the l from the laser, please refer to 4.8<br> **SExternal control mode (sequentially connected to 4.6)**<br> **Modulation:** When the duty cycle of the laser's internal frequency is<br>
set to 100%, the laser works in external modulation mod Shutdown the laser, please refer to 4.8<br> **External control mode (sequentially connected to 4.6)**<br> **Modulation:** When the duty cycle of the laser's internal freq<br>
set to 100%, the laser works in external modulation mode. T **Modulation:** When the duty cycle of the laser's internal frequency is 100%, the laser works in external modulation mode. The on and off e laser is controlled by the "modulation" signal provided by the user the external MO **SEXEE THE SET THE SET THE SET THE SET THE SET THE SET THE SET THE SET THE SET THE SET THE SET THE SET THE SET THE SET THE SET THE SET THE SCHOTED THE RET THE SCHOTED THE RET THE SCHOTED THE EXETTION THE RET THE MOD INTERT** 

<span id="page-31-0"></span>**Modulation:** When the duty cycle of the laser's internal frequency is set to 100%, the laser works in external modulation mode. The on and off of the laser is controlled by the "modulation" signal provided by the user fro **Modulation:** When the duty cycle of the laser's internal frequency is<br>set to 100%, the laser works in external modulation mode. The on and off<br>of the laser is controlled by the "modulation" signal provided by the user<br>fro set to 100%, the laser works in external modulation mode. The on and off<br>of the laser is controlled by the "modulation" signal provided by the user<br>from the external MOD interface. For the timing diagram, see [4.7.5<br>Contro the to less than 100%, the laser works in internal modulation mode. The aser is turned on and off by the user from the external MOD signal and internal frequency generator. Stop internal pulse generation, see [4.7.5]<br>Contr aser is turned on and off by the user from the external MOD signal and<br>nternal frequency generator. Stop internal pulse generation, see [4.7.5<br>Control Timing Diagram] for timing diagram;<br>The laser works in external modulat

The laser works in external modulation mode by default after power on

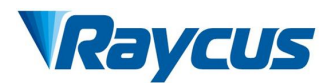

- VCUS<br>Wuhan Raycus Fiber Laser Technologies Co., Ltd<br>User Guide of 1500W CW 1aser<br>7) Set laser power (laser power is set by 0-10V analog when AD mode is<br>off) Wuhan Raycus Fiber Laser Technologies Co., Ltd<br>
User Guide of 1500W CW laser<br>
et laser power (laser power is set by 0-10V analog when AD mode is<br>
enabled, laser power is set by serial port or Ethernet when AD mode is<br>
off) off) Wuhan Raycus Fiber Laser Technologies Co., Ltd<br>
User Guide of 1500W CW laser<br>
T) Set laser power (laser power is set by 0-10V analog when AD mode is<br>
enabled, laser power is set by serial port or Ethernet when AD mode is<br> Wuhan Rayeus Fiber Laser Technologies Co., Ltd<br>
User Guide of 1500W CW laser<br>
t laser power (laser power is set by 0-10V analog when AD mode is<br>
ff)<br>
and a light enable signal to the laser in one of the following ways<br>
The **Example 1998**<br>
User Guide of 1500W CW 1aser<br>
User Guide of 1500W CW 1aser<br>
Ilser Guide of 1500W CW 1aser<br>
India a light enable signal to the laser in one of the following ways<br>
Therface gives light enabling signal (connec The last power (last power is set by 0-10V analog when AD more abled, last power is set by serial port or Ethernet when AD more ff)<br>f)<br>md a light enable signal to the last in one of the following ways<br>
Thereface gives ligh enabled, laser power is set by serial port or Ethernet when AD mode is<br>
9) Send a light enable signal to the laser in one of the following ways<br>
•Interface gives light enabling signal (connect 24V between pin18 and<br>
pin20)
- 
- pin20) off)<br>
end a light enable signal to the laser in one of the following ways<br>
Interface gives light enabling signal (connect 24V between pin18<br>
pin20)<br>
Serial port or Ethernet interface to issue the shutter<br>
command-enable li
	-
- Show a light enable signal to the laser in one of the following ways<br>
 Interface gives light enabling signal (connect 24V between pin18 and<br>
pin20)<br>
 serial port or Ethernet interface to issue the shutter open<br>
command-

<span id="page-32-0"></span>

• Interface gives light enabling signal<br>
pin20)<br>
• serial port or Ethernet interface<br>
command-enable light<br>
9) The On/Off of the laser is controlled by<br>
by the external mod interface;<br>
Shutdown the laser, please refer to 4 pin20)<br>
• serial port or Ethernet interface to issue the shutter open<br>
command-enable light<br>
9) The On/Off of the laser is controlled by the "modulation" signal provided<br>
by the external mod interface;<br>
Shutdown the laser • serial port or Ethernet interface to issue the shutter open<br>command-enable light<br>9) The On/Off of the laser is controlled by the "modulation" signal provided<br>by the external mod interface;<br>Shutdown the laser, please ref Section of Entertainment interface (or issue the sinder open<br>command-enable light<br>9) The On/Off of the laser is controlled by the "modulation" signal provided<br>by the external mod interface;<br>Shutdown the laser, please refer 9) The On/Off of the laser is controlled by the "modulation" signal provided<br>by the external mod interface;<br>Shutdown the laser, please refer to 4.8<br>**AD Mode**<br>The laser enters the external AD mode through the upper compute serial port or Ethernet, and the Raycus hand-heldwelding laser will enter external<br>and mode The laser enters the external AD mode through the upper computer selection.<br>The laser power is controlled by the voltage between p by the external mod interface,<br>Shutdown the laser, please refer to 4.8<br>4.7.4 AD Mode<br>The laser enters the external AD mode through the upper computer selection.<br>The laser power is controlled by the voltage between pin12-14

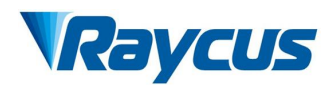

# <span id="page-33-0"></span>**4.7.5 Controlling time-series chart**

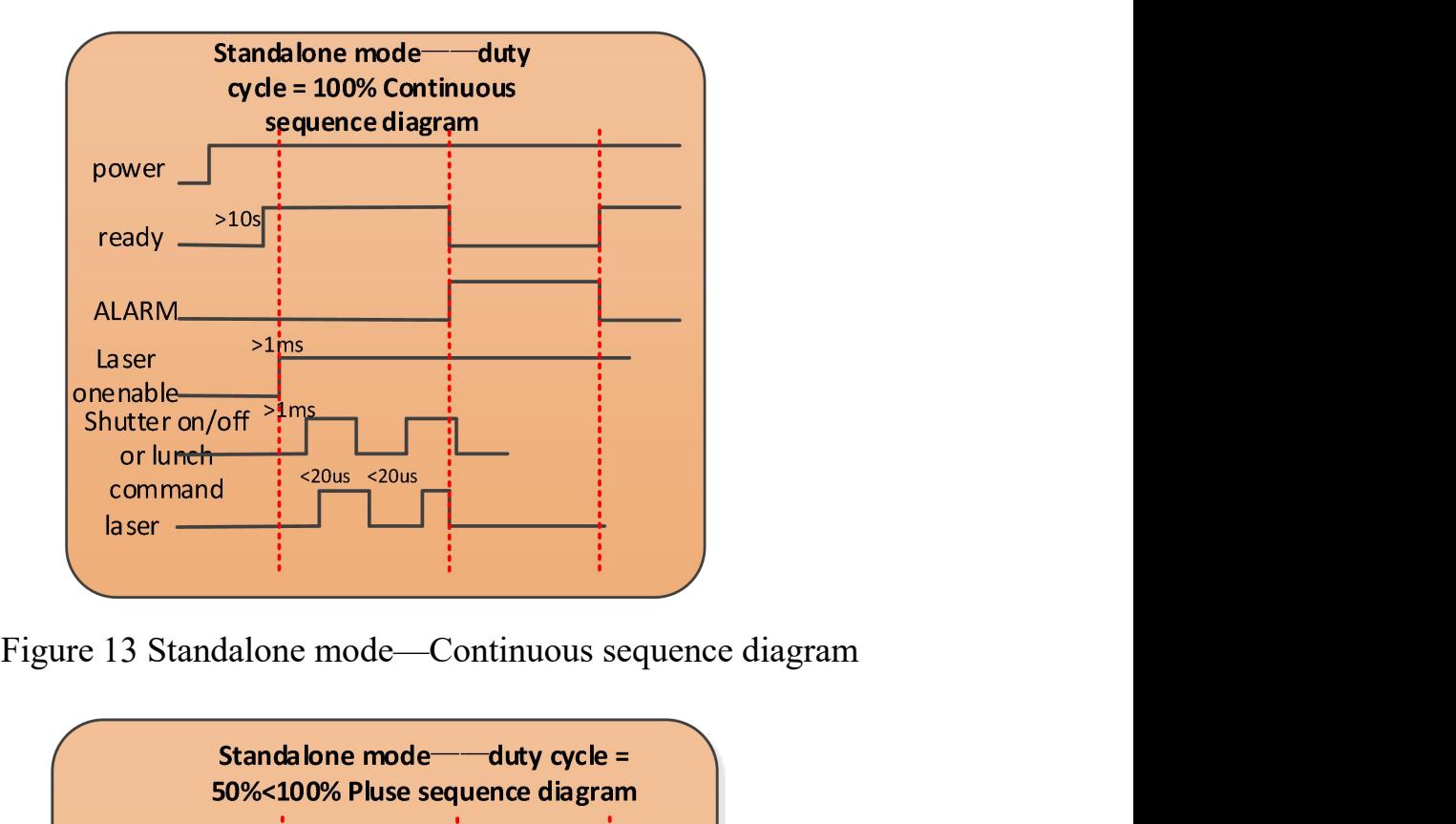

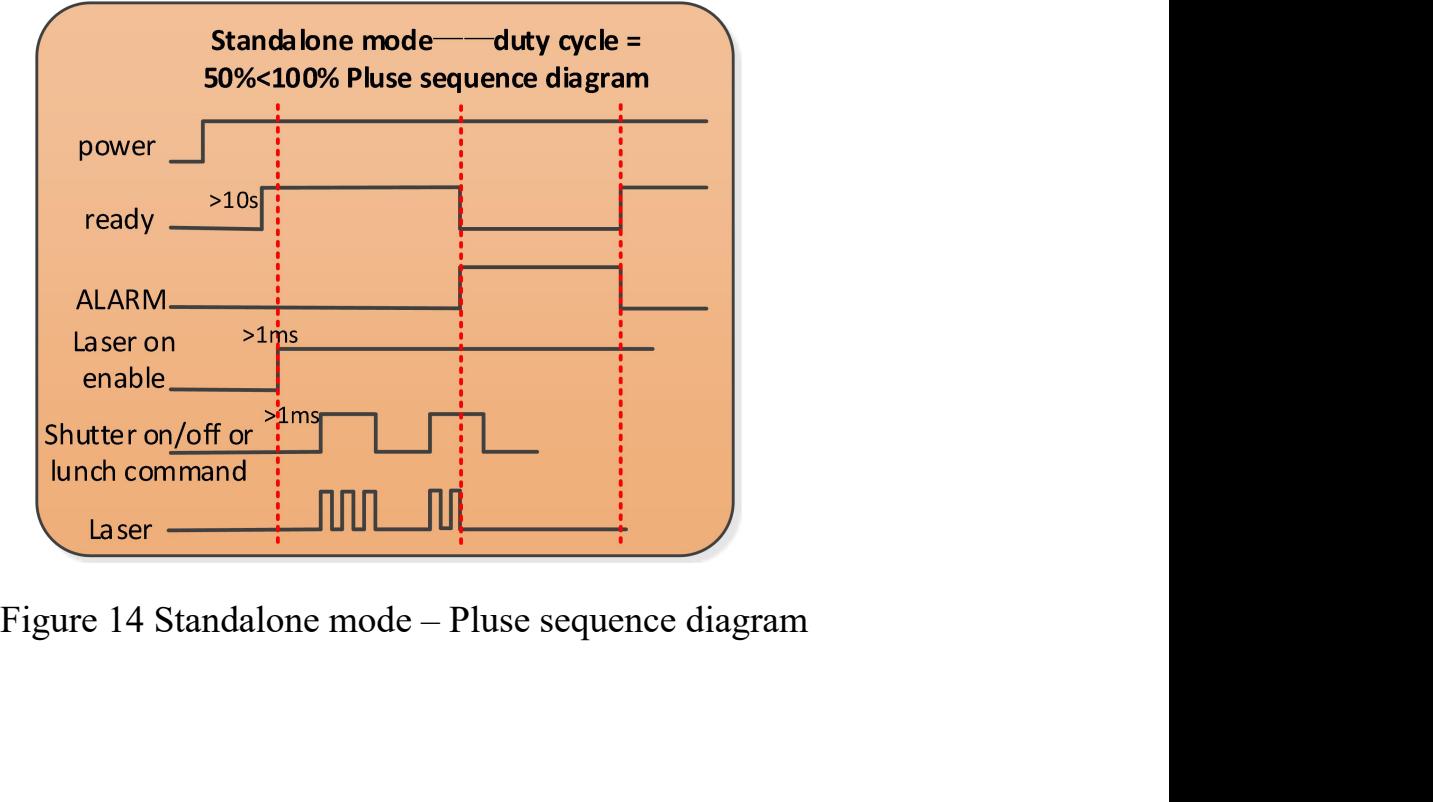

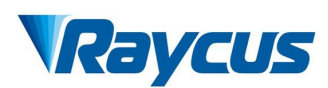

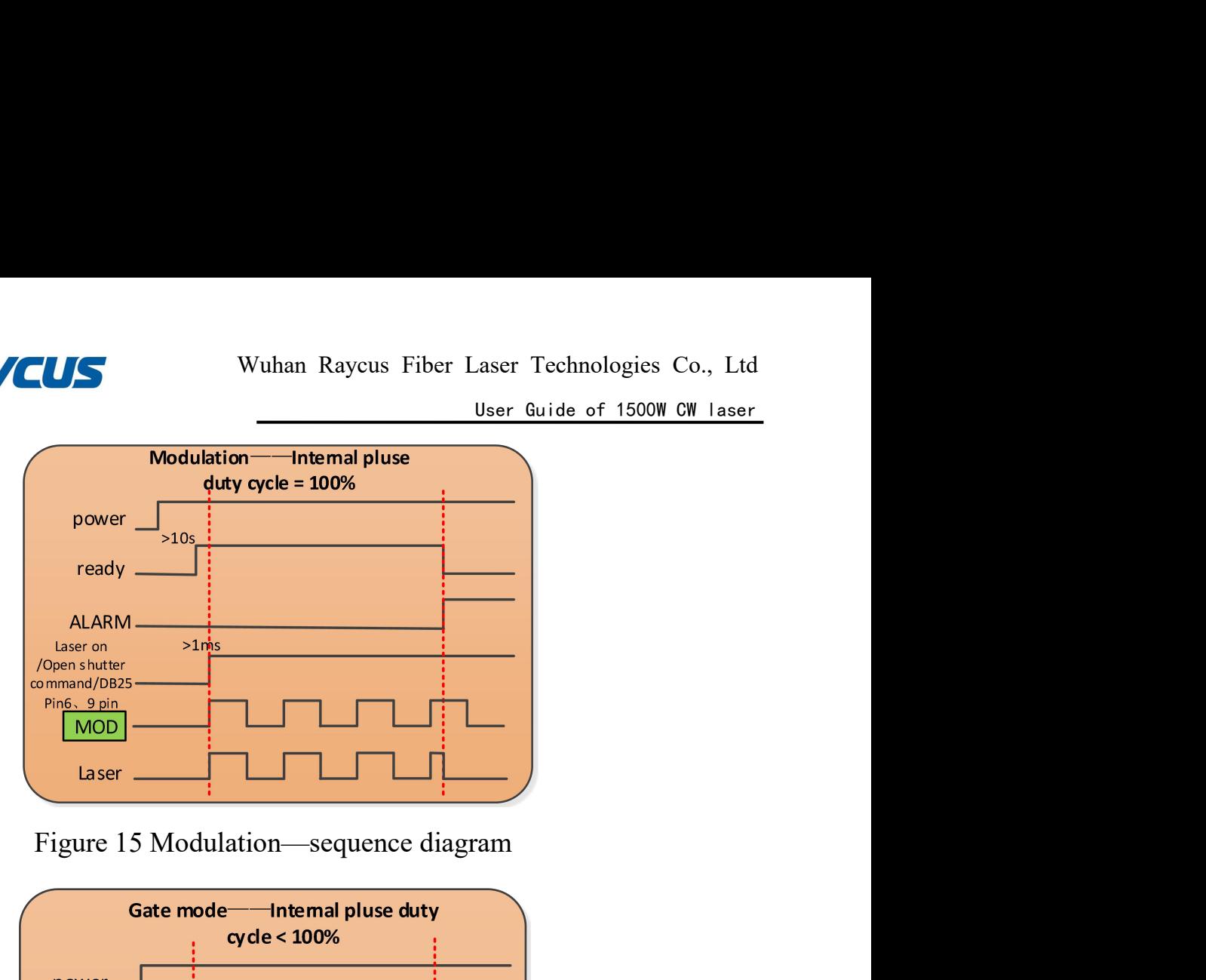

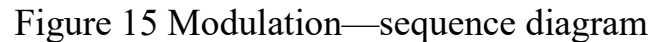

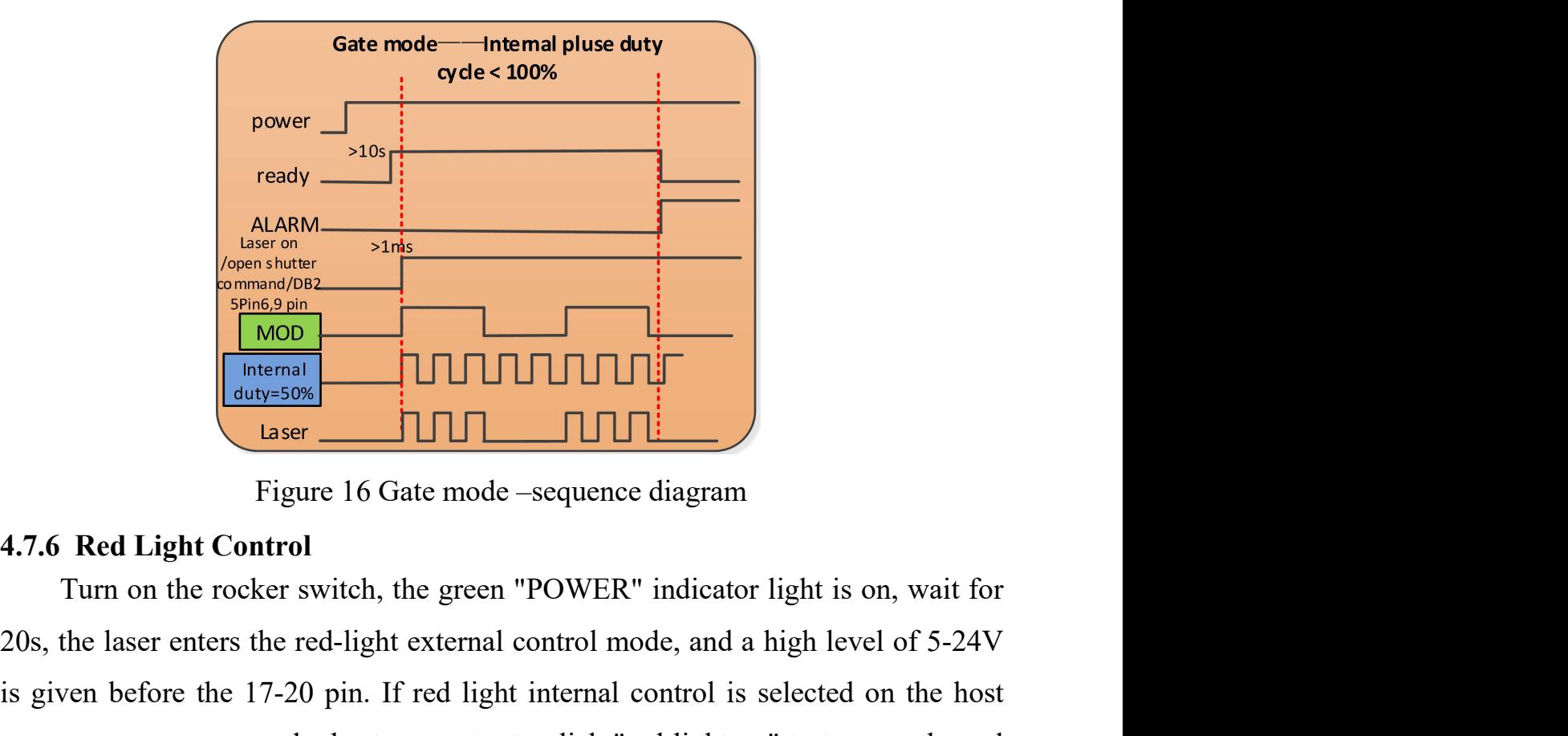

<span id="page-34-0"></span>

 $\begin{array}{|l|l|}\n\hline \text{ALARM} & \text{Stiffs} & \text{Stiffs} & \text{SDE} \\
\hline \text{Comp.} & \text{SDE} & \text{SDE} & \text{SDE} \\
\hline \text{MOD} & \text{MUC} & \text{MUC} & \text{SDE} \\
\hline \text{MOD} & \text{MUC} & \text{MUC} & \text{SDE} \\
\hline \text{Hagger Control} & \text{Gate mode –sequence diagram} & \text{H} & \text{H} & \text{H} \\
\hline \text{MCT} & \text{Gate mode} & \text{H} & \text{H} & \text{H} \\
\hline \text$ Figure 16 Gate mode – sequence diagram<br> **Examples 2.50 pin. If the 17-20 pin.** If red light is on, wait for<br>
Tright is selected on the hoster switch, the green "POWER" indicator light is on, wait for<br>
20s, the laser enter FORCE THE COMPUTE THE COMPUTE THE TRANSPARED TO THE TRANSPARED TO THE HOT CONFIDENT CONFIDENTIAL THE TRANSPARED TO THE TRANSPARED TO THE AND SURVEY IN SURVEY IN SURVEY IN SURVEY IN SURVEY IN SURVEY TO THE TRANSPARED TO THE light.

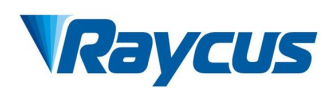

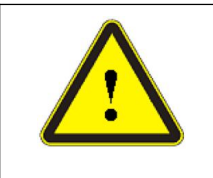

Wuhan Raycus Fiber Laser Technologies Co., Ltd<br>
User Guide of 1500W CW laser<br> **Laser and red indicator light can be output**<br> **output**<br> **output**<br> **output**<br> **output**<br> **output**<br> **output**<br> **output**<br> **output simultaneously 4.8 Turning off the laser** in the following sequence<br> **4.8 Turning off the laser:**<br> **1.8 Turning off the laser:**<br>
Please turn off the laser in the following sequence<br>
1) Turn off the laser output enable Wuhan Raycus Fiber Laser Technologies Co., Ltd<br>
User Quide of 1500W CW laser<br>
Sumultaneously<br>
Furning off the laser:<br>
Please turn off the laser in the following sequence<br>
1) Turn off the laser output enable<br>
2) Turn off th Wuhan Raycus Fiber Laser Technologies Co., Ltd<br>
<u>User Guide of 1500W CW laser</u><br> **1)**<br> **1 Laser and red indicator light can be output<br>
simultaneously<br>
ing off the laser:<br>
le turn off the laser in the following sequence<br>
1** VEUS<br>
Wunan Kaycus Fiber Laser Technologies Co., Ltd<br>
User Guide of 1500W CW Laser<br>
simultaneously<br>
ing off the laser:<br>
le turn off the laser in the following sequence<br>
1) Turn off the laser output enable<br>
2) Turn off the

<span id="page-35-0"></span>

- 
- 
- 
- ↓ Laser and red indicator light can be o<br>
simultaneously<br>
ing off the laser:<br>
se turn off the laser in the following sequence<br>
1) Turn off the laser output enable<br>
2) Turn off the rocker switch<br>
3) Turn off the chiller<br>
4 1) Improvements of the laser is not equipped with air conditioner, please ignore this then it for the laser is not equipped with air conditioner, please ignore this step; If it is equipped, please wait for the air conditio step; If the laser:<br>
I and of the laser in the following sequence<br>
Turn off the laser output enable<br>
Turn off the rocker switch<br>
I and of the conditioner, please ignore this<br>
step; If it is equipped, please wait for the ai **g off the laser:**<br>
un off the laser in the following sequence<br>
Turn off the laser output enable<br>
Turn off the rocker switch<br>
Turn off the chiller<br>
If the laser is not equipped with air conditioner, please igne<br>
step; If i Fracture of the laser in the following sequence<br>
1) Turn off the laser output enable<br>
2) Turn off the rocker switch<br>
3) Turn off the chiller<br>
4) If the laser is not equipped with air conditioner, please ignore this<br>
step;
- 

<span id="page-36-1"></span><span id="page-36-0"></span>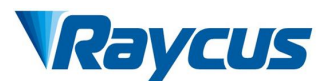

**5 Common Alarms and solutions**<br> **5.1** Alarm display<br>
Connect the computer and open the PC software (downloa **5.1 Alarm display**<br> **5.1 Alarm display**<br> **5.1 Alarm display**<br> **5.1 Alarm display**<br> **5.1 Alarm display**<br> **5.1 Alarm display**<br> **5.1 Alarm display**<br> **5.1 Alarm display**<br> **5.1 Alarm display**<br> **5.1 Alarm display**<br> **5.1 Alarm d** Wuhan Raycus Fiber Laser Technologies Co., Ltd<br>
User Guide of 1500W CW Laser<br>
Alarm display<br>
Connect the computer and open the PC software (download the PC software<br>
its instruction manual, please log on the Raycus officia **and its instruction manual, please log on the Raycus official website).** The laser of the C software and its instruction manual, please log on the Raycus official website), after the laser and client software establish no **CONCUS** Wuhan Raycus Fiber Laser Technologies Co., Ltd<br>
User Guide of 1500W CW Laser<br>
5.1 Alarm display<br>
Connect the computer and open the PC software (download the PC software<br>
and its instruction manual, please log on t **CONCOUS**<br>
User Guide of 1500W CW laser<br>
S Common Alarms and solutions<br>
S.1 Alarm display<br>
Connect the computer and open the PC software (download the PC software<br>
and its instruction manual, please log on the Raycus offic **EXECUTE:** Wuhan Raycus Fiber Laser Technologies Co., Ltd<br>
User Guide of 1500W CW laser<br>
5.1 Alarm display<br>
Connect the computer and open the PC software (download the PC software<br>
and its instruction manual, please log on **For Common Alarms and solutions**<br> **5.1** Alarm display<br>
Connect the computer and open the PC software (download the PC software<br>
and its instruction manual, please log on the Raycus official website), after the<br>
laser and

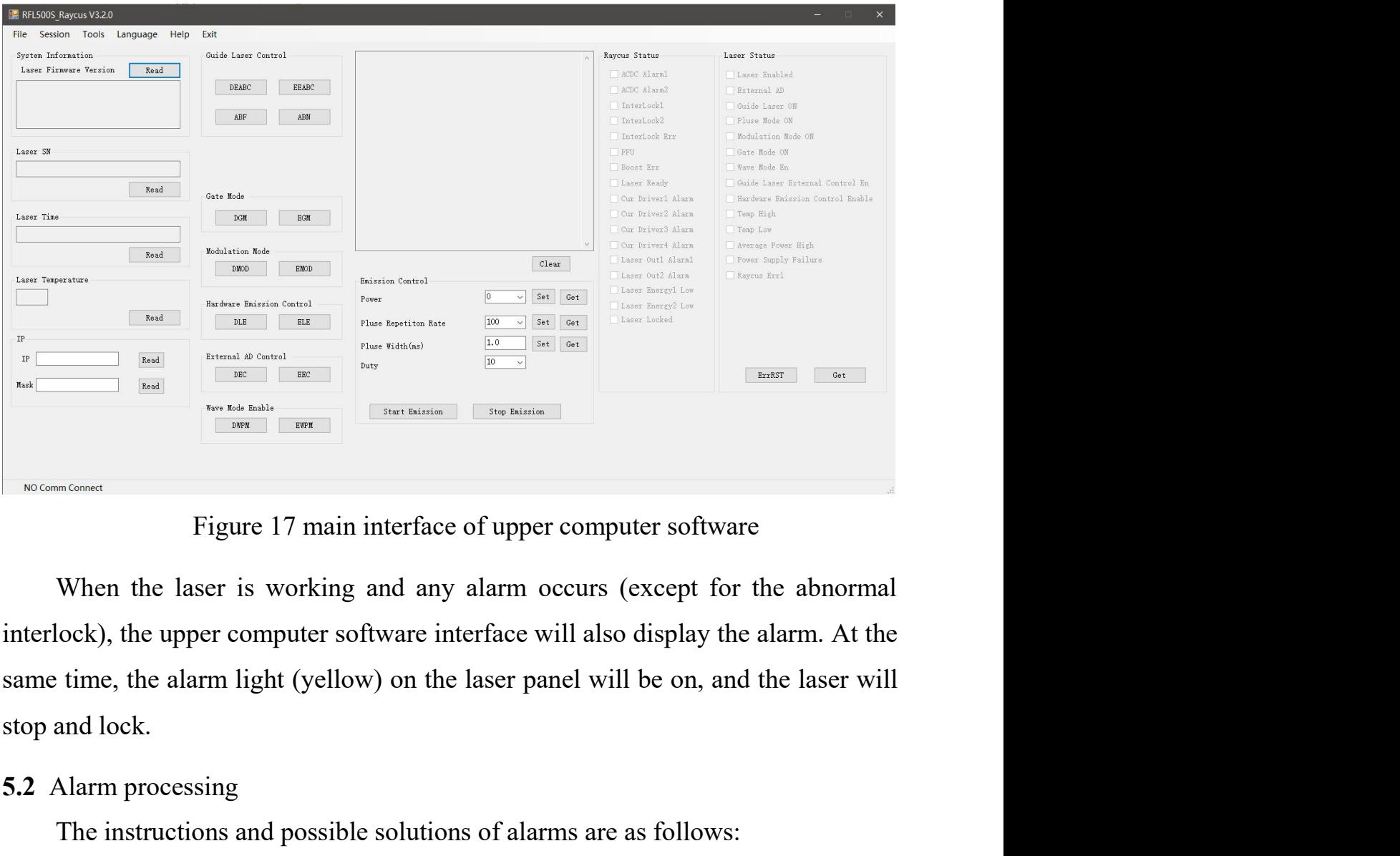

**EXECUTE THE CONSTRAINS DESCRIPTION OF THE CONSTRAINS DESCRIPTION OF THE CONSTRAINS DESCRIPTION OF THE USE OF SUPER CONSTRAINS SAME THE USE OF ALSAMPLE STATE OF ALSO ASSEMBLE SOLUTION OF THE USE OF ALARM processing The ins** The instructions and possible solutions of alarms are as follows:<br>The instructions are interface of upper computer software<br>When the laser is working and any alarm occurs (except for the abnormal<br>lock), the upper computer

<span id="page-36-2"></span>

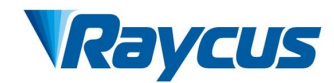

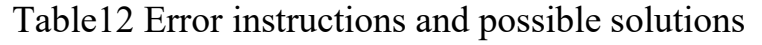

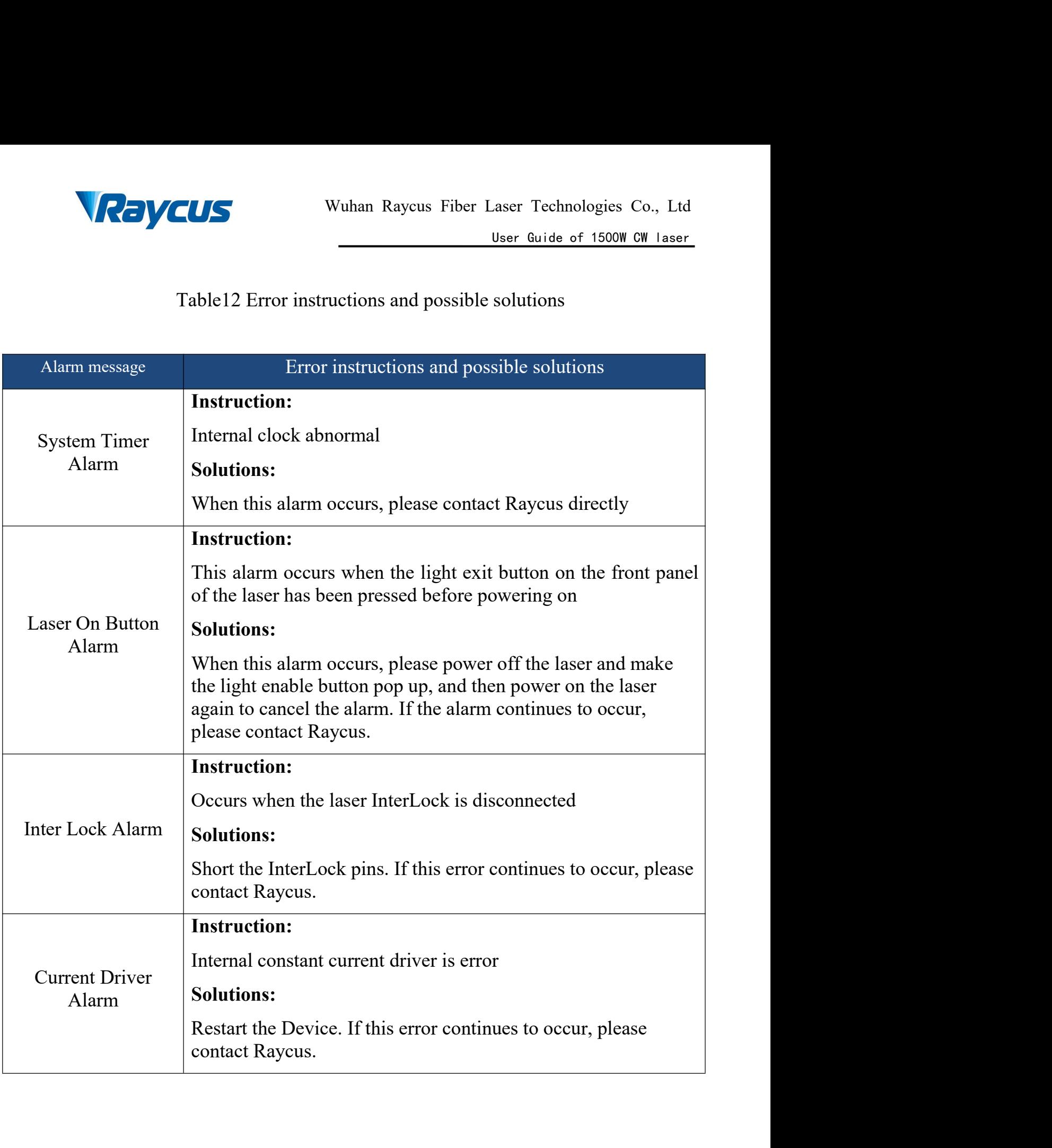

 $\mathscr{M}$ 

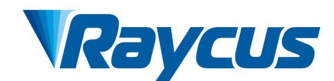

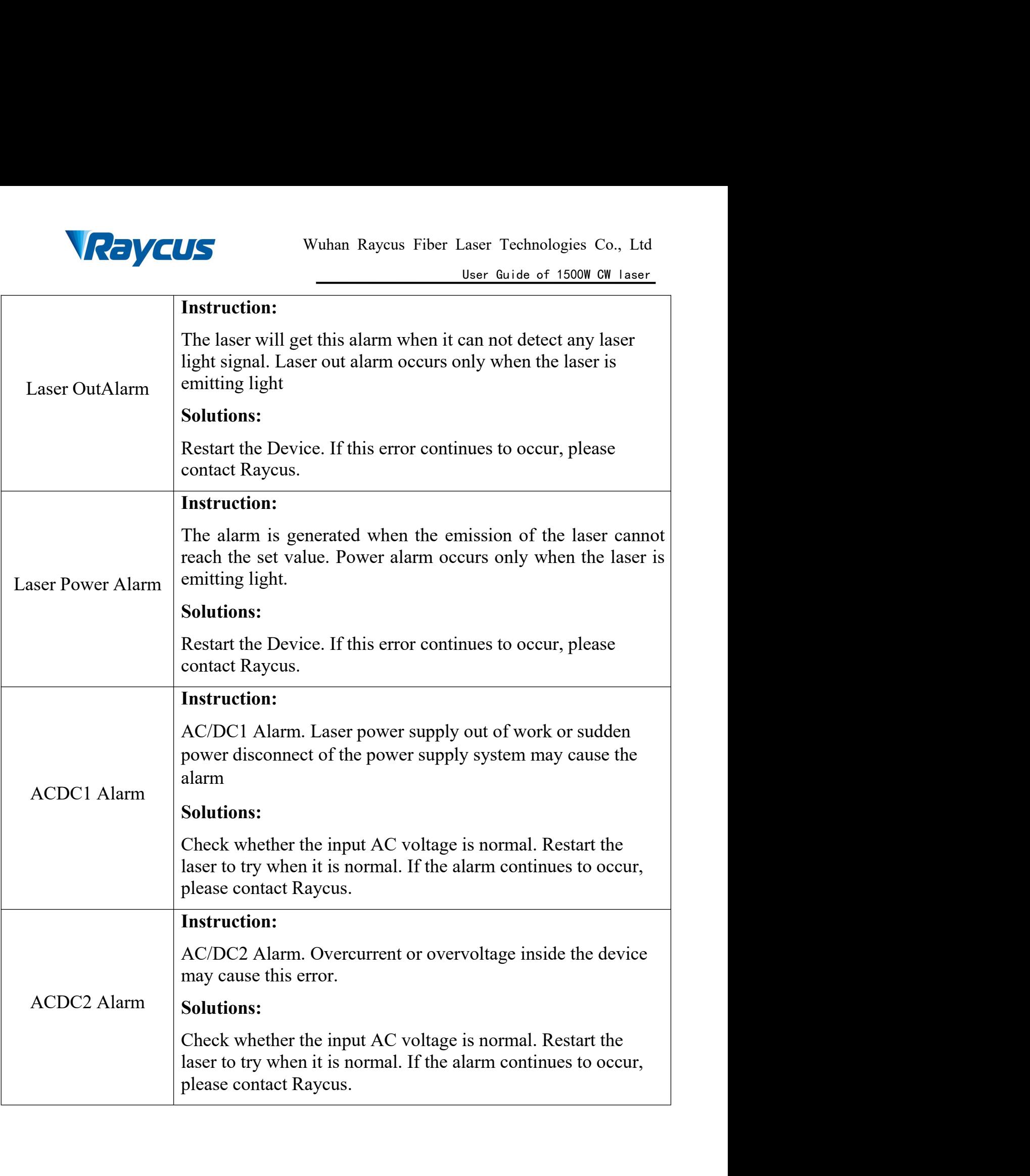

 $\sqrt{\frac{1}{2}}$ 

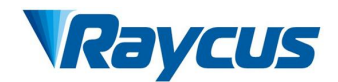

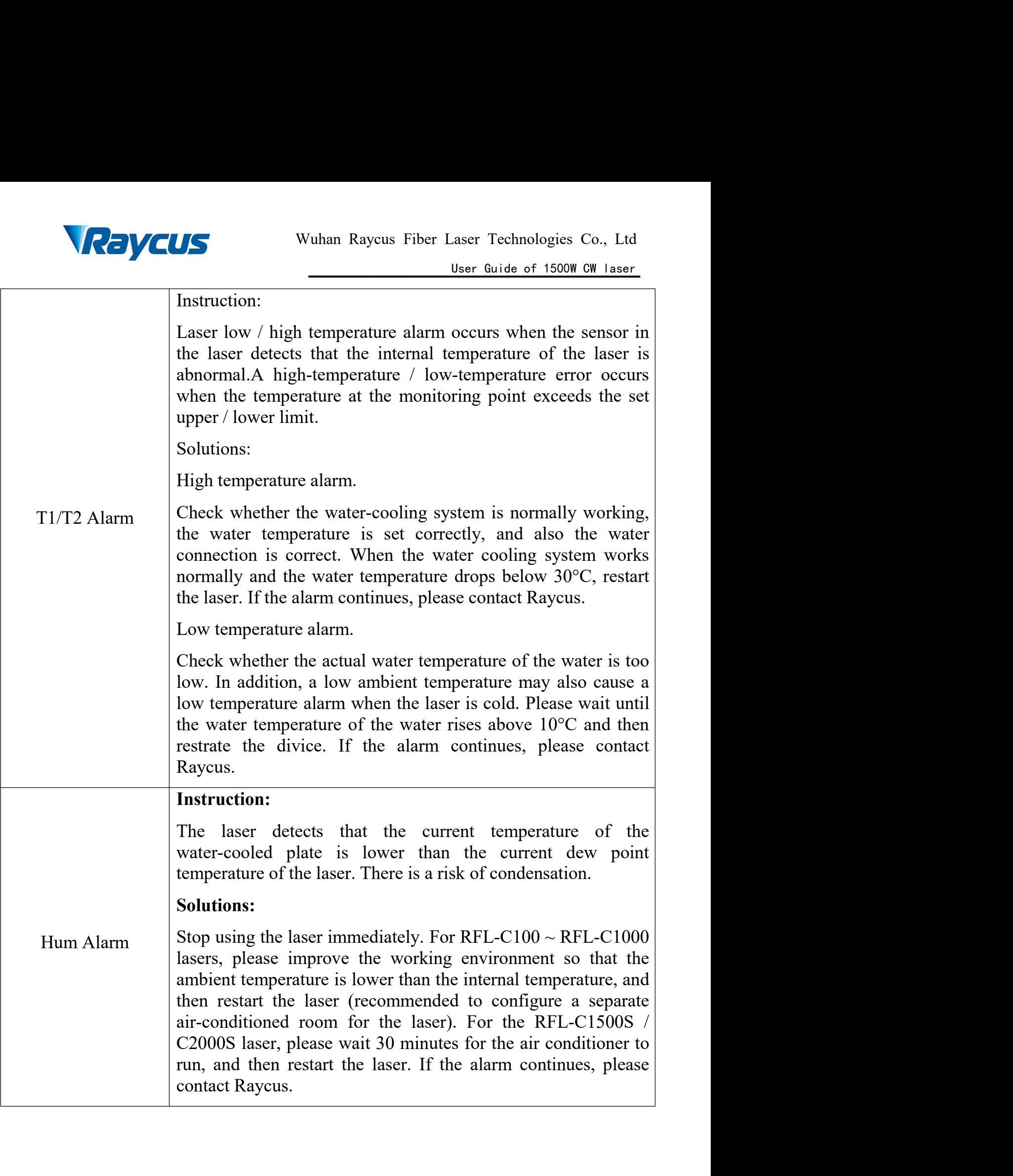

 $\mathscr{M}$ 

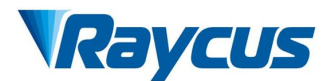

In addition to the above, if there are any other questions or errors, please contact Raycus to get help.

## <span id="page-40-0"></span>**6 Warranty, Return and Maintenance**

### <span id="page-40-1"></span>**6.1 General Warranty**

Raycus warrants that all Raycus fiber laser products areconformed to applicable product specifications under normal use and are free from defects in materials and workmanship.

The warranties start on the date of shipment from Raycus for a period of time as set forth in the applicable purchase contracts or product specifications. Raycus has the right to choose to repair or replace any product that proves to be defective in materials and workmanship selectively during the warranty period. Only products with particular defects are under warranty. Raycus reserves the right to issue a credit note for any defective products produced in normal conditions.

# <span id="page-40-2"></span>**6.2 Limitations of Warranty**

The warranty does not cover the maintenance or reimbursement of our product of which the problem results from tampering, disassembling, misuse, accident, modification, unsuitable physical or operating environment, improper maintenance, damages due to excessive use or not following the instructions caused by those who are not from Raycus. The customer has the responsibility to understand and follow this instruction to use the device. Any damage caused by fault operating is not warranted. Accessories and fiber connectors are excluded from this warranty.

According to the warranty, client should write to us within 31days after the defect is discovered. This warranty does not involve any other party, including specified buyer, end-user or customer and any parts, equipment or other products produced by other companies.

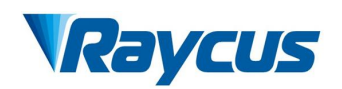

<span id="page-41-0"></span>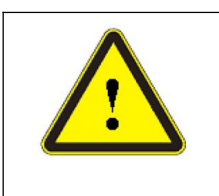

Wuhan Raycus Fiber Laser Technologies Co., Ltd<br>User Guide of 1500W CW laser<br>the customer's responsibility to understand and Example 2015 Co., Ltd<br>User Guide of 1500W CW laser<br>Bibility to understand and Wuhan Raycus Fiber Laser Technologies Co., Ltd<br>
User Guide of 1500W CW Laser<br>
WARNING: It is the customer's responsibility to understand and<br>
follow operating instructions in this User Guide and specifications prior to<br>
op **Follow School** Wuhan Raycus Fiber Laser Technologies Co., Ltd<br>
User Guide of 1500W CW Laser<br> **Follow operating instructions in this User Guide and specifications prior to**<br>
operation-failure to do so may void this warrant Wuhan Raycus Fiber Laser Technologies Co., Ltd<br>
User Guide of 1500W CW 1sser<br>
WARNING: It is the customer's responsibility to understand and<br>
follow operation-failure to do so may void this warranty. Accessories and fiber<br> Wuhan Raycus Fiber Laser Technologies Co., Ltd<br>
User Guide of 1500W CW laser<br>
WARNING: It is the customer's responsibility to understand and<br>
follow operation-failure to do so may void this warranty. Accessories and fiber<br>

- **6.3 Service and Repair**<br> **6.3 Service and Repair**<br> **6.3 Service and Repair**<br> **6.3 Service and Repair**<br> **6.3 Service and Repair**<br> **6.3 Service and Repair**<br> **6.3 Service and Repair**<br> **6.3 Service and Repair**<br> **6.3 Service a** CONCUS<br>
USER UNARNING: It is the customer's responsibility to understand and<br>
follow operating instructions in this User Guide and specifications prior to<br>
operation-failure to do so may void this warranty.<br>
Accessories a All service Southern Raycus Fiber Laser Technologies Co., Ltd<br>
User Guide of 1500W CW Laser<br>
follow operating instructions in this User Guide and specifications prior to<br>
operation-failure to do so may void this warranty. Wuhan Raycus Fiber Laser Technologies Co., Ltd<br>
User Guide of 1500W CW laser<br>
WARNING: It is the customer's responsibility to understand and<br>
follow operation-failure to do so may void this warranty. Accessories and fiber<br> A MARNING: It is the customer's responsibility to understand and<br>
follow operating instructions in this User Guide and specifications prior to<br>
operation-failure to do so may void this warranty. Accessories and fiber<br>
Con Follow operating instructions in this User Guide and specifications prior to<br>operation-failure to do so may void this warranty. Accessories and fiber<br>connectors are not covered by this warranty.<br>**Service and Repair**<br>Do not Connectors are not covered by this warranty.<br>
5.3 Service and Repair<br>  $\triangleright$  Do not open the device. There are no user serviceable parts, equipment or<br>
assemblies for user in this product. All service and maintenance shal G.3 Service and Repair<br>
⇒ Do not open the device. There are no user serviceable parts, equipment or<br>
assemblies for user in this product. All service and maintenance shall be<br>
performed by qualified Raycus personnel.<br>
→
- 
- 
- immediately.

rease contact Kaycus as soon as possible when problems under warranty about<br>anintenance happened to the product.<br>The product returned with permission should be placed in a suitable container.<br>The right to make changes in d **our products at any time without incurring any obligation to make changes or** interpretend with permission should be placed in a suitable conta<br>
interpretend to the same on units preduct, please notify the carrier in door<br>
immediately.<br> **invertions** we reserve the right to make changes in design or

Fany damage happened to the product, please notify the carrier in document<br>nmediately.<br>We reserve the right to make changes in design or constructions of any of<br>products at any time without incurring any obligation to make immediately.<br>We reserve the right to make changes in design or constructions of any of<br>our products at any time without incurring any obligation to make changes or<br>install the same on units previously purchased.<br>All the it We reserve the right to make chang<br>our products at any time without incurr<br>install the same on units previously purc<br>All the items about warranty and s<br>for uses' reference; formal contents abo<br>the contract.<br><u>© 2019 Wuhan R</u> **Example 12 Solution 12 Solution 12 Solution 12 Solution 12 Solution 12 Solution 12 Solution 12 Solution 12 Solution 12 Solution 12 Solution 2019 Wuhan Raycus Fiber Laser technologies Co. Ltd, All Rights Reserved**<br> **Co. 20** 

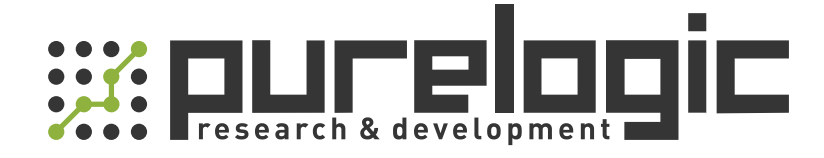

+7 (495) 505-63-74 Москва +7 (473) 204-51-56 Воронеж 8 (800) 555-63-74 бесплатные звонки по РФ

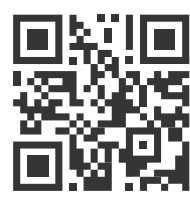

www.purelogic.ru 394033, Россия, г. Воронеж, Ленинский пр-т, 160, офис 149 info@purelogic.ru

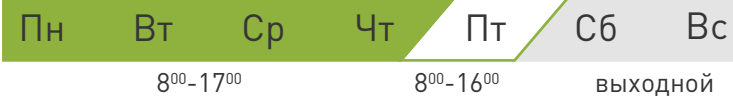